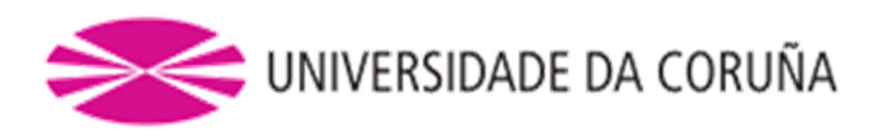

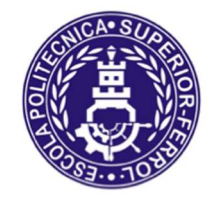

Escola Politécnica Superior

## Trabajo Fin de Grado CURSO 2020/21

Análisis GMNIA (geometrically and materially nonlinear analysis with imperfections) de una unidad estructural para caracterización de uniones de acero

Grado en Ingeniería Mecánica

ALUMNA/O

Ξ

TUTORAS/ES

Alejandro Álvarez Vázquez

Ruth Gutiérrez Fernández

**FECHA** 

DICIEMBRE 2020

# Índice general

- TÍTULO Y RESUMEN
- DOCUMENTO I: MEMORIA
- DOCUMENTO II: PLANOS

## TÍTULO Y RESUMEN

#### ANALISIS GMNIA (GEOMETRIC AND MATERIALLY NONLINEAR ANALYSIS WITH IMPERFECTIONS) DE UNA UNIDAD ESTRUCTURAL PARA LA CARACTERIZACIÓN DE UNIONES DE ACERO

 En este proyecto se realizará el estudio del comportamiento de una unión atornillada, la cual consta de un pilar y dos vigas de diferente canto con cartela hasta igualar cantos.

El estudio será llevado a cabo con la ayuda del software Abaqus mediante el método de los elementos finitos. Se extraerá la curva momento rotación de la unión y se clasificará cada conexión según su rigidez y su resistencia.

Se comparará como la simetría o asimetría de estas cargas afectan a las características de la unión y posteriormente estos resultados serán comparados con un modelo de una unión más rígida.

#### ANALISE GMNIA (GEOMETRIC AND MATERIALLY NONLINEAR ANALYSIS WITH IMPERFECTIONS) DUNHA UNIDADE ESTRUCTURAL PARA A CARACTERIZACIÓN DE UNIONS DE ACEIRO

Neste proxecto realizarase o estudo do comportamiento dunha unión atornillada, a cal, consta dun pilar e duas vigas de diferente canto con cartela ata igualar os cantos.

O estudo levarase a cabo coa axuda do software Abaqus mediante o método dos elementos finitos. Extraerase a curva momento rotación da unión e clasificarase cada conexión segundo a sua rixidez e a sua resistencia.

Compararase como a simetría ou asimetría destas cargas afectan as características da unión e posteriormente estos resultados serán comparados cun modelo dunha unión mais rixida

#### ANALYSIS GMNIA (GEOMETRIC AND MATERIALLY NONLINEAR ANALYSIS WITH IMPERFECTIONS) OF A STRUCTURAL UNIT FOR THE CHARACTERIZATION OF STEEL JOINTS.

In this project, the study of the behavior of a bolted joint will be carried out, which consists of a column and two beams of different depths with gussets until the edges are equal.

The study will be carried out with the help of the Abaqus software using the finite element method. The moment of rotation curve of the joint will be extracted and each connection will be classified according to its stiffness and resistance.

It will be compared how the symmetry or asymmetry of these loads affect the characteristics of the joint and later these results will be compared with a model of a more rigid joint.

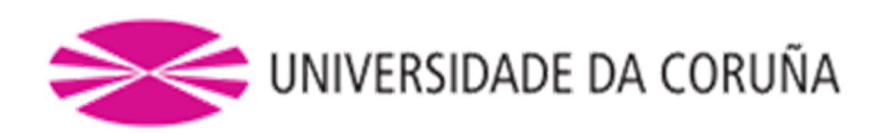

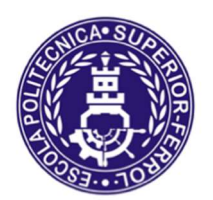

## Escola Politécnica Superior

## TRABAJO FIN DE GRADO CURSO 2020/21

Análisis GMNIA (geometrically and materially nonlinear analysis with imperfections) de una unidad estructural para caracterización de uniones de acero

Grado en Ingeniería Mecánica

Documento I

MEMORIA

## Índice

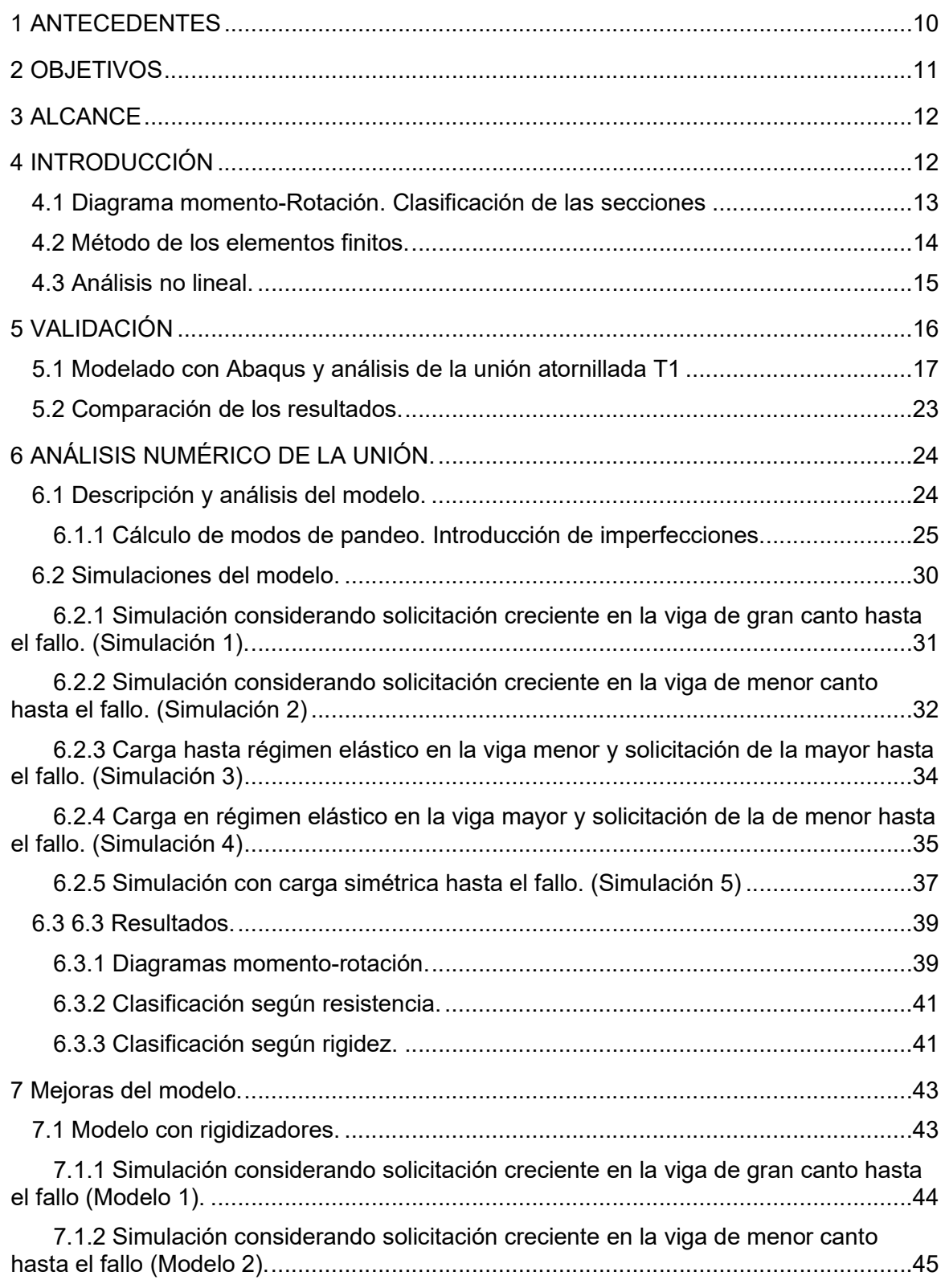

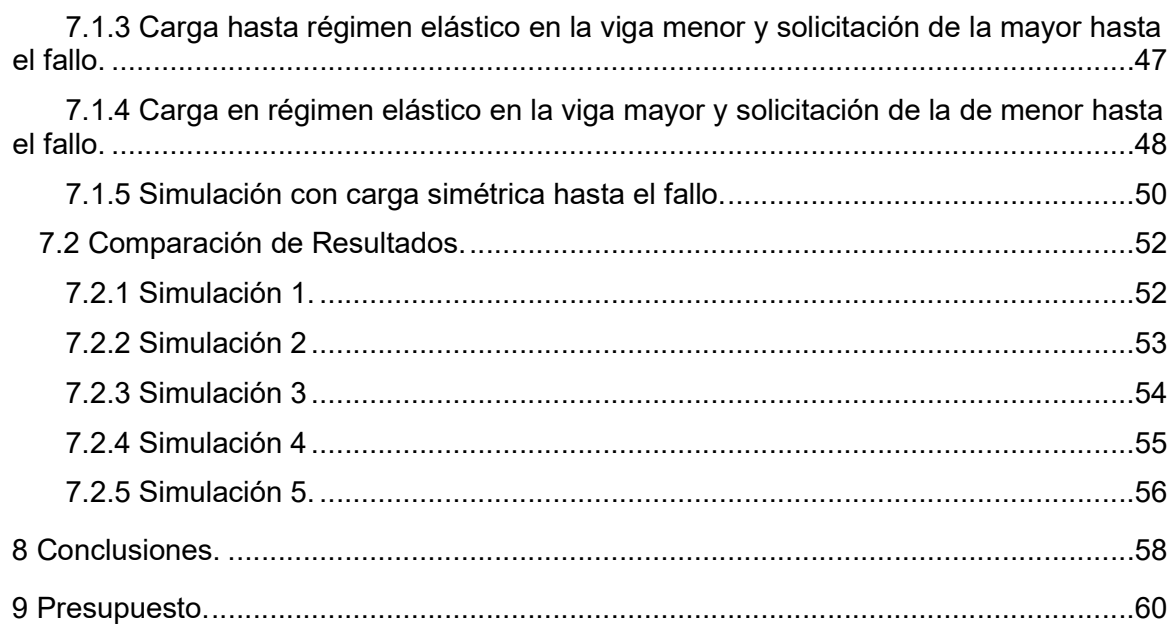

## Índice de figuras

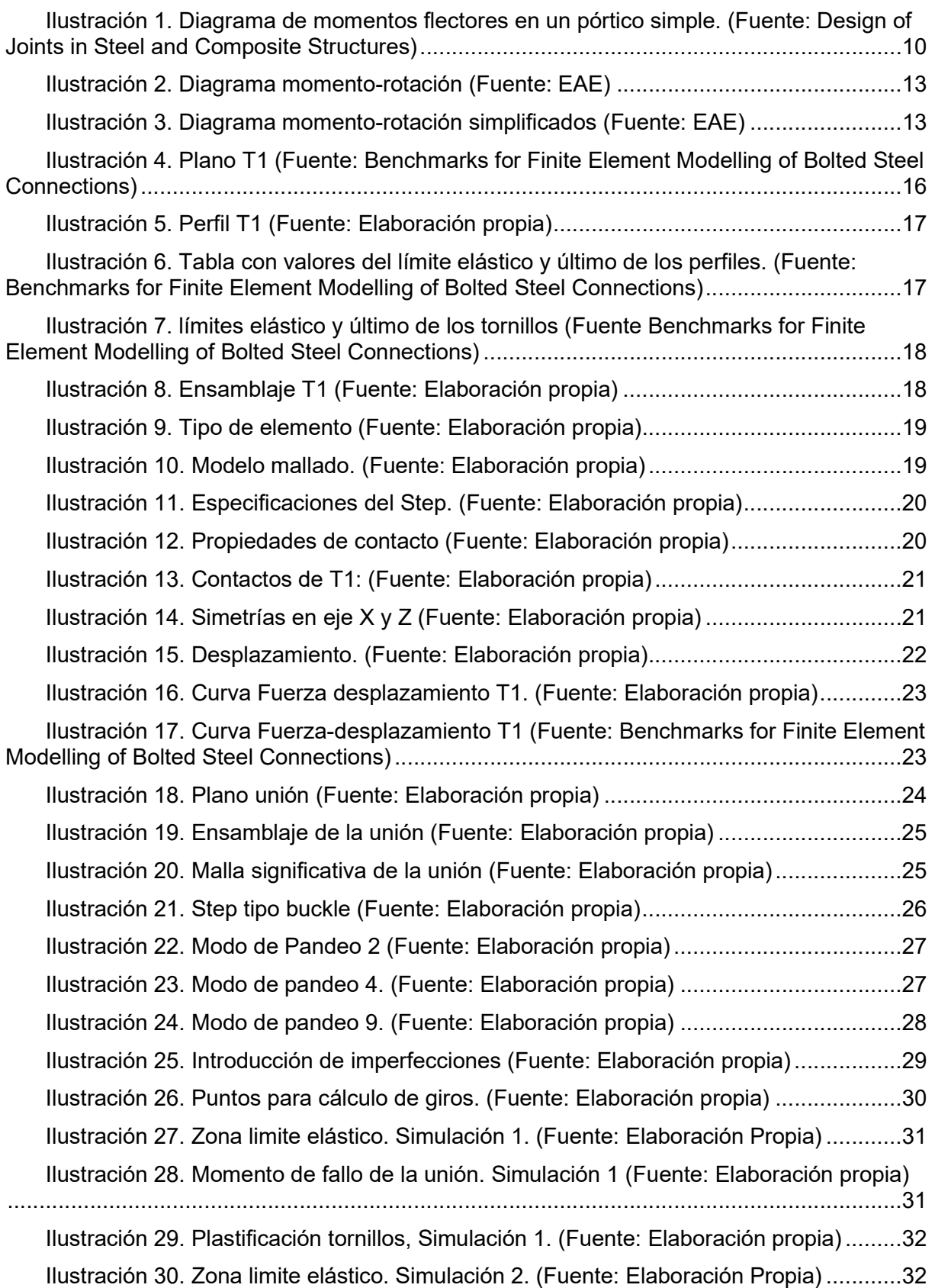

Antecedentes Alejandro Álvarez Vázquez

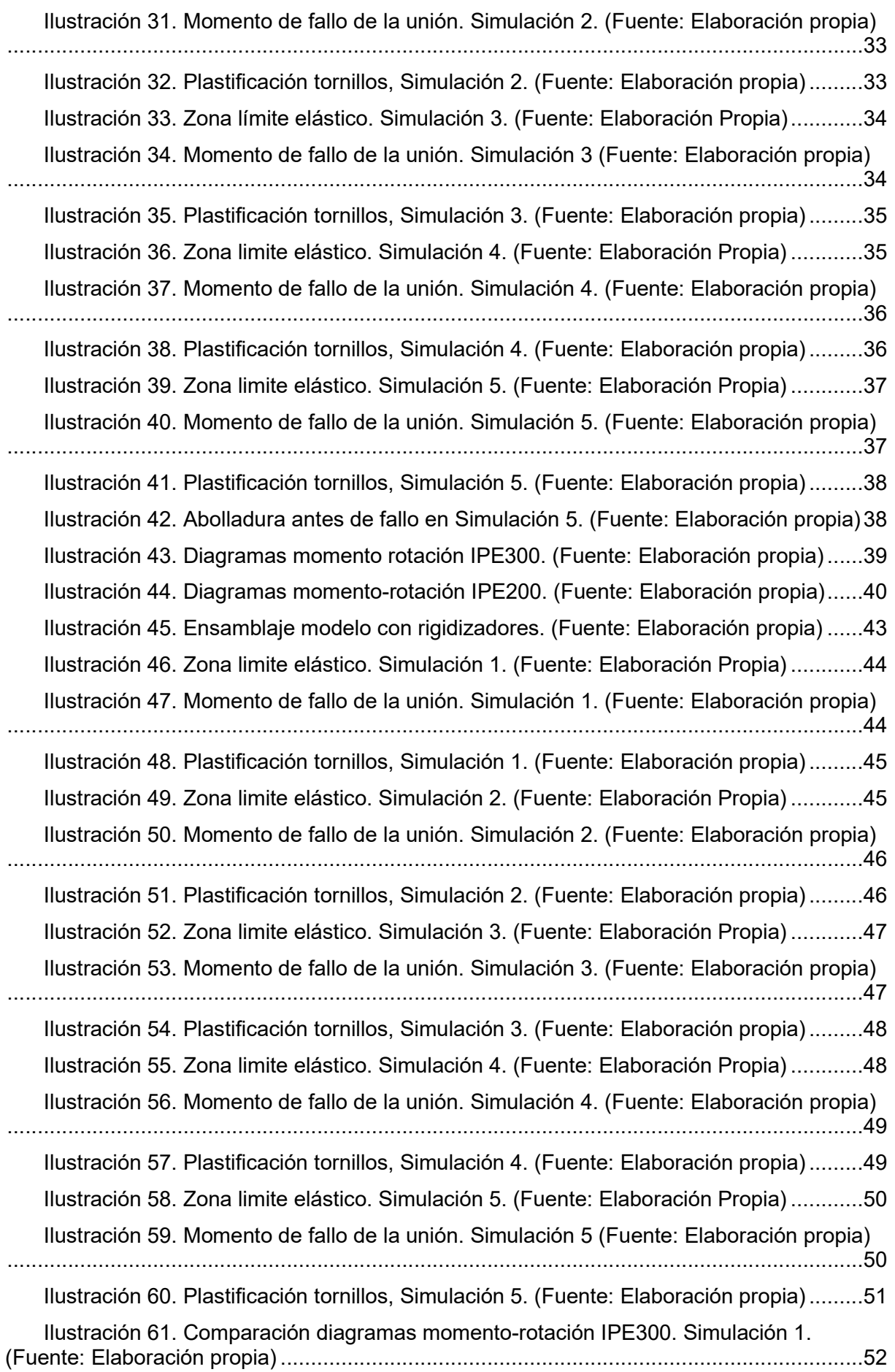

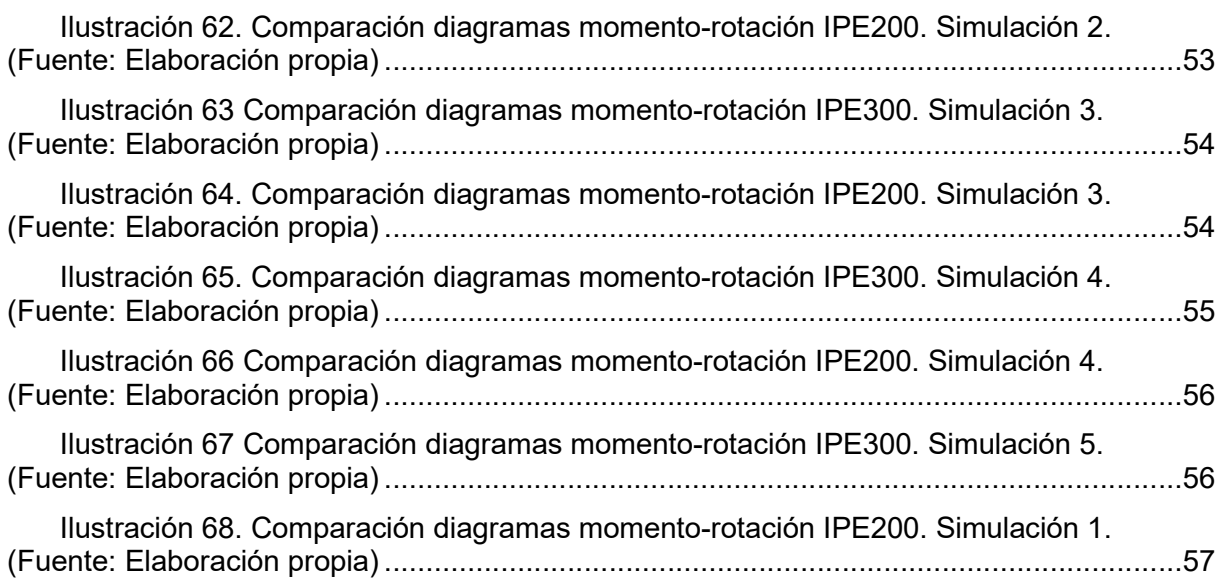

## 1 ANTECEDENTES

 En las estructuras metálicas las uniones y conexiones juegan un papel muy importante en la resistencia y el coste de la estructura. Estas están divididas en dos tipos; articuladas y rígidas, aunque en el Eurocodigo 3 y en el Eurocodigo 4 se contempla un tercer tipo, el cual, sería un comportamiento que estaría entre el rígido y el articulado, llamada unión semirrígida.

Este comportamiento semirrígido nos ofrece la oportunidad de conseguir estructuras de menor tamaño de sección y, por lo tanto, estructuras más económicas.

Para demostrar este hecho, Jaspart y Weynand (2016) comparan el momento en la viga de un pórtico sometido a una carga distribuida con uniones articuladas con otro con uniones semirrígidas. Como se puede observar en la imagen, el momento máximo en el pórtico con uniones articuladas es mucho mayor que en el de la unión semirrígida.

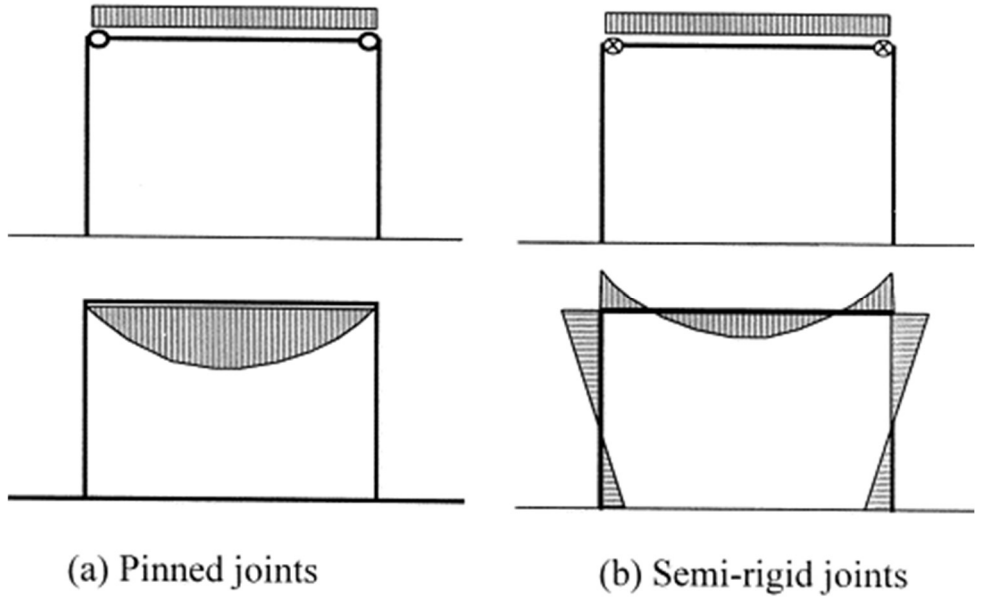

Ilustración 1. Diagrama de momentos flectores en un pórtico simple. (Fuente: Design of Joints in Steel and Composite Structures)

Es por ello por lo que una unión semirrígida permite la utilización de menores secciones, sin tanta capacidad resistiva, lo que nos permite abaratar costes en una estructura. Es por ello por lo que, debido a la gran cantidad de uniones que pueda haber en una estructura, es necesario hacer un estudio exhaustivo de estas y escoger aquella que sea más eficiente.

## 2 OBJETIVOS

El objetivo inicial es la realización de un modelo de validación para el estudio de uniones atornilladas. Se ha escogido la simulación del ensayo experimental de un casquillo en T o Tstub. Los resultados numéricos de este modelo de validación se contrastan con resultados experimentales publicados en la literatura.

Las características de este modelo son las empleadas en el estudio de la unión atornillada.

El estudio de la unión incluye el establecimiento de la curva momento-rotación y de los parámetros de rigidez y resistencia. Posteriormente, se estudia cómo modificar las propiedades mecánicas de la unión, dirigiendo el diseño hacia un nivel de rigidez o resistencia diferente y comparando los resultados obtenidos. El objetivo es el análisis del comportamiento de este tipo de unión cuando se ve solicitada hasta el fallo.

Este trabajo simula un ensayo experimental realizado en el Laboratorio de Análisis Estructural, de la UDC, para comprobar que el método de los elementos finitos se aproxima a la realidad.

## 3 ALCANCE

En este proyecto se realiza la simulación de un ensayo experimental de un casquillo en T (T-stub). Concretamente el T1 de Benchmarks for Finite Element Modelling of Bolted Steel Connections de Bursi y Jaspart (1997) para el estudio de uniones de acero atornilladas, con comportamiento y mecanismos de fallo muy establecidos. Se comparan los resultados numéricos de esta simulación con los resultados experimentales publicados en la literatura. El nivel de precisión proporciona la confianza necesaria en los modelos numéricos para el estudio de este tipo de uniones. De esta comparación también se extraen las características de modelización necesarias para el estudio numérico que se va a abordar.

A continuación, se realiza el modelo de elementos finitos de la unión atornillada viga pilar de dos vigas de diferente canto con cartela hasta igualar cantos sometida a una carga simétrica en ambos brazos. Es la simulación de un ensayo llevado a cabo en el Laboratorio de Análisis Estructural, LAE.

En el ensayo realizado en el LAE se produjo una abolladura del alma del pilar. Para que la simulación capture esta abolladura, es necesario no considerar la simetría del plano de deformación del sistema, que el análisis incluya la no linealidad del material y geométrica, y la introducción de imperfecciones iniciales. Las imperfecciones iniciales se introducen mediante los modos de pandeo escalados del sistema, considerados como un campo inicial de deformaciones.

En cuanto al protocolo de carga, se realizarán 5 casos de cargas, en los que se incluyen:

- 1. Simulación considerando solicitación creciente en la viga de gran canto hasta el fallo.
- 2. Simulación considerando solicitación creciente en la viga de menor canto hasta el fallo.
- 3. Carga hasta régimen elástico de la viga menor y solicitación de la mayor hasta el fallo.
- 4. Carga hasta régimen elástico de la viga menor y solicitación de la mayor hasta el fallo.
- 5. Carga simétrica hasta el fallo.

Posteriormente, se comparan las simulaciones 1 3 y 5 para ver las características de la conexión del eje mayor individualmente, con carga asimétrica (eje menor cargado en rango elástico) y con carga simétrica. Análogamente para el eje menor, comparando las simulaciones 2, 4 y 5

Por último, se introducen dos rigidizadores en el pilar, que incrementan la rigidez y la resistencia de la unión. Se realizan las 5 simulaciones de la unión rigidizada con los mencionados protocolos de carga para comparar las mejoras introducidas. Se comprueba la necesidad de usar tornillos de alta resistencia, para evitar el fallo súbito del sistema.

## 4 INTRODUCCIÓN

### 4.1 Diagrama momento-Rotación. Clasificación de las secciones

A la hora de definir una unión, destinada a la transmisión de momentos, es necesario conocer la relación entre esos momentos, aplicados a la unión y el giro de las diferentes piezas que lo conforman. Esta relación se refleja en una curva llamada diagrama momento-rotación.

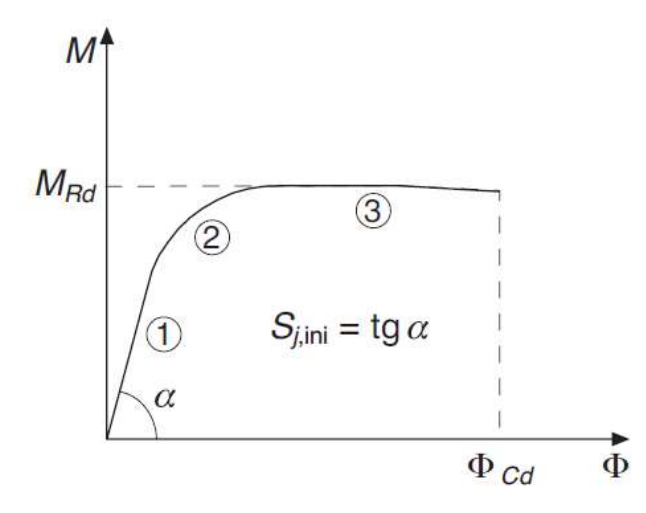

Ilustración 2. Diagrama momento-rotación (Fuente: EAE)

Estos pueden sustituirse por diagramas que, a efectos de calculos, resultan mas sencillos, pueden ser simplificados, bilineales o triilineales. Con la única condición de que todos los puntos de estos diagramas simplificados queden por debajo de la curva real.

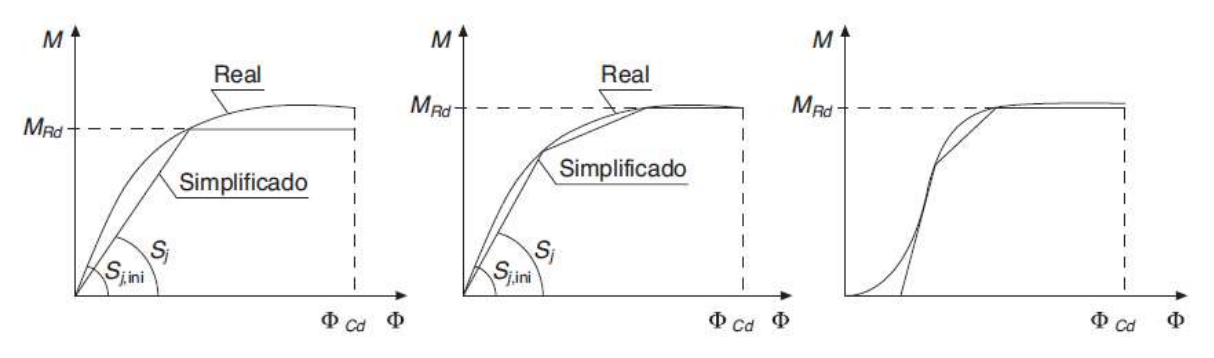

Ilustración 3. Diagrama momento-rotación simplificados (Fuente: EAE)

Según la EAE, estos diagramas simplificados se pueden definir por tres parametros:

- Momento último,  $M_{Rd}$
- Capacidad de rotación,  $\Phi_{Cd}$

Rigidez de la unión,  $S_i$ 

Así, podemos clasificar las secciones:

- Según su resistencia:
	- Articulaciones: Son aquellas uniones que no son capaces de transmitir momentos apreciables (<25% del momento plastico de las piezas a unir). Tendrán que soportar los giros del analisis global.
	- Resistencia completa: Aquellas cuto momento ultimo es igual o mayor que las piezas a unir,  $M_{Rd} \geq M_{nl, Rd}$ .
	- Resistencia parcial: Aquellas que su momento no podrá ser menor que el determinado en el análisis,  $M_{Rd} \geq M_{Ed}$ .
- Según su rigidez:
	- Articulaciones: aquellas uniones que cumplen:

$$
S_{j,ini} \le \frac{EI_b}{2L_b}
$$

Donde  $I_b$  y  $L_b$  son el momento de inercia y la longitud de la viga conectada.

 Uniones rigidas o empotramientos: Son aquellas uniones en la que su deformación no tiene influencia apreciable en las leyes de esfuerzos globales de la estructura ni en la deformabilidad de la misma. Se tiene que cumplir que:

$$
S_{j,ini} \ge k \frac{EI_b}{L_b}
$$

Donde  $k$  es igual a 8 para porticos intraslacionales y 25 para porticos traslacionales.

 Uniones semirrígidas: Son aquellas que no se pueden clasificar como ninguna de las anteriores.

### 4.2 Método de los elementos finitos.

El metodo de los elementos finitos permite obtener una solución numérica aproximada sobre una estructura o dominio el cual se divide en subdominios denominados elementos. Cada elemento posee unos puntos representativos a los que se les llama nodos y un conjunto de nodos, con sus relaciones de conectividad, es una malla.

Los calculos se realizan sobre las mallas que previamente son creadas, con programas especializados. Cada nodo de esa malla posee unas variables que se denominan grados de libertad. Las relaciones entre estos nodos se pueden escribir en forma de sistema de ecuaciones lineales cuya matriz es la matriz de rigidez. Con esta matriz, calculamos esos desplazamientos de los nodos y posteriormente obtener de forma aproximada las tensiones y deformaciones de cada elemento.

El metodo de los elementos finitos es un metodo tipicamente computacional el cual trabaja con mecanica de solidos deformables de cualquier tipo de geometría y en su uso se pueden

adaptar facilmente problemas de transmision de calor y de mecanica de fluidos computacional (CFD).

En este trabajo el proceso de calculo se realiza de forma computacional, por lo que no se entrará en detalle en los metodos de calculo de este metodo. En cambio, es importante mencionar como se desarroyan las diferentes fases del proceso;creación de la geometría del modelo, mallado, calculo y obtención de resultados.

Antes de mallar se necesita una geometria en la cual basaremos esa malla, por lo que en primer lugar se crea esa geometría, con sus diferentes caracteristicas geometricas y fisicas.

Posteriormente se crea la malla. Para la creación de la malla hay que tener en cuenta que una malla mas fina, es decir, aquella con elementos mas pequeños, dará una mayor precisión de los calculos pero el tiempo computacional requerido para llevar a cabo esos calculos será mayor. Otra estrategia para mejorar la precisión es el grado de aproximación del elemento. Los elementos con un grado de aproximación mayor, tienen un mayor número de nudos. Así, cambiar el tipo de elemento a otro con un polinomio de aproximación de mayor grado mejora la precisión del análisis a la vez que aumenta el coste computacional.

Por lo tanto, habrá que buscar un equilibrio entre el gasto computacional y el tamaño de malla. Además, un mismo tamaño de malla en toda la geometría es inecesario. La forma mas optima de calculo será creando una malla mas fina en las zonas donde haya un mayor interes en la estracción de resultados y una malla mas gruesa, con elementos mas grandes en aquellas que no requieran demasiado interés.

Posteriormente, se procede a realizar los cálculos, como se ha mencionado antes, el tiempo para llevar a cabo estos calculos dependerá del tamaño de malla que hayamos escogido y de la complejidad del modelo, como es el caso de los calculos no lineales, los cuales requieren mayor tiempo.

En la obtención de resultados, cabe destacar, en la mayoría de caos, la complejidad de representación de estos resultados. Por ello, la mayor parte de los programas representan estos en forma de gráficas o exportan estos resultados a una oja de calculo para una mejor comprensión y por si es necesario un trabajo posterior.

### 4.3 Análisis no lineal.

Un analisis no lineal consiste en descartar el principio de superposición, esto es, considerar el comportamiento anelástico tenso-deformacional de los materiales y la no linealidad geometrica.

Desde el punto de vista estructural, la linealidad en los materiales se aleja de la realidad. En la realidad, se produce un cambio en la respuesta de los materiales, plastificacion en el acero o la aparición de fisuras en el hormigón, que hacen que se pierda esta rigidez original y,por lo tanto, esta respuesta pierda linealidad.

Los analisis no lineales permiten obtener unos resultados más realistas de lo que sucede en una estructura.

## 5 VALIDACIÓN

Para comprobar que los resultados calculados en el modelo se aproximan a los resultados que se obtienen en el ensayo real, se ha utilizado el artículo: Benchmarks for Finite Element Modelling of Bolted Steel Connections, el cual, realiza un estudio de comportamiento de una unión atornillada entre dos perfiles, conocido como T-stub.

Un T-stub es, como su nombre indica, un perfil en T formado por un alma en tensión y un ala en flexión, este último está atornillado a una base rígida.

En el caso de la validación que se considerará en este trabajo, se ha realizado el estudio de la unión T1, del articulo mencionado con anterioridad, el cual, une dos perfiles IPE300 por sus alas con tornillos M12.

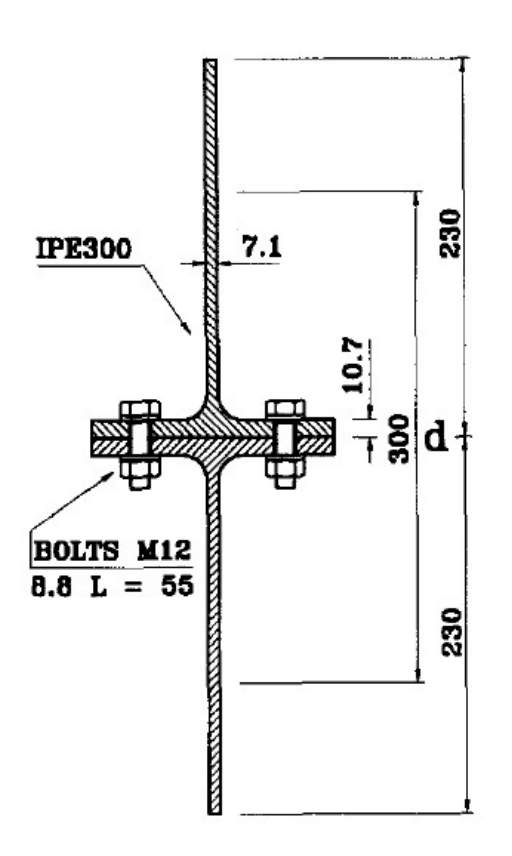

#### Ilustración 4. Plano T1 (Fuente: Benchmarks for Finite Element Modelling of Bolted Steel Connections)

Este artículo será de gran ayuda a la hora de determinar el tipo de contacto, con sus correspondientes características, entre los tornillos y las placas, que se aplicará posteriormente al modelo.

## 5.1 Modelado con Abaqus y análisis de la unión atornillada T1

Primero, se diseñan dos piezas distintas que conforman la unión: el perfil IPE, que serán dos iguales ilustración 5, y el tornillo. Ambas se crean como solidos 3D de tipo deformable. Puesto que son simétricas, no será necesario realizar más de un tornillo. Con esto, reduciremos el coste computacional y será más sencillo su análisis.

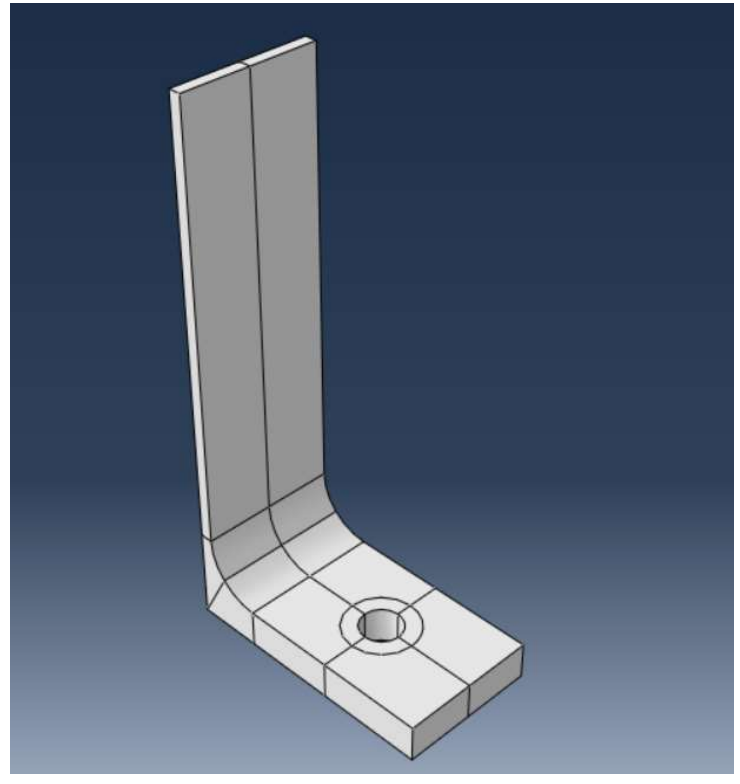

Ilustración 5. Perfil T1 (Fuente: Elaboración propia)

Una vez creadas las piezas que conforman el modelo de validación se introducen los materiales de cada una de las partes con su comportamiento plástico y elástico. Estos materiales vienen indicados en el artículo, con su correspondiente limite elástico y limite último, siendo distintos para las alas y el alma de los perfiles, así como del tornillo.

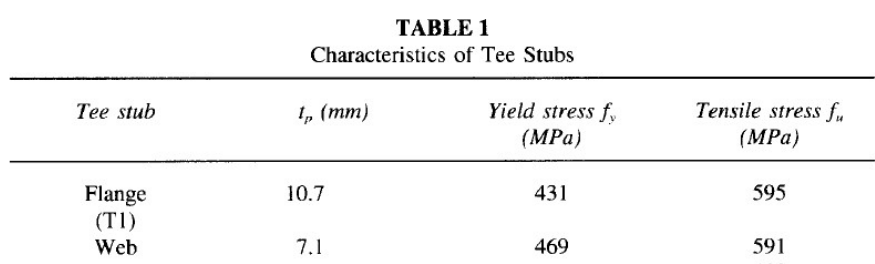

Ilustración 6. Tabla con valores del límite elástico y último de los perfiles. (Fuente: Benchmarks for Finite Element Modelling of Bolted Steel Connections)

| TABLE 2<br><b>Characteristics of Bolts</b> |             |                            |                               |
|--------------------------------------------|-------------|----------------------------|-------------------------------|
| Bolt                                       | $\Phi$ (mm) | Yield stress $fy$<br>(MPa) | Tensile stress $f_n$<br>(MPa) |
| Shank $(T1)$                               | 12          | 893                        | 974                           |

Ilustración 7. límites elástico y último de los tornillos (Fuente Benchmarks for Finite Element Modelling of Bolted Steel Connections)

Posteriormente, se procede a ensamblar las piezas en el módulo "Assembly". Se crea una instancia para el tornillo y, como se ha mencionado anteriormente, se crean dos instancias para los perfiles, todas ellas de tipo dependiente, ya que, se mallará las partes por separado y no en el propio "Assembly". En la ilustración 8 se muestra el ensamblaje con las zonas coloreadas según el tipo de material.

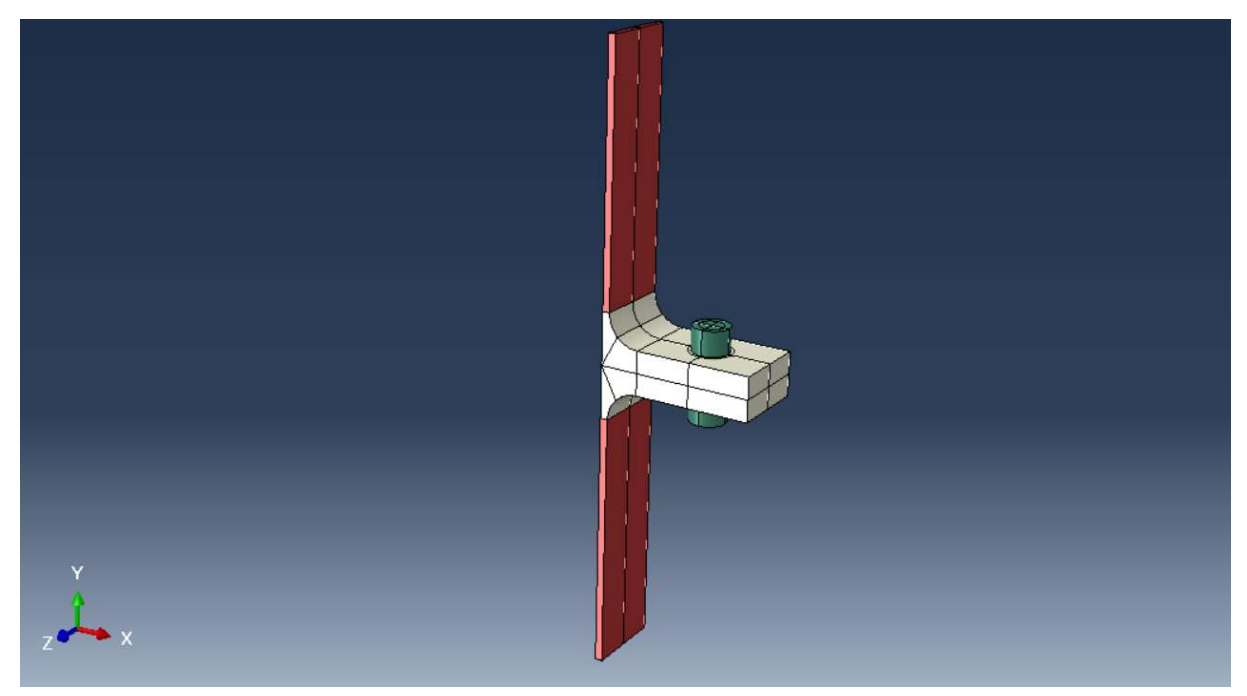

Ilustración 8. Ensamblaje T1 (Fuente: Elaboración propia)

Una vez creado el ensamblaje con las tres instancias se procede con el mallado de cada pieza.

Debido a la complejidad de las piezas el programa obliga a hacer un número mínimo de cortes en estas. Otros cortes, como las circunferencias creadas en las alas o los cortes longitudinales y transversales que pasan por el centro del agujero del tornillo, son cortes realizados estratégicamente para conseguir un mejor mallado y un mejor atado de las piezas.

Una vez realizados los cortes se mallan todas las piezas. El tipo de malla con la que se realizará el análisis es una malla tridimensional, estructurada, estándar, lineal. Los elementos serán de tipo hexagonales y de integración reducida C3D8R.

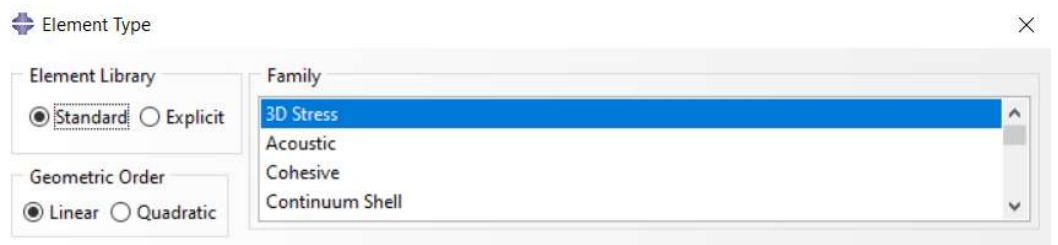

Ilustración 9. Tipo de elemento (Fuente: Elaboración propia)

Primero se elegirá un tamaño de malla adecuado para que el análisis se realice con exactitud, pero no demasiado pequeño como para que los cálculos que tenga que realizar el programa sean excesivos y haya un gasto computacional excesivo. En este caso, el tamaño de elemento más pequeño se encuentra en la zona donde se encuentran los tornillos, de un tamaño de aproximadamente 1 milímetro. Para la zona de las alas será de 2 milímetros y en el alma de las vigas de 5 milímetros. En cuanto al tornillo, se ha mallado con un tamaño de, aproximadamente, 1 milímetro.

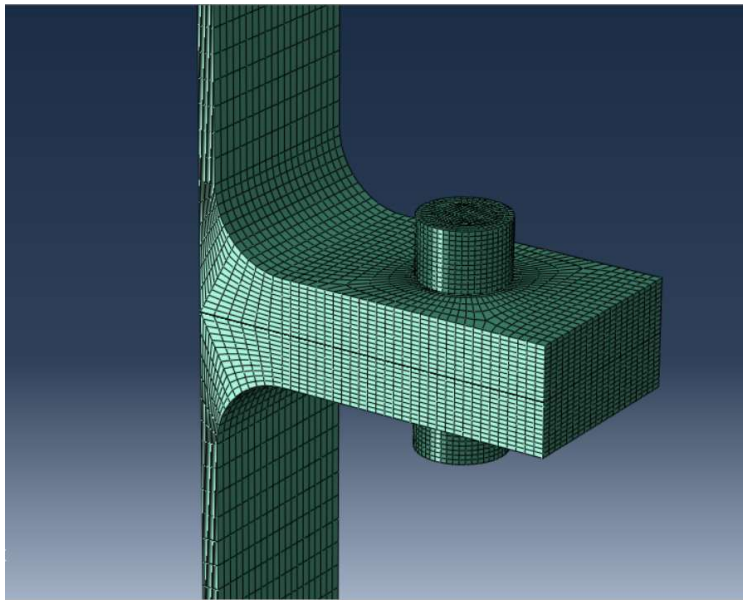

Ilustración 10. Modelo mallado. (Fuente: Elaboración propia)

Posteriormente se crea un "Step" donde se aplicará la carga, este "Step" será un análisis de tipo estático, general. Con un numero de incrementos máximo de 100 y con un tamaño de incremento entre 0.005 y 1, e introduciéndole la no linealidad del material.

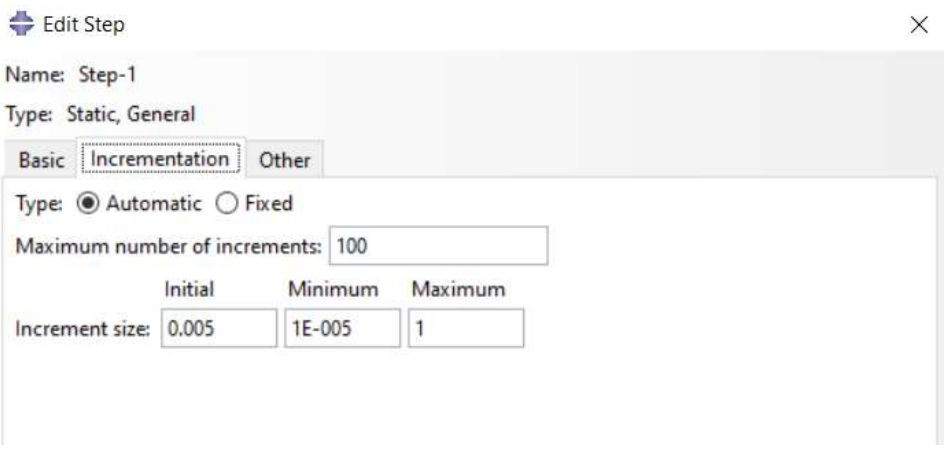

Ilustración 11. Especificaciones del Step. (Fuente: Elaboración propia)

Una vez creado el Step, se procede a introducir la condiciones de contacto entre las dos alas y entre las alas y el tornillo. Para ello primero se introducen las propiedades del contacto. Para ello, se introduce un comportamiento tangencial, con un coeficiente de fricción de 0,2, y un compartamiento normal con un "Hard Contact" y el resto de parametros se dejan por defecto.

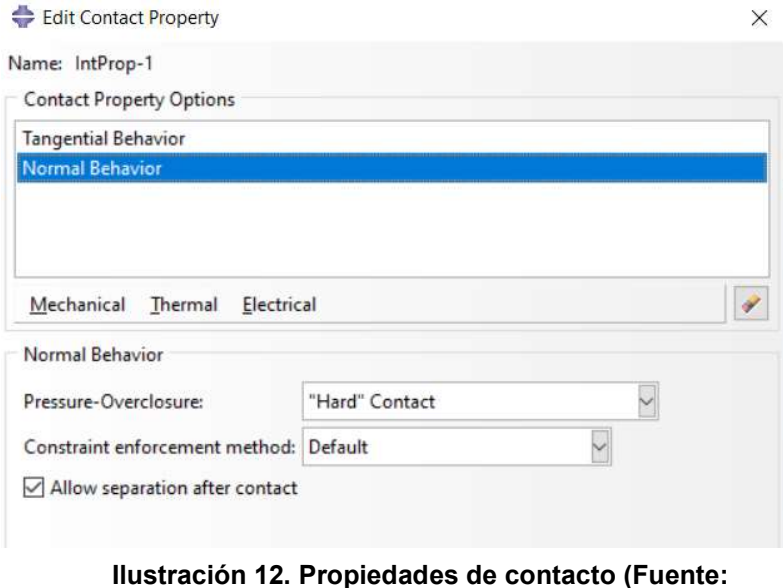

Elaboración propia)

Posteriormente, se buscan los contactos que poseen esas propiedades, esto es, el contacto entre las dos alas y el contacto de cada ala con la cabeza del tornillo y con el vástago.

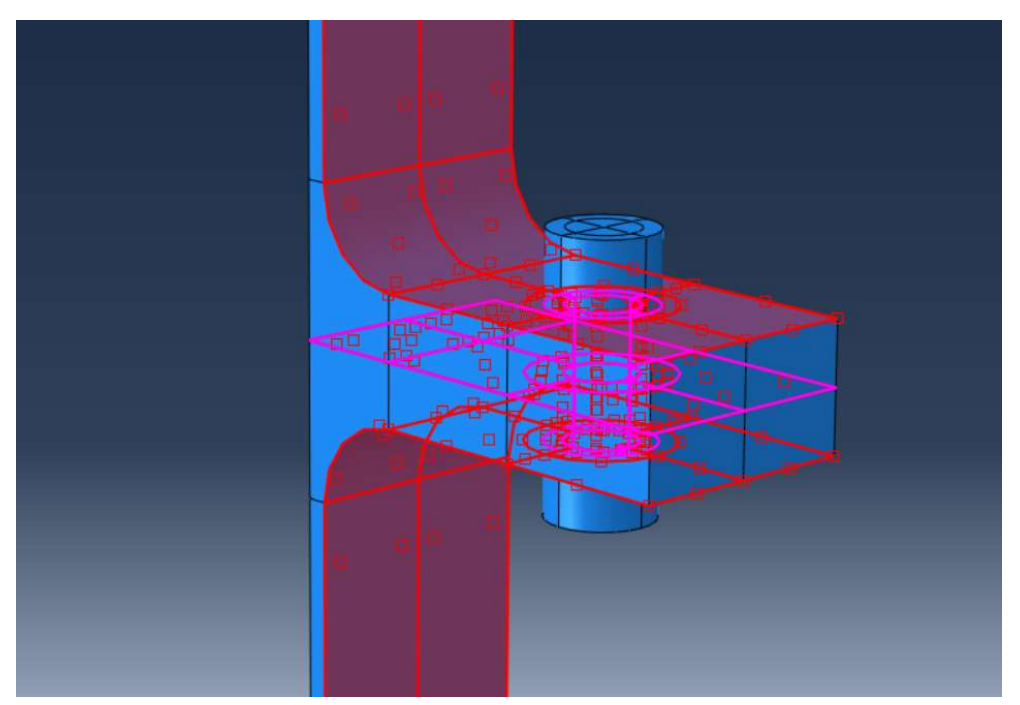

Ilustración 13. Contactos de T1: (Fuente: Elaboración propia)

Por último, antes del análisis, introducimos las condiciones de contorno. En primer lugar, dado que no se ha modelado la pieza entera, se insertan los planos de simetría, esto es,

uno en el eje X y otro en el eje Y.

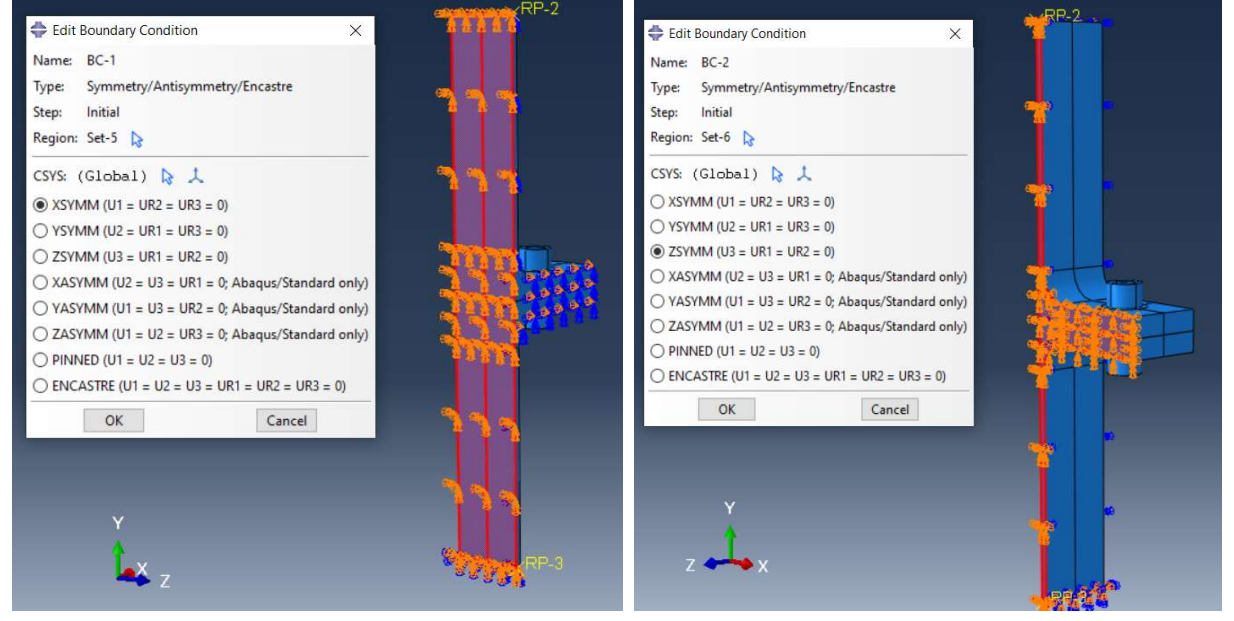

Ilustración 14. Simetrías en eje X y Z (Fuente: Elaboración propia)

Posteriormente, se procede a empotrar la pieza en la parte inferior. Este empotramiento es de gran utilidad a la hora de extraer las fuerzas de reacción que ,posteriormente, se utilizarán para dibujar la curva fuerza-desplazamiento en la obtencion de resultados.

Además, imponemos un desplazamiento en la parte superior del modelo en el sentido del eje Y positivo. Puesto que, en el articulo, la gráficas de fuerza-desplazamiento, muestra un desplazamiento de hasta 16 mm nosotros escogeremos ese dato como desplazamiento impuesto. Será tipo rampa y con una distribución uniforme.

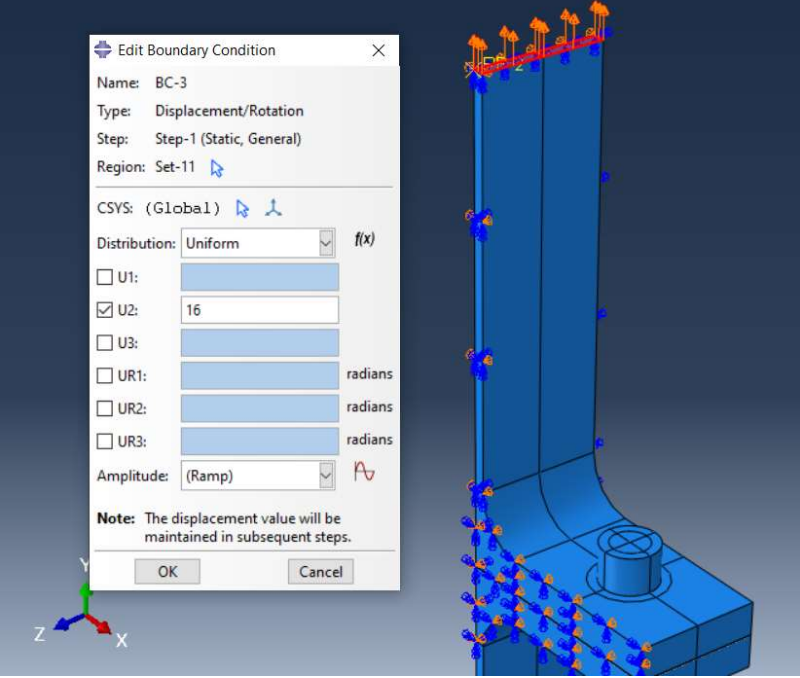

Creamos el trabajo y extraemos resultados.

Ilustración 15. Desplazamiento. (Fuente: Elaboración propia)

## 5.2 Comparación de los resultados.

El objetivo es comparar la curva de fuerza desplazamiento del modelo con la ectraida del ensayo experimental delarticulo. Las graficas a comparar son:

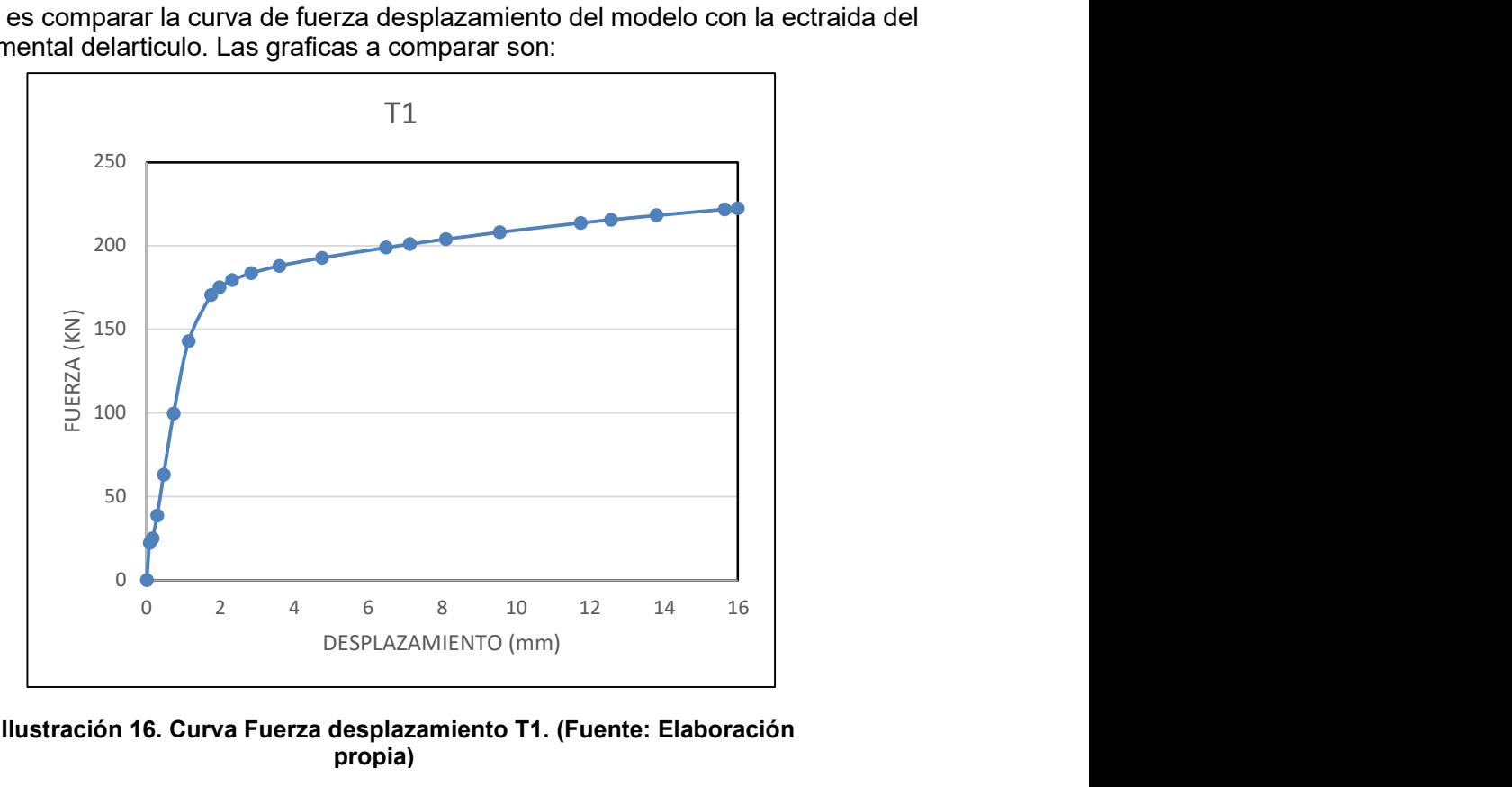

Ilustración 16. Curva Fuerza desplazamiento T1. (Fuente: Elaboración propia)

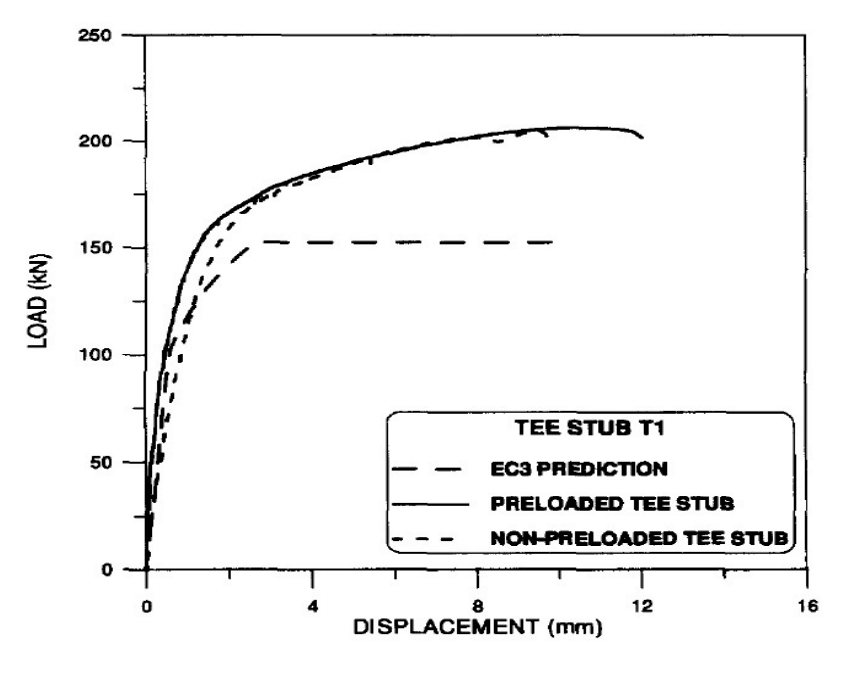

Ilustración 17. Curva Fuerza-desplazamiento T1 (Fuente: Benchmarks for Finite Element Modelling of Bolted Steel Connections)

Se observa que ambas gráficas son muy similares, exceptuando alguna pequeña diferencia producida, probablemente, por algún elemento distorsionado en la malla.

## 6 ANÁLISIS NUMÉRICO DE LA UNIÓN.

## 6.1 Descripción y análisis del modelo.

Se harán 5 simulaciones con la misma unión metalica, la cual se compone de un pilar HEA200, una viga IPE300 y la otra viga IPE200, la cual posee una cartela hasta igualar cantos. Se escoge un moterial comun a todos los perfiles el cual sera el acero S275 con características nominales. En cuanto a los pernos se trata de unos tornillos M22 8.8 de caracteristicas nominales.

El modelo incluye la no linealidad del material, con comportamiento elástico y plástico del acero y de los tornillos, ecuaciones de restricción de atado para las zonas soldadas (ambas vigas con su chapa de testa y la cartela con la viga de menor canto) y de sólido rígido para repartir la carga en las zonas de aplicación, la definición del contacto entre los distintos elementos de la unión, con 50 interacciones diferentes, 4 por tornillo ( cabeza, tuerca y perno contra las chapas), por 12 tornillos, además de las chapas de testa de ambas vigas contra las alas. Estas interacciones incluyen contacto normal tipo duro y tangencial con fricción, con un coeficiente de 0.3

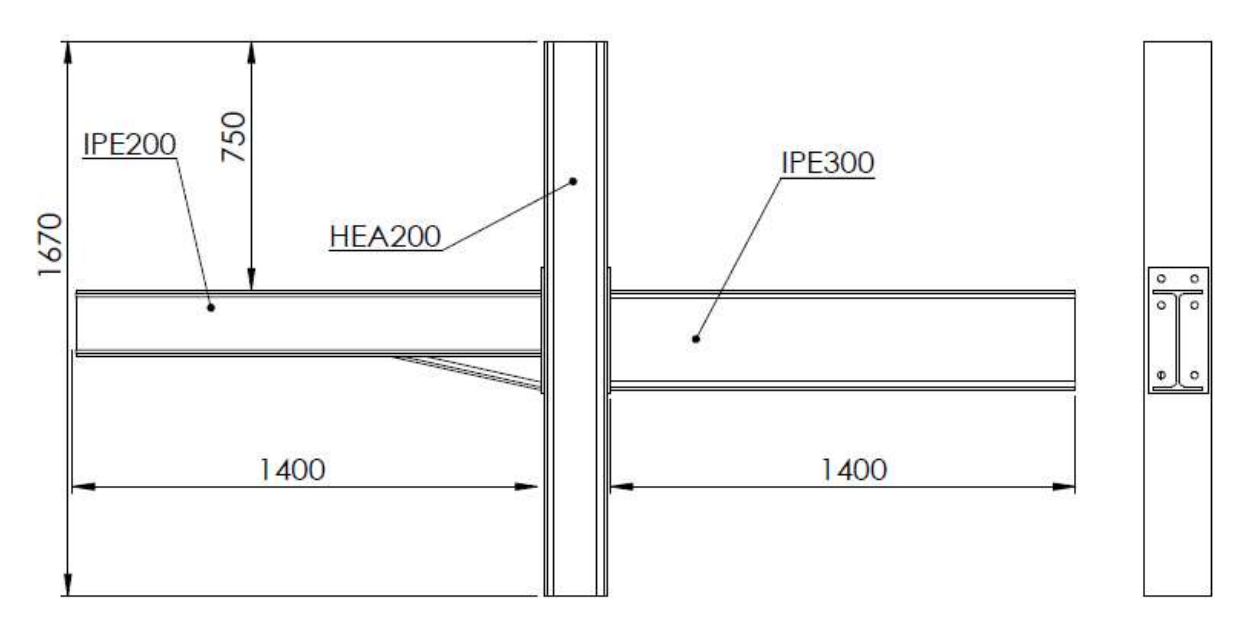

Ilustración 18. Plano unión (Fuente: Elaboración propia)

Las simulaciones por realizar serán:

- 1. Simulación considerando solicitación creciente en la viga de gran canto hasta el fallo.
- 2. Simulación considerando solicitación creciente en la viga de menor canto hasta el fallo.
- 3. Carga hasta régimen elástico de la viga menor y solicitación de la mayor hasta el fallo.
- 4. Carga hasta régimen elástico de la viga menor y solicitación de la mayor hasta el fallo.
- 5. Carga simétrica hasta el fallo.

Todas las cargas aplicadas a la unión se realizarán en cada viga, en su eje de simetría y a una distancia de 1m del pilar.

#### 6.1.1 Cálculo de modos de pandeo. Introducción de imperfecciones.

En primer lugar, creamos un modelo con todas las partes correspondientes, en este caso, 6 partes (HEA200, IPE300, IPE200, cartela, placas de anclaje y pernos) introduciendo materiales, S275 y el de los tornillos 8.8, y finalmente se ensambla.

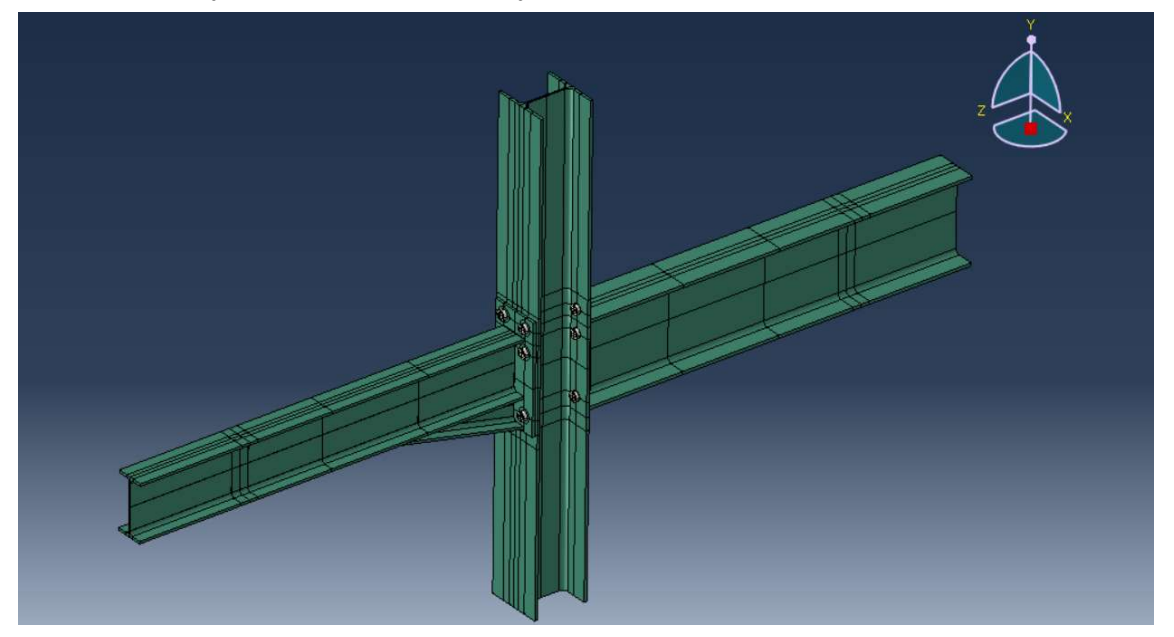

Ilustración 19. Ensamblaje de la unión (Fuente: Elaboración propia)

Se ha realizado, en cada parte, unos cortes estrategicos con el objetivo conseguir un mallado correcto de estas. Como se muestra a continuación, en la ilustración 19, se realiza una malla más fina en los puntos de la unión donde es mas significativa la extracción de resultados y donde se necesita una mayor precisión en los calculos del programa.

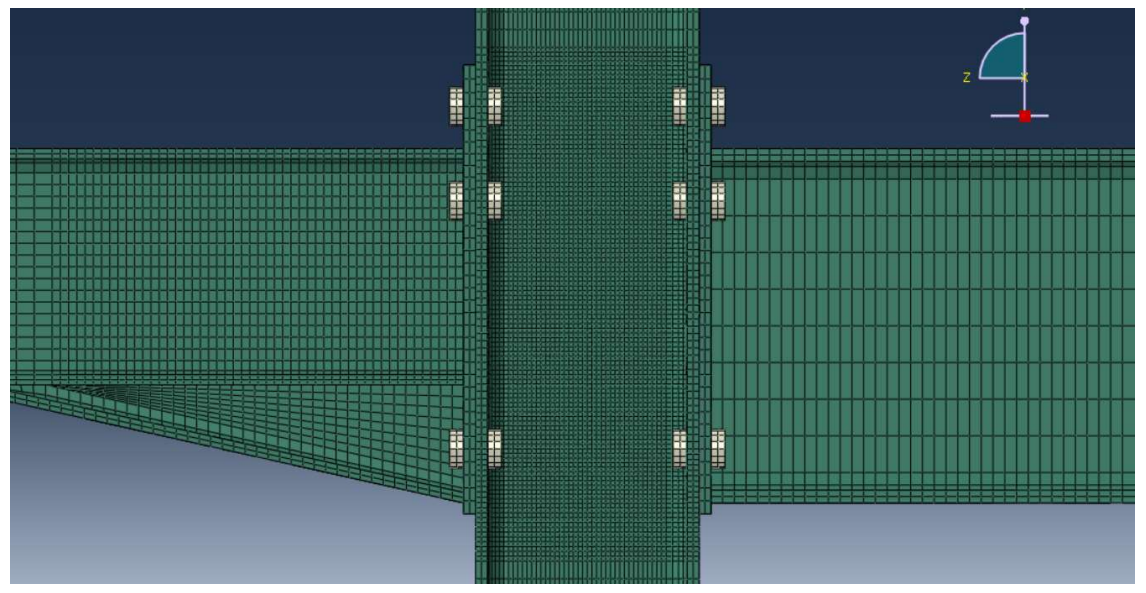

Ilustración 20. Malla significativa de la unión (Fuente: Elaboración propia)

Este ensamblaje lo utilizaremos, posteriormente, para los calculos, una vez se hayan introducido las imperfecciones.

Una vez ensamblado se crean los contactos entre las diferentes partes del modelo. También se crean las uniones que van atadas entre si.

#### 6.1.1.1 Cálculo de modos de pandeo.

Posteriormente se procede a crear el primer modelo el cual tendrá un Step que nos permita extraer los modos de pandeo de la unión, un Step tipo Buckle,

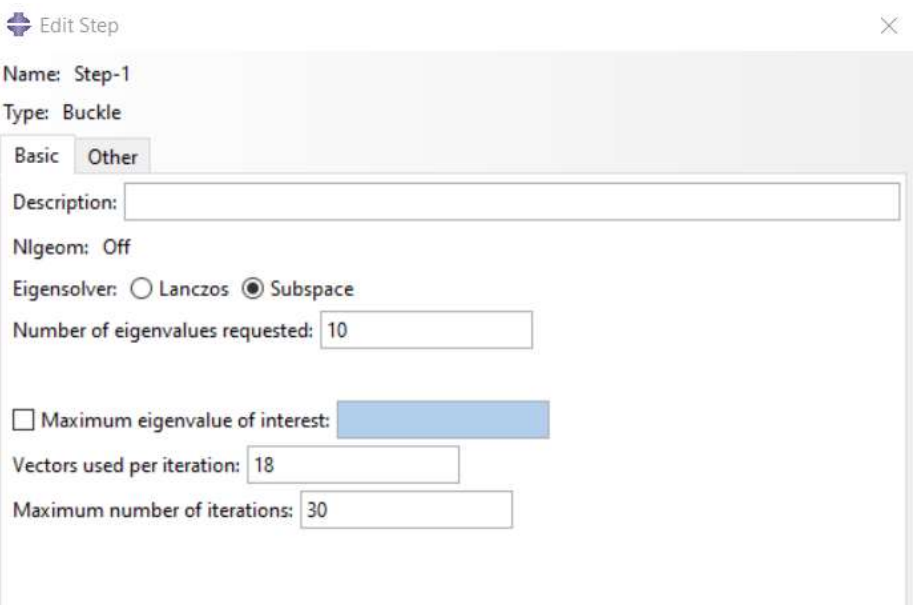

Ilustración 21. Step tipo buckle (Fuente: Elaboración propia)

Una vez creado el paso de calculo, se procede a introducir condiciones de contorno y cargas. En cuanto a las condiciones de contorno, se hace un empontramiento en ambos extremos del pilar. Para las cargas, se le ha impuesto un desplazamiento simétrico a las dos vigas en el punto donde se realizarán las cargas en el estudio, este desplazamiento será de 60 mm en el sentido del eje Y negativo.

Antes de lanzar el análisis de pandeo, se edita el keywords para modificar el fichero con extensión inp, introduciendo antes de End Step los siguientes comandos:

\*node file

U,

\*End Step

Con esta orden se genera un fichero con extension fil que contiene los desplazamientos de los modos de pandeo. Estos desplazamientos se pueden cargar en otro modelo para actuar como imperfecciones iniciales, siempre que dicho modelo tenga la misma malla.

Terminado esto, se procede a el calculo y a la obtencion de los modos de pandeo. De estos modos calculados escogemos, dentro de los resultados del step, los frames del programa que son más representativos ( 2, 4, 9 y 10) y estos son los que vamos a introducir en el modelo con imperfecciones.

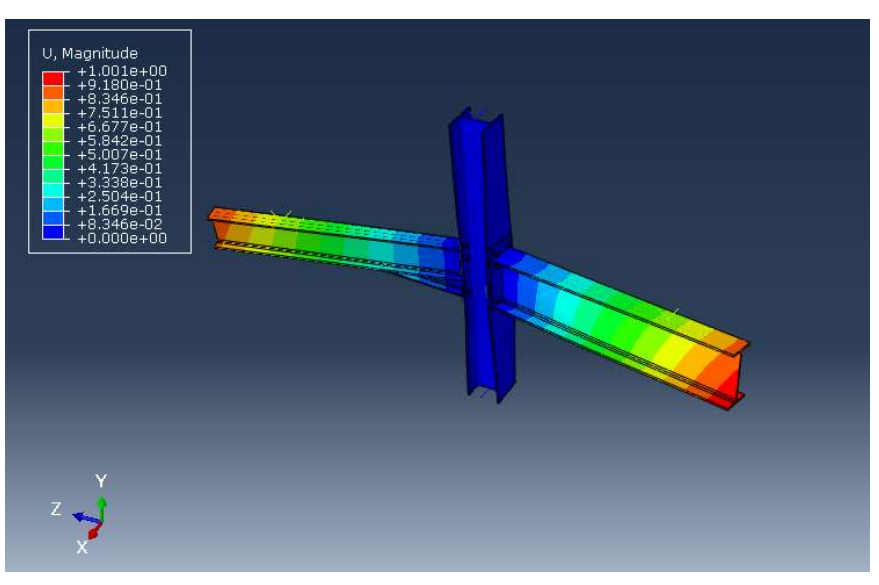

Ilustración 22. Modo de Pandeo 2 (Fuente: Elaboración propia)

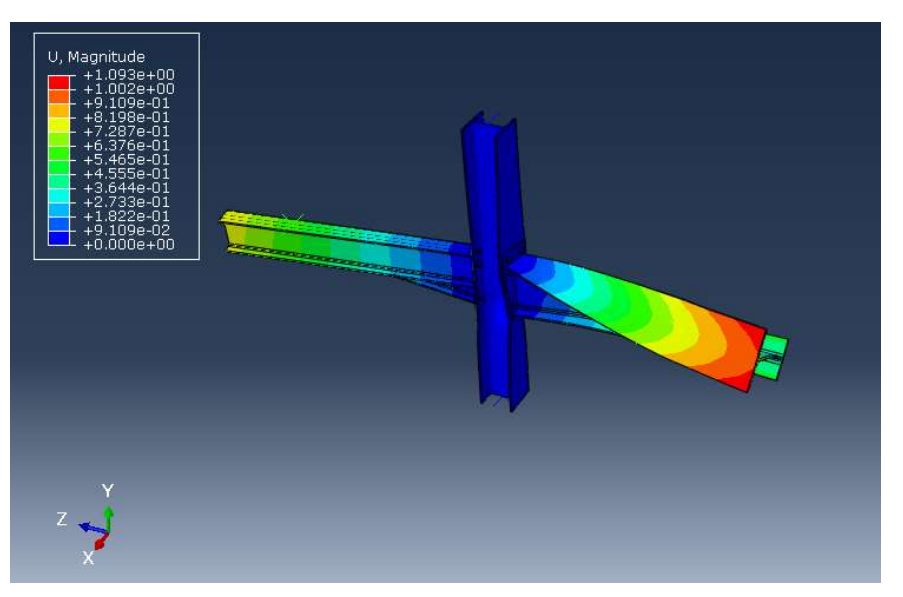

Ilustración 23. Modo de pandeo 4. (Fuente: Elaboración propia)

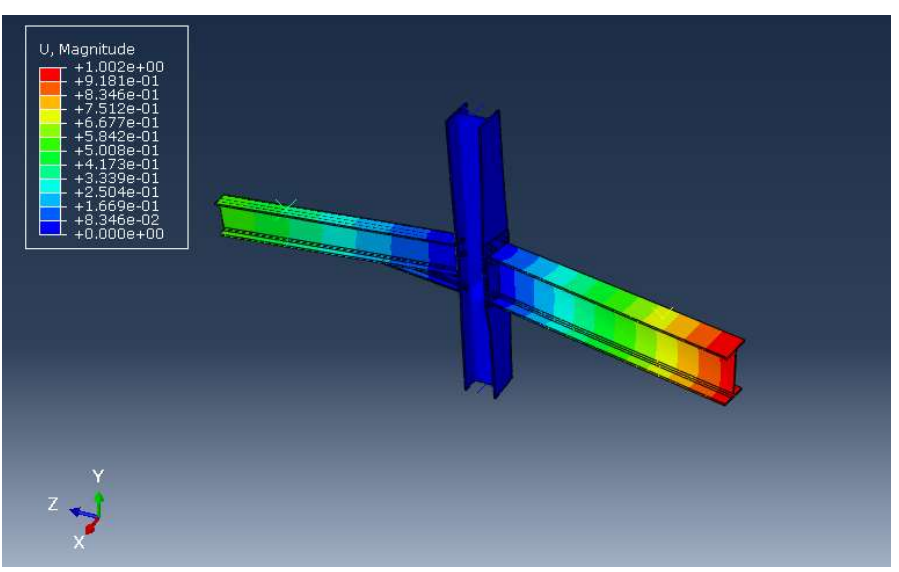

Ilustración 24. Modo de pandeo 9. (Fuente: Elaboración propia)

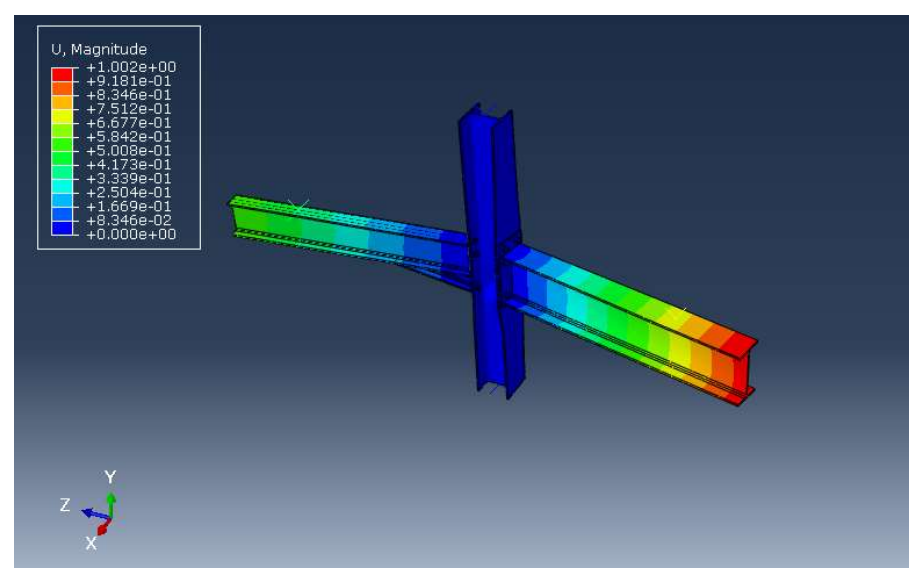

Ilustración 24. Modo de pandeo 10. (Fuente: Elaboración propia)

#### 6.1.1.2 Introducción de imperfecciones.

Con el mismo modelo que anteriormente se ha creado introducimos imperfecciones. En este caso el Step varía, puesto que, ahora no se quiere realizar un analisis de pandeo, si no que se realiza un Step tipo Static general.

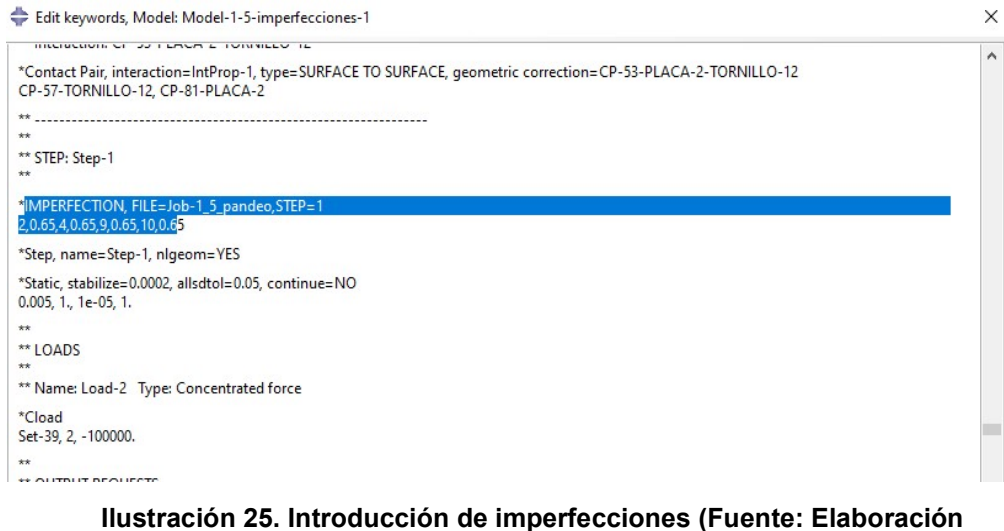

propia)

 Modificado esto, en el keyword del nuevo modelo se introducen esos modos de pandeo en forma de imperfecciones, como se muestra a continuacion, en la orden marcada en la ilustración 25. El comando remite al fichero generado previamente en el analisis de pandeo, que tiene el nombre del Job de dicho analisis. La segunda linea de dicho comando indica los modos de pandeo que queremos introducir seguidos del factor con el que queremos escalarlos. Se le ha introducido un factor del 65% en cada modo de pandeo escogido.

Creado ya el modelo completo se procede con el estudio de la unión.

## 6.2 Simulaciones del modelo.

Como se ha mencionado anteriormente, el estudio constara de 5 simulaciones, las cuales, tienen las mismas características geométricas y en todos se les ha introducido las imperfecciones.

Lo que se pretende obtener es una curva momento-rotación de cada una de las simulaciones y comparar entre la unión cargada simétricamente a las cargadas asimétricamente.

Para calcular la curva momento-rotación se han colocado unos puntos en el modelo, los cuales, extraerán unos resultados de desplazamientos para poder calcular estas curvas.

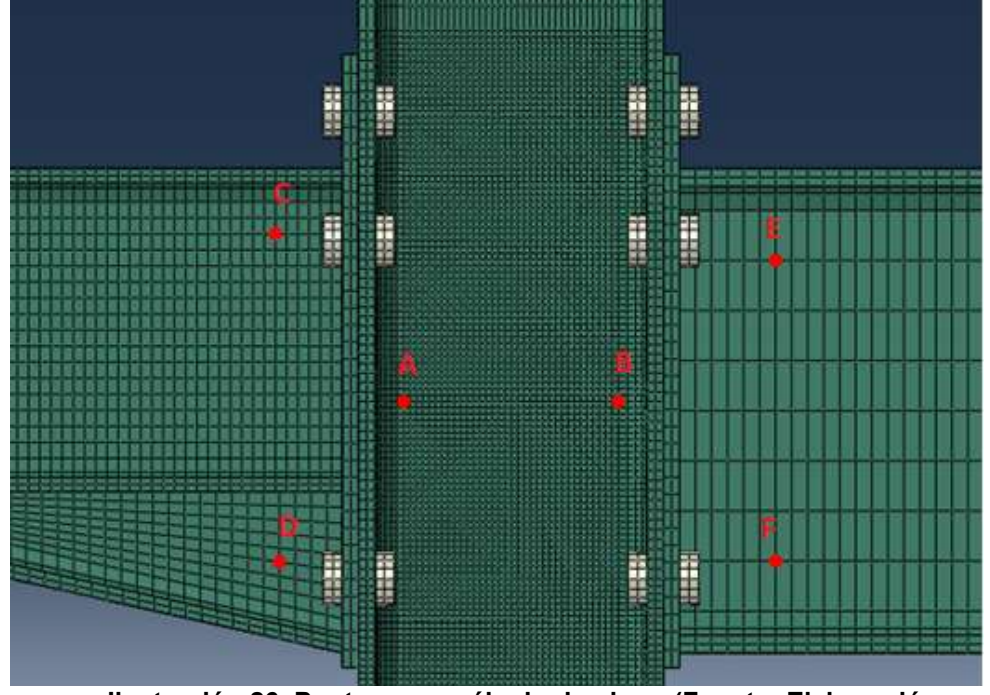

Ilustración 26. Puntos para cálculo de giros. (Fuente: Elaboración propia)

En el caso de los puntos del pilar, interesa conocer los desplazamientos verticales y en el caso de los puntos de las vigas, interesan los desplazamientos que tienen esos puntos horizontalmente. Con estos desplazamientos conseguimos sacar los giros de cada pieza de la unión con:

$$
tan\theta_p = \frac{u_A - u_B}{d_{A,B}} \qquad tan\theta_{v1} = \frac{u_C - u_D}{d_{C,D}} \qquad tan\theta_{v2} = \frac{u_E - u_F}{d_{E,F}}
$$

Donde  $u_x$  es el desplazamiento que posee cada punto para cada instante de tiempo y  $d_{XY}$ la distancia entre cada punto.

Para obtener el giro total de cada conexión obtenemos el  $\theta_{T_{1,2}} = \theta p - \theta v_{1,2}$ .

## 6.2.1 Simulación considerando solicitación creciente en la viga de gran canto hasta el fallo. (Simulación 1).

En lo que consiste esta simulación es en cargar el IPE300 únicamente. Como se dijo anteriormente, la carga estará colocada en el plano vertical de simetría de la viga, a 1 metro del pilar. Esta carga será de 100 KN en el sentido del eje Y negativo. La carga que se ha escogido es tan elevada para asegurar que la unión llegue hasta el fallo.

En la siguiente imagen se muestra las zonas por las que empieza a plastificar el modelo, tanto en la parte interna de pilar como en la chapa que une viga y pilar. Esto ocurre en el instante de tiempo 0,2896s, en ese instante la fuerza aplicada es de 28,957 KN.

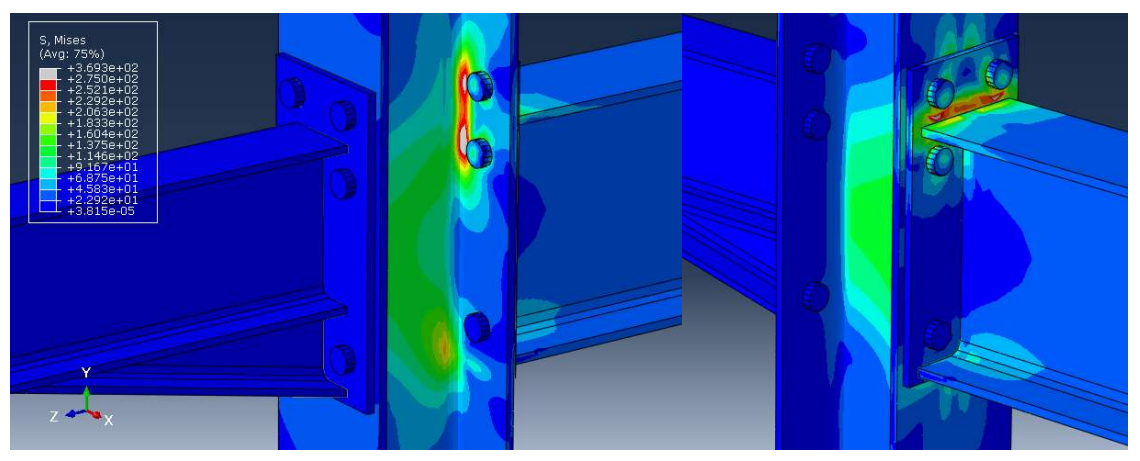

Ilustración 27. Zona limite elástico. Simulación 1. (Fuente: Elaboración Propia)

Cuando la carga es llega a provocar el fallo de la unión, el modelo ya ha plastificado por completo, los esfuerzos, tanto en la parte central del pilar como en las alas, la chapa y la parte de la viga unida a la chapa muestran grandes zonas con tensiones superiores a 275MPa. Este fallo ocurre a un estado de carga de 85,271 KN.

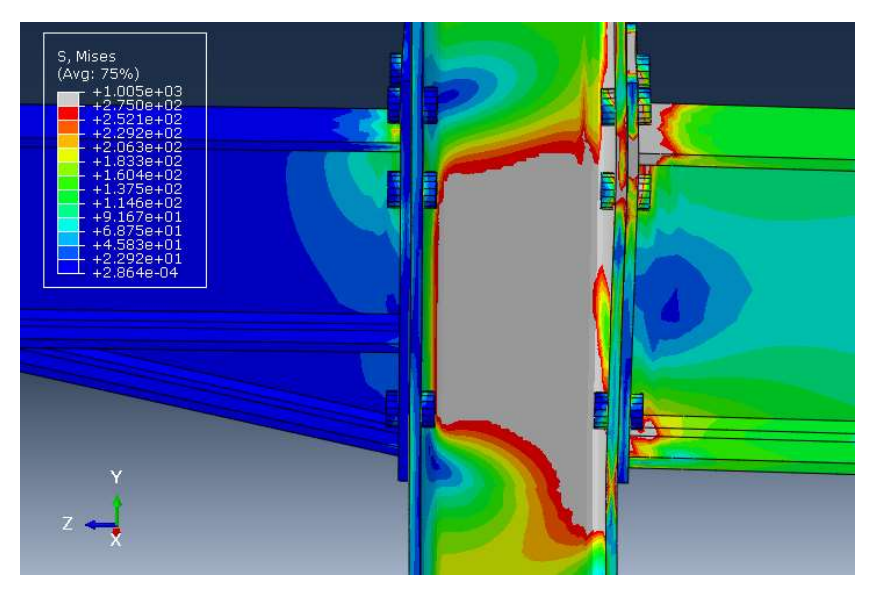

Ilustración 28. Momento de fallo de la unión. Simulación 1 (Fuente: Elaboración propia)

En cuanto a los tornillos, el punto donde estos empiezan a plastificar es un punto más avanzado en el tiempo comparado con la viga, debido al límite elástico de estos, pero es interesante ver en qué punto falla el tornillo y si lo hace antes de que el resto de la estructura lo haga.

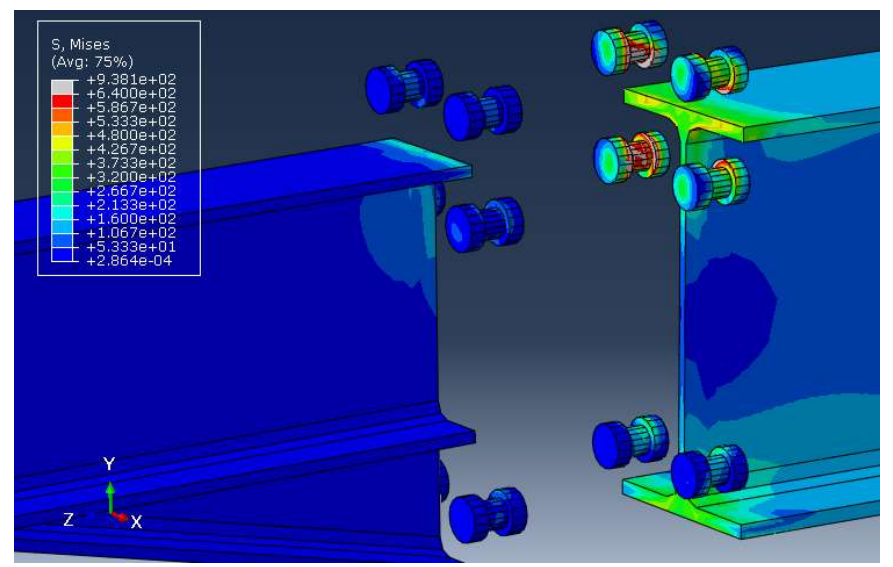

Ilustración 29. Plastificación tornillos, Simulación 1. (Fuente: Elaboración propia)

Como se puede observar en el punto donde la carga es maxima los cuatro tornillos superiores han empezado a plastificar pero las zonas de plastificación no son significativas por lo tanto en esta simulación los tornillos no han llegado al fallo.

#### 6.2.2 Simulación considerando solicitación creciente en la viga de menor canto hasta el fallo. (Simulación 2)

En esta simulación se realizarán los mismos pasos que en la anterior simulación, con la variante de que, en este caso, cargamos la viga con cartela (IPE200) y dejamos sin carga la viga mayor.

En primer lugar, se mostrará las zonas y el instante donde empieza a plastificar la unión, en concreto, esto sucede en el instante de tiempo 0,1935 s con una carga de 18,959 KN. Como se puede observar las zonas donde empieza esa plastificación es en la zona de la viga próxima a la unión, por la zona interna se observa que las tensiones son altas, pero aún no ha llegado a las tensiones de plastificación.

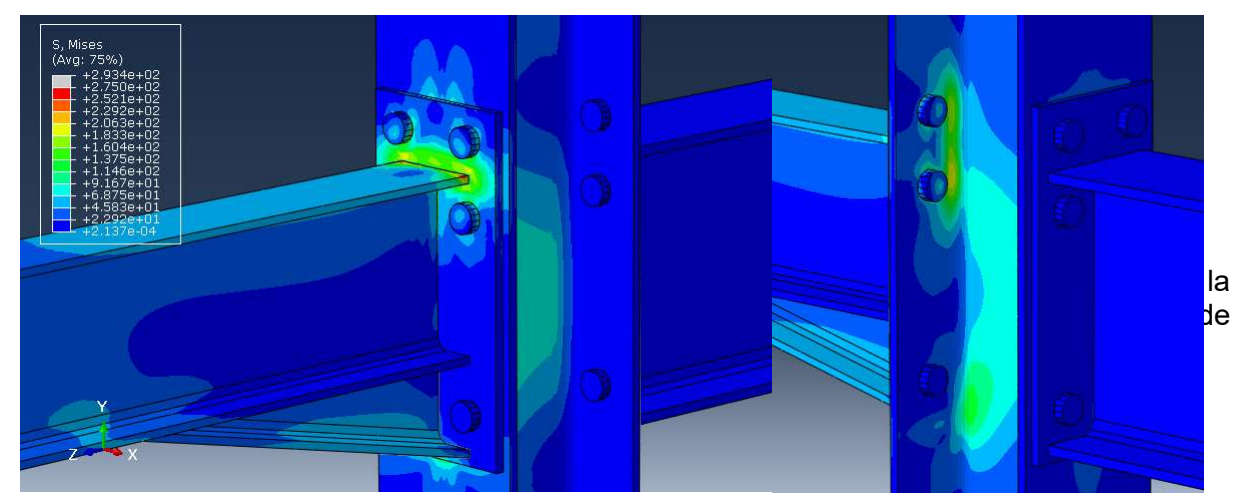

Ilustración 30. Zona limite elástico. Simulación 2. (Fuente: Elaboración Propia)

Por su parte, la cuando se alcanza el fallo obvervamos que las tensiones, tanto del IPE200, como del alma del pilar están por encima del limite elastico.

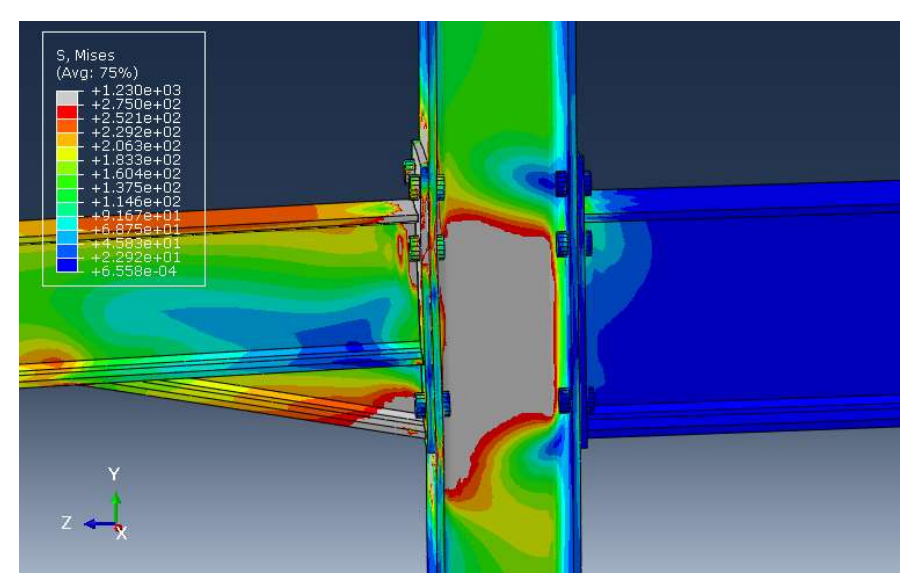

Ilustración 31. Momento de fallo de la unión. Simulación 2. (Fuente: Elaboración propia)

En cuanto a los tornillos, la zona de plastificación es un poco superior a la simulación enterior pero como antes, no son significativas por lo tanto no ha llegado hasta el fallo. Al igual que antes, y como es lógico, los tornillos que soportan mayores esfuerzos son los 4 superiores.

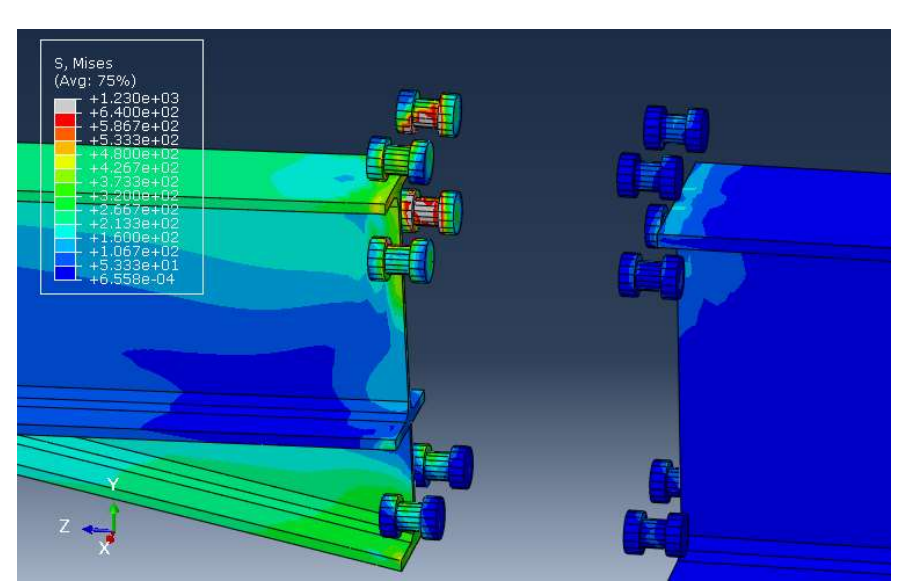

Ilustración 32. Plastificación tornillos, Simulación 2. (Fuente: Elaboración propia)

## 6.2.3 Carga hasta régimen elástico en la viga menor y solicitación de la mayor hasta el fallo. (Simulación 3)

En esta tercera simulación se busca cargar doblemente la unión, es decir, una carga en cada viga, de forma asimétrica. Se cargará la viga de menor canto (IPE200) con una carga que llegue hasta su régimen elástico que, como se ha mencionado anteriormente, es de 18,959 KN. En cambio, para la carga de la viga de mayor canto se ha escogido la carga que asegura el fallo, en concreto, 100KN. Con esto nos asegura un fallo en la unión y una carga asimétrica en la unión.

Las zonas donde empieza a plastificar el modelo son en la zona de la unión con la viga de mayor canto con el pilar, concretamente en la chapa, también se observa que en la zona del interior del pilar hay pequeñas zonas ya plastificadas. Esto sucede en el instante de tiempo de 0,2896s, en la cual la carga está aplicando una fuerza de 28,378 KN en la viga mayor y en la viga menor una carga de 5,501 KN.

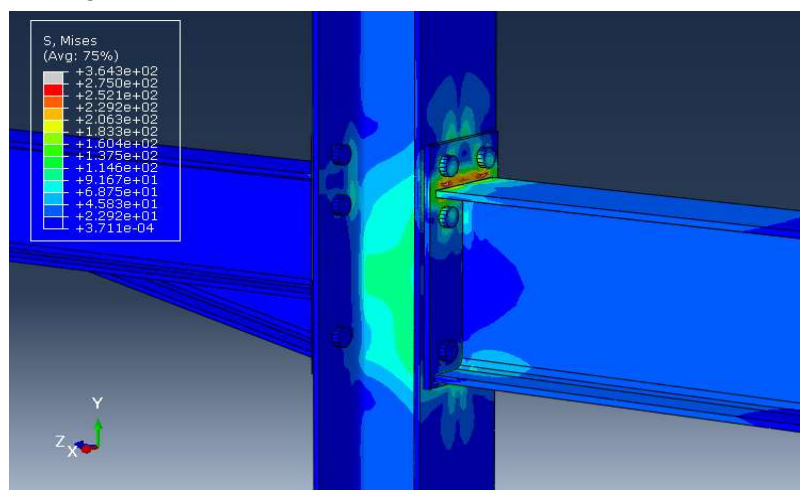

Ilustración 33. Zona límite elástico. Simulación 3. (Fuente: Elaboración Propia)

Cuando llega al instante de tiempo en el que las cargas son máximas, la plastificacion las zonas donde se sobrepasan los limites elasticos del material son, como era de esperar, en las zonas proximas a la viga mayor, la que soporta una mayor carga, en la viga menos tambien existen zonas plastificadas pero en menos medida. En cuanto al pilar, las tensiones en el alma son completamente superiores a 275MPa.

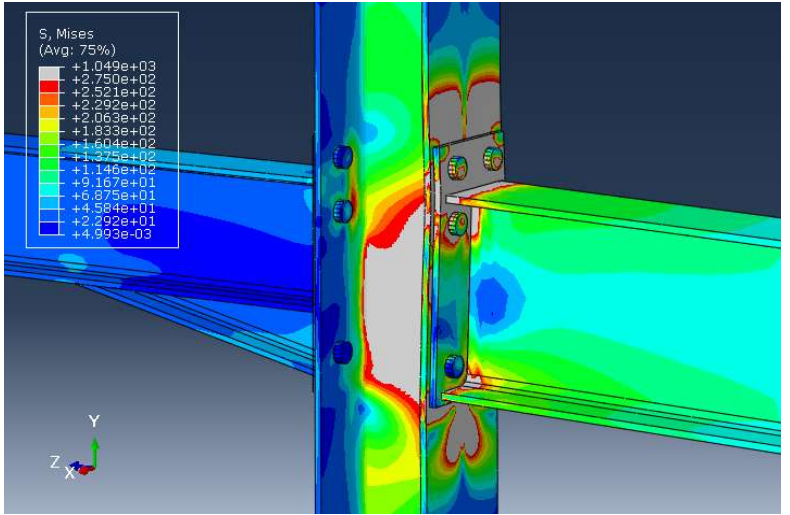

Ilustración 34. Momento de fallo de la unión. Simulación 3 (Fuente: Elaboración propia)

En cuanto a los tornillos. Se observan una plastificación mayor en estos. Pero como anteriormente, no llegan al fallo.

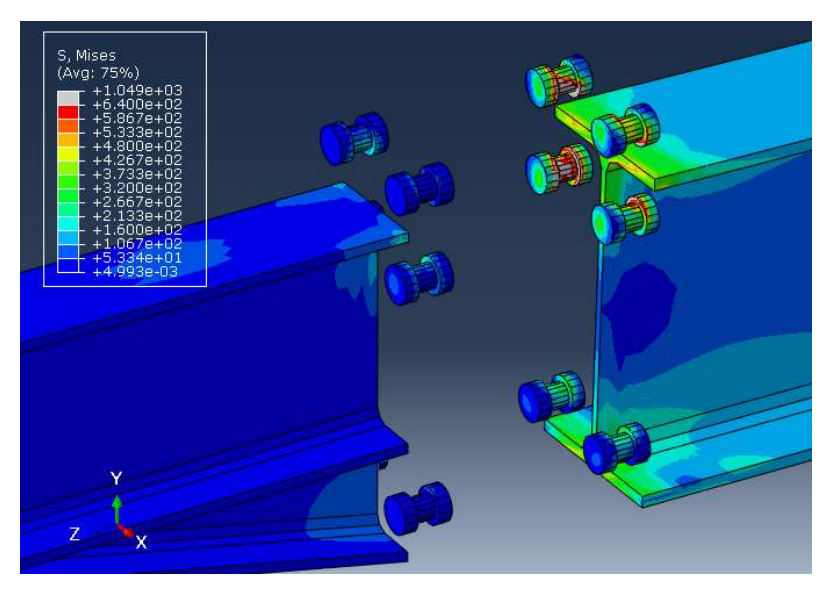

Ilustración 35. Plastificación tornillos, Simulación 3. (Fuente: Elaboración propia)

## 6.2.4 Carga en régimen elástico en la viga mayor y solicitación de la de menor hasta el fallo. (Simulación 4)

Este caso es similar al modelo anterior pero las cargas están a la inversa. La viga que se carga hasta el fallo es la viga menor, con una carga que alcanza su punto máximo en los 100KN, la carga máxima de la viga mayor, por su parte, será de 29KN.

En cuanto nos acercamos al instante de tiempo donde la unión empieza a plastificar (t=0.2259) se observa que la única zona donde se presentas altas tensiones es en la zona de la viga de menos canto, es decir, la más cargada, en ese instante, la viga mayor apenas tiene zonas desafinadas y el pilar presenta unas zonas con altas tensiones, no significativas en la zona del radio de acuerdo de la parte donde está atornillada la viga de menor canto.

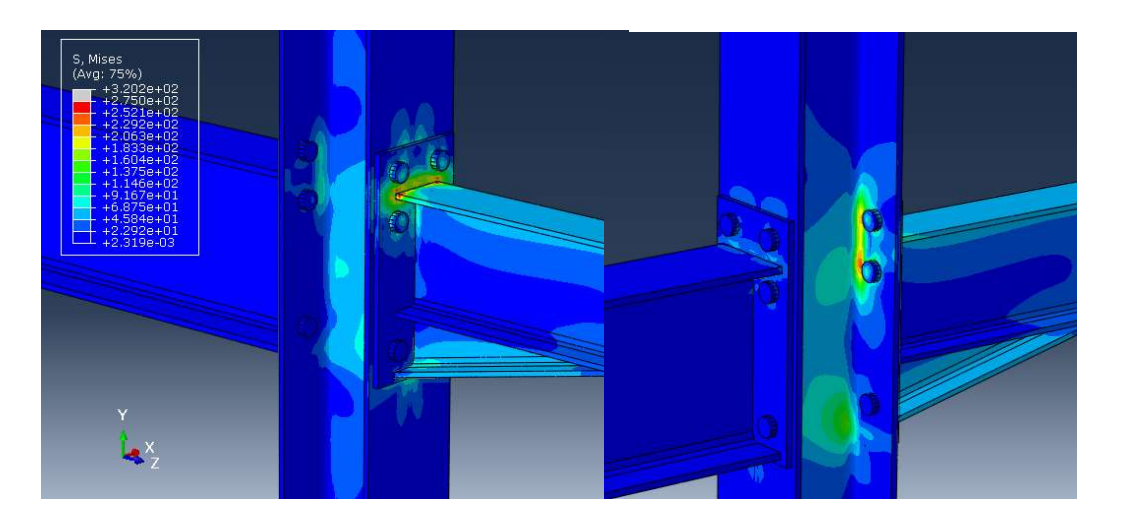

Ilustración 36. Zona limite elástico. Simulación 4. (Fuente: Elaboración Propia)

Una vez se alcanzan las tensiones máximas se observa que las zonas donde presenta tensiones mas altas y por donde la unión esta completamente plastificada es en la zona proxima a la viga de menor canto. Tambien, en la zona del radio de acuerdo del pilar, por la parte donde está unido con la viga mayor, se aprecia una zona plastificada, no de un gran tamaño, pero que es significativa.

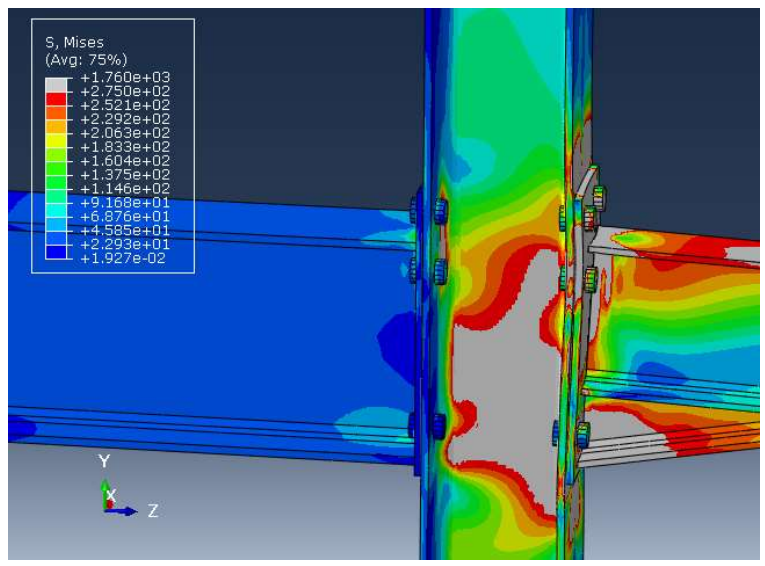

Ilustración 37. Momento de fallo de la unión. Simulación 4. (Fuente: Elaboración propia)

En cuanto a los tornillos, como en las anteriores simulaciones, existen zonas donde se alcanzan zonas de plastificación, pero en ningún momento llegan a las tensiones que provocarían el fallo de estos.

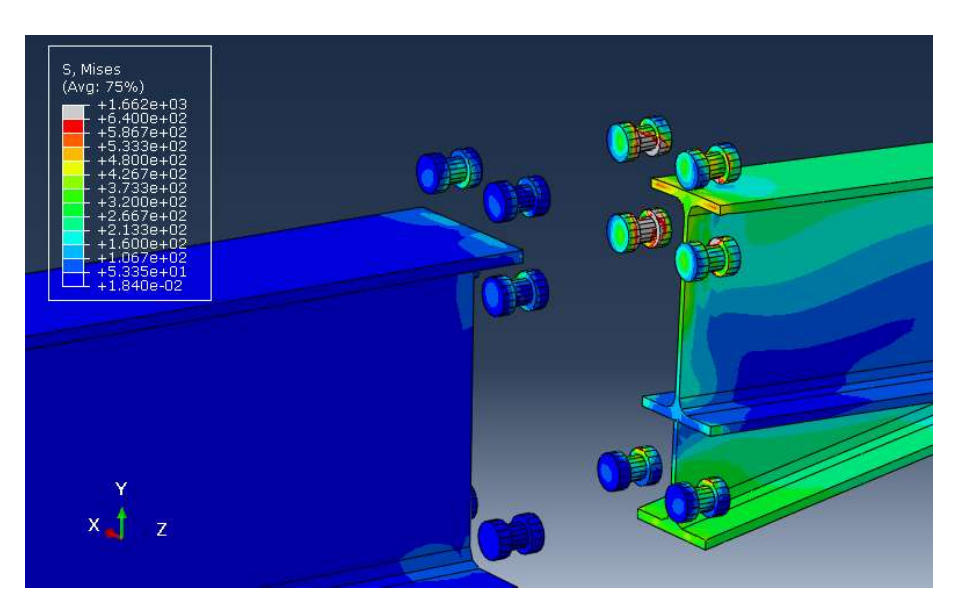

Ilustración 38. Plastificación tornillos, Simulación 4. (Fuente: Elaboración propia)
## 6.2.5 Simulación con carga simétrica hasta el fallo. (Simulación 5).

Una vez realizadas las simulaciones con carga asimétrica se procede a simular la unión con una carga simétrica hasta el fallo, por lo tanto, ambas vigas, en el instante de tiempo de mayor carga, soportarán 100KN de fuerza, cada una.

El momento en el que se alcanza el límite elástico de la unión ocurre en el instante de tiempo t=0.2513s. Las zonas afectadas son los radios de acuerdo del pilar a ambos lados de la unión y en la unión de la viga menor con la chapa. En la zona de la chapa de la viga de mayor conta también se empiezan a observar zonas con tensiones muy próximas al límite elástico.

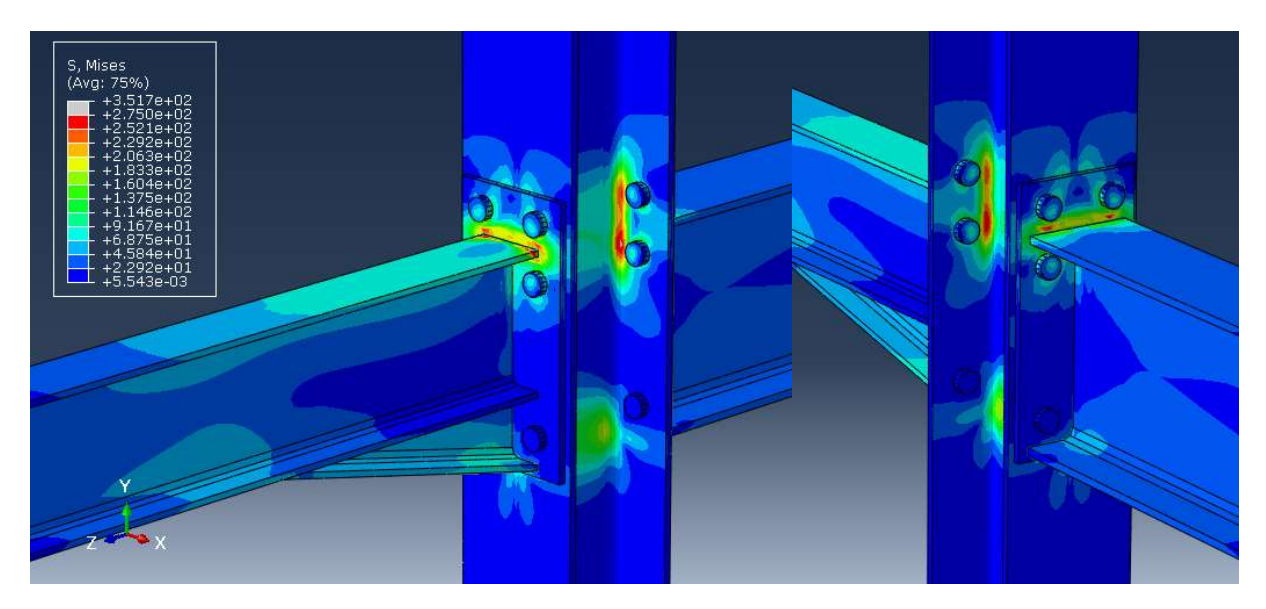

Ilustración 39. Zona limite elástico. Simulación 5. (Fuente: Elaboración Propia)

Una vez se alcanza la máxima carga a la unión, observamos que el alma del pilar está completamente en estado plástico, así como sus alas, las dos chapas, las partes superiores de ambos perfiles, gran parte de la cartela y la zona de la unión de la cartela y la viga de menor canto. Se puede concluir que la unión ha llegado al fallo puesto que la mayor parte de su geometría está en estado plástico.

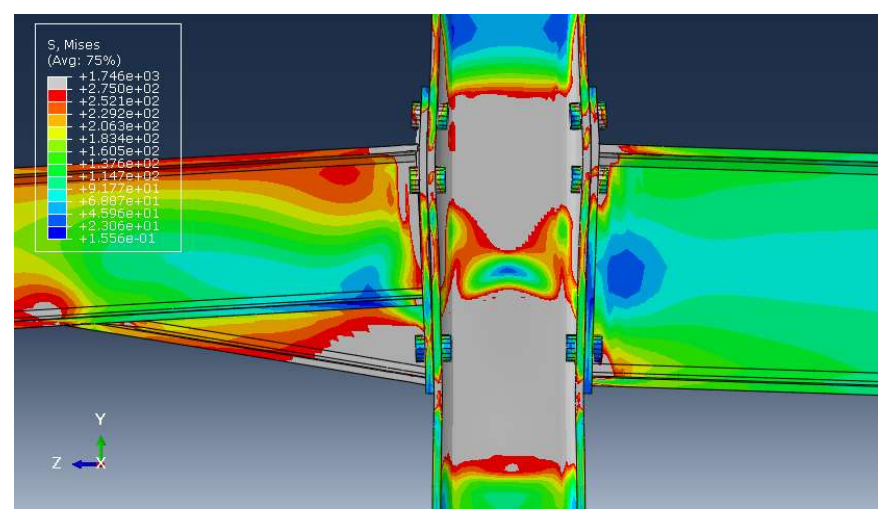

Ilustración 40. Momento de fallo de la unión. Simulación 5. (Fuente: Elaboración propia)

En cuanto a los tornillos, en el instante donde la unión alcanza el fallo, se empiezan a observar zonas, de escaso tamaño, donde el tornillo llega a la tensión de fallo nominales.

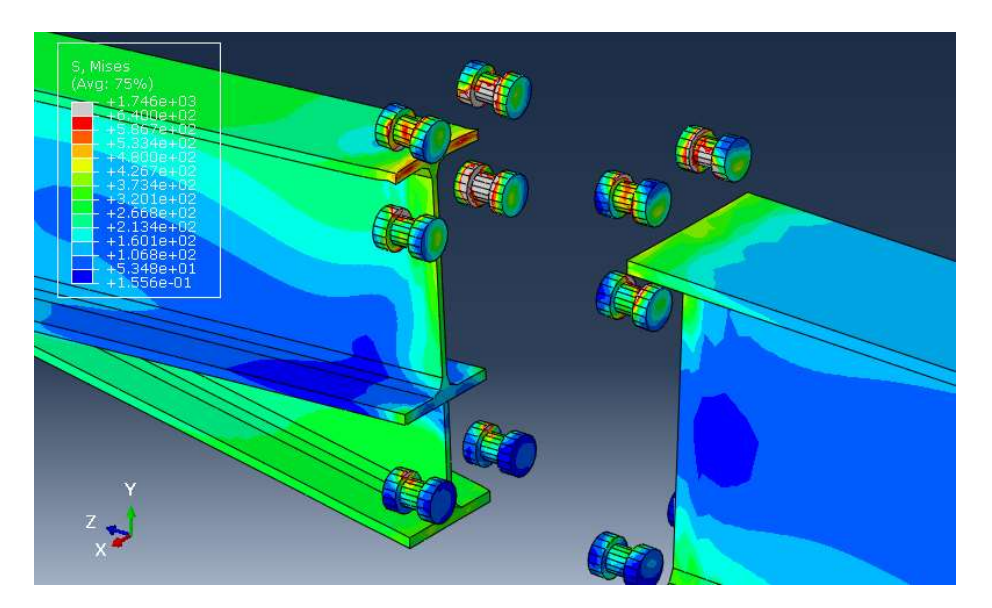

Ilustración 41. Plastificación tornillos, Simulación 5. (Fuente: Elaboración propia)

Otro aspecto que mencionar sobre esta simulación, en cuanto a la deformación de la viga, cuando las cargas alcanzan su estado máximo, es la aparición de una abolladura en el alma del pilar. Esta abolladura aparece en la zona inferior de la unión, a la altura de las alas inferiores de las vigas y es debido a la rotación de ambas vigas que hacen que se genere una compresión en el alma del pilar y esta se termine abollando debido a las altas tensiones.

Para conseguir una mejor ilustración de la abolladura se realiza un corte en la unión para poder ver la zona en que tiene lugar.

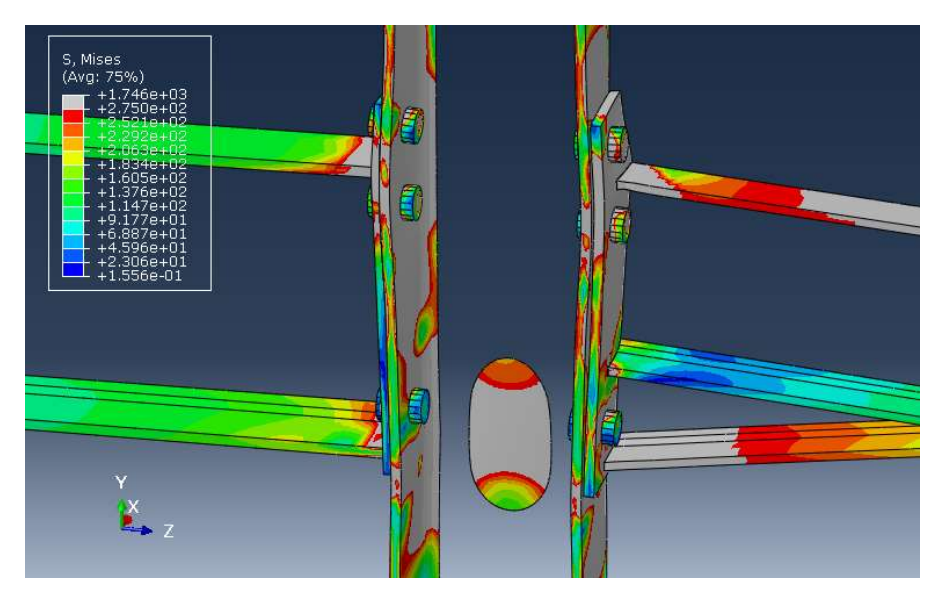

Ilustración 42. Abolladura antes de fallo en Simulación 5. (Fuente: Elaboración propia)

# 6.3 6.3 Resultados.

#### 6.3.1 Diagramas momento-rotación.

En cuanto a las curvas momento-rotación de ambas conexiones, obtenemos los dos siguientes diagramas, que son una comparativa entre todas las simulaciones. En cuanto a las simulaciones 1 y 2 donde no hay cargas en la viga menor y mayor respectivamente, no se reflejan estas curvas puesto que no hay cargas y por lo tanto el diagrama momento rotación es 0.

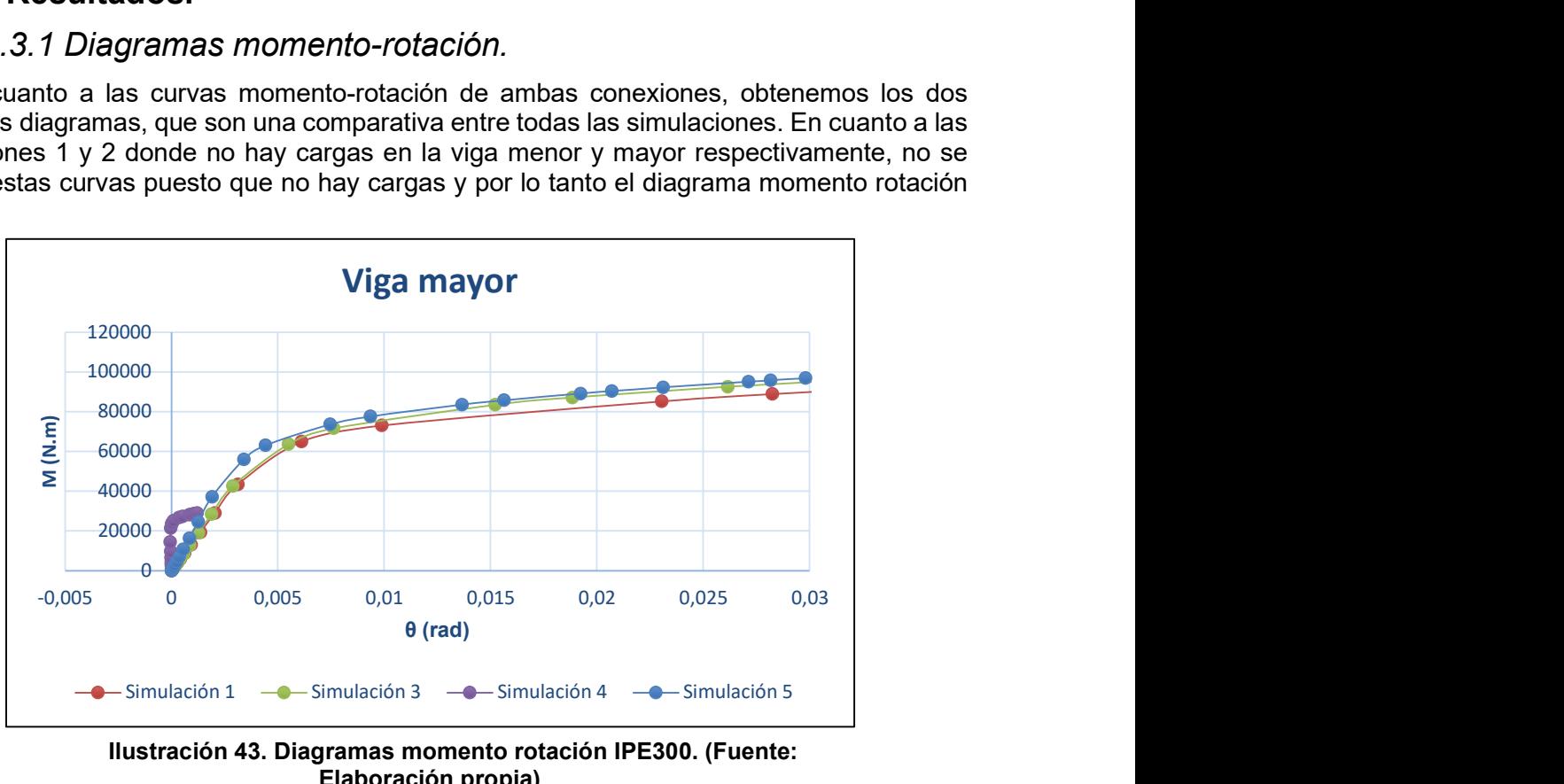

Ilustración 43. Diagramas momento rotación IPE300. (Fuente: Elaboración propia)

La simulación 1 refleja la rigidez y resistencia de la conexión de la viga de gran canto de forma individual. Al cargar la viga menor, aumenta la resistencia de dicha conexión (simulación 3), aunque la rigidez (reflejada a través de la pendiente de la curva momento rotación) permanece constante. El modo de carga simétrico, considerado en la simulación 5, es el más favorable para la conexión de la viga de gran canto. La rigidez y la resistencia (sería la curva que va por encima y se reflejaría en el valor de M<sub>Rd</sub>) aumentan respecto de la simulación 1. Al compararla con la 3, se ve un aumento de la rigidez quedando prácticamente la misma resistencia.

Cabe destacar que, en la curva de la simulación 4, la pendiente inicial del diagrama es más vertical que el resto, esto quiere decir que, con esa carga, la conexión es más rígida que el resto como se explicara más adelante en la clasificación de las uniones.

Por último se hace una tabla con el incremento de respecto a la simulación 1 de la simulaciones 3 y 5 tanto en Si, ini como en  $M_{\text{Rd}}$ .

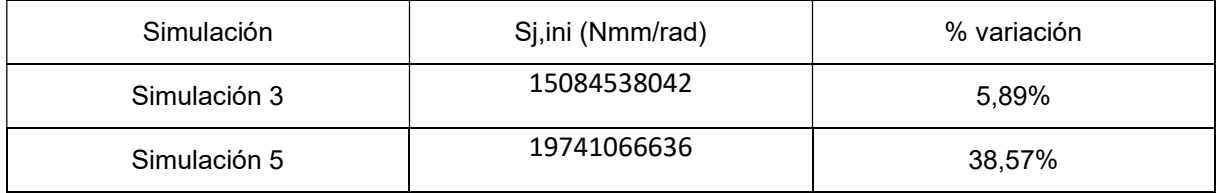

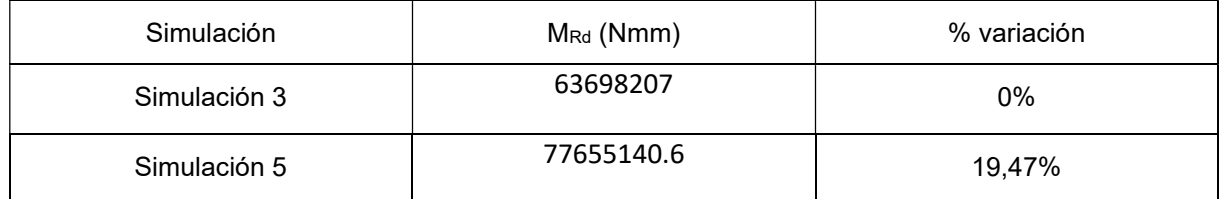

En la gráfica de la unión del pilar con la viga de menor tamaño sucede de forma similar. Se observa que en la simulación 3, al estar cargada únicamente hasta el límite elástico la curva es menor a todas, aunque más vertical. Para las simulaciones donde la solicitación de carga es hasta el fallo volvemos a tener a la simulación con una carga en una curva con resultados inferiores a las demás y en la simulación 5 está por encima, a pesar de que en la parte final del diagrama los resultados son equivalentes a la simulación 4.

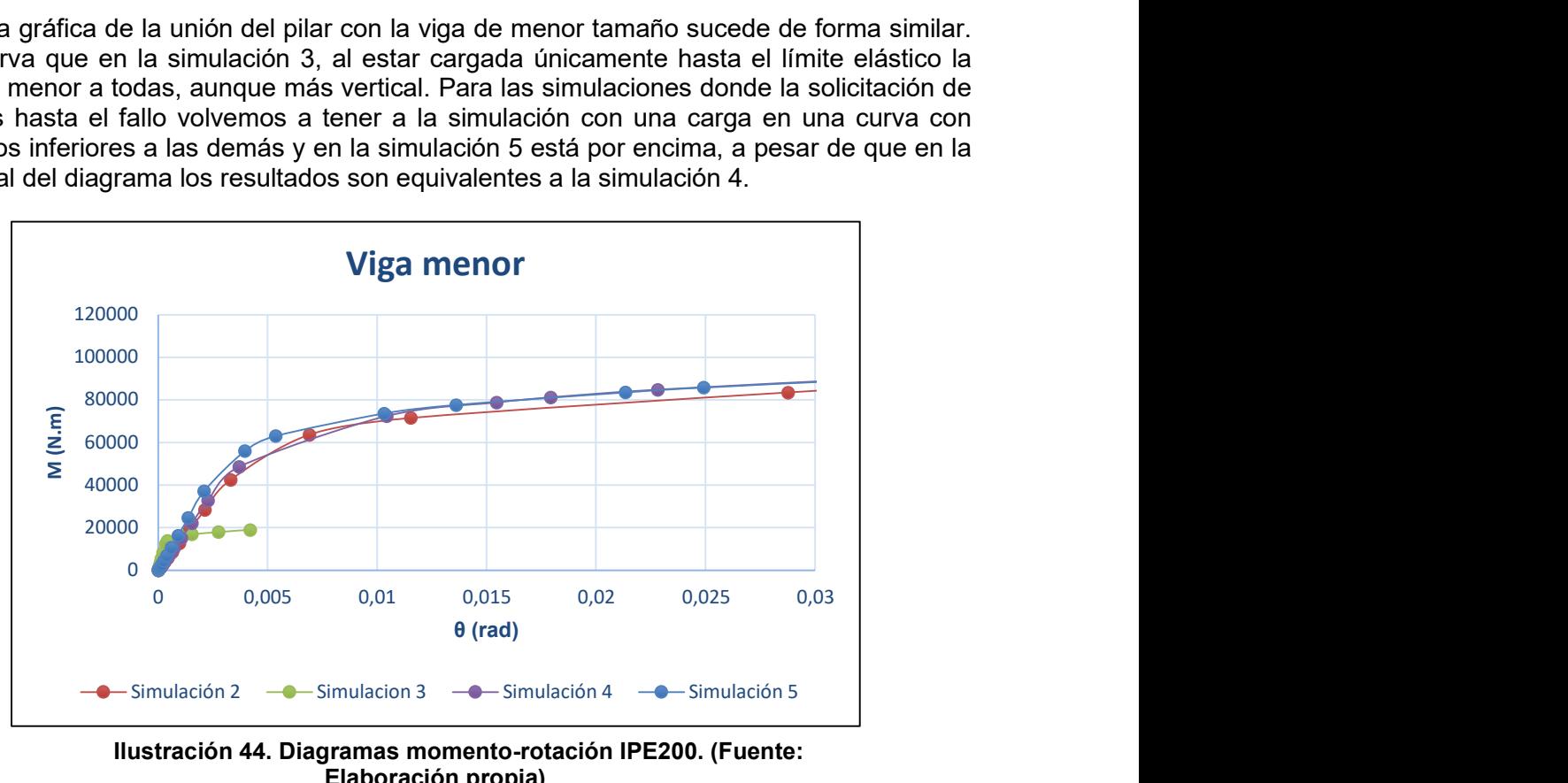

Ilustración 44. Diagramas momento-rotación IPE200. (Fuente: Elaboración propia)

Como se ha hecho antes, se realizarán unas tablas para observar la variación de las simulaciones 4 y 5 con respecto a la simulación 2.

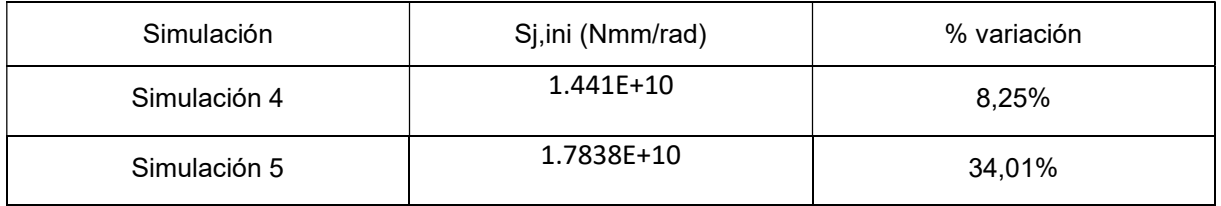

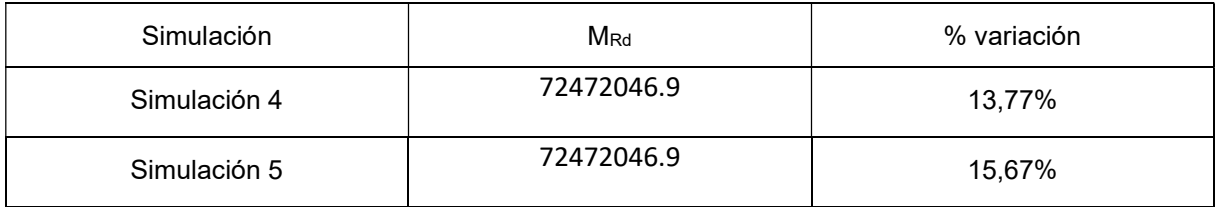

Posteriormente se procede a la clasificación de las secciones según su rigidez y su resistencia.

### 6.3.2 Clasificación según resistencia.

En la introducción se ha explicado cual es el criterio que se sigue a la hora de clasificar una sección según su resistencia, es por ello por lo que, en este apartado, únicamente se reflejarán los resultados y la comparación entre ellos.

En primer lugar, se determinan los momentos últimos de cada una de las piezas que forman la unión.

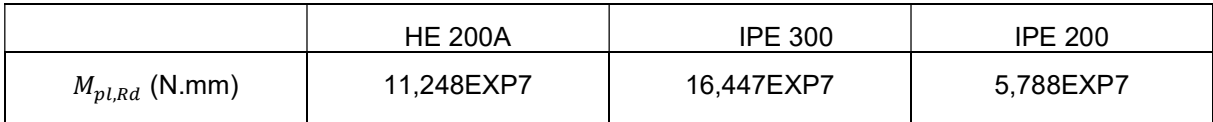

Tabla 1. Momentos máximos de cada perfil de la unión. (Fuente: Elaboración propia)

Una vez obtenidos estos momentos se comparan con los momentos últimos de cada unión.

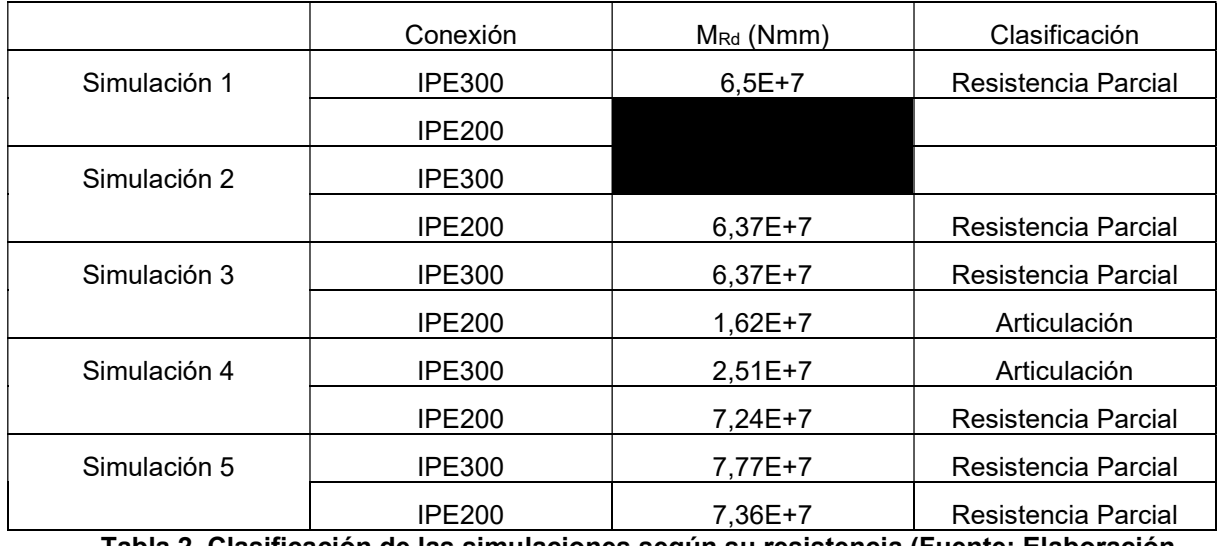

Tabla 2. Clasificación de las simulaciones según su resistencia (Fuente: Elaboración propia)

En la tabla se muestra que todas las conexiones se clasifican como de resistencia parcial, exceptuando las de las simulaciones 3 y 4 en las conexiones que están cargadas hasta su límite elástico que según su clasificación son articulaciones.

### 6.3.3 Clasificación según rigidez.

Al igual que en el anterior apartado, se han explicado en la introducción los procedimientos para realizar esta clasificación por lo tanto se expondrán únicamente los resultados obtenidos.

Los primeros resultados que se deben obtener son las ecuaciones que luego compararemos a la rigidez inicial,  $S_{i, ini}$ , de cada simulación. Teniendo en cuenta que el valor escogido para k es 8:

|          | <b>IPE 300</b> | <b>IPE 200</b> |
|----------|----------------|----------------|
| ΕI<br>2L | 6267000000     | 1457250000     |
| Εl       | 1.00272E+11    | 23316000000    |

Tabla 2. Parámetros de comparación de clasificación según rigidez de cada perfil. (Fuente: Elaboración propia)

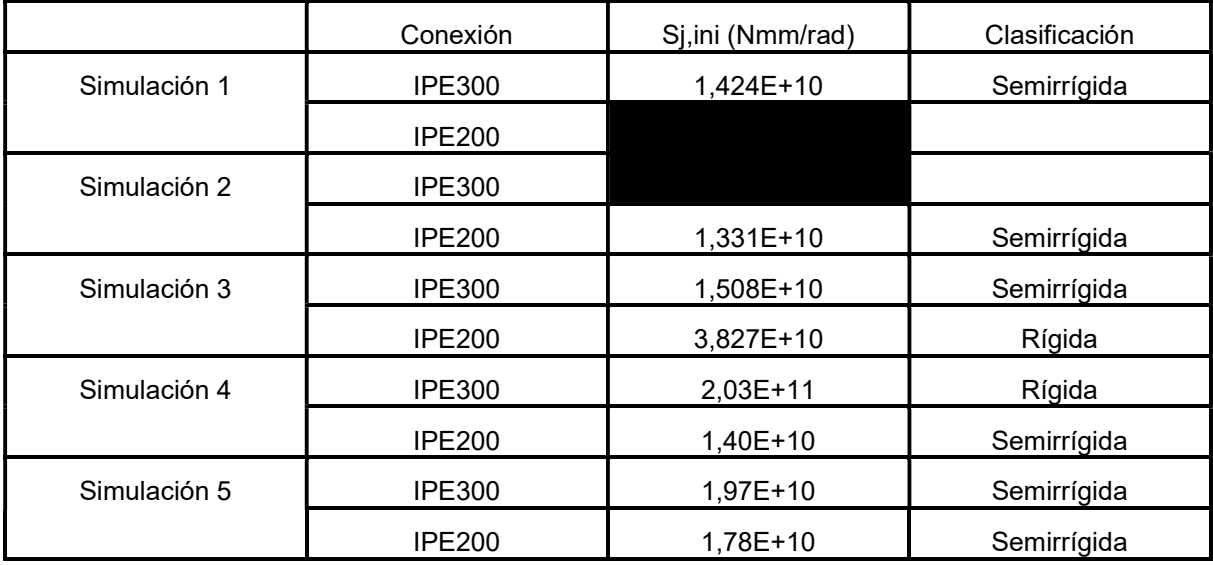

Tabla 3. Clasificación de las secciones según su rigidez (Fuente: elaboración propia)

Como se puede apreciar, todas las conexiones son clasificadas como semirrígidas exceptuando las dos conexiones de las simulaciones 3 y 4 que están cargadas hasta su límite elástico, que son Rígidas.

# 7 MEJORAS DEL MODELO.

## 7.1 Modelo con rigidizadores.

Este modelo tiene la misma geometría que el modelo original son la diferencia de que se ha modificado el pilar añadiendo rigidizadores horizontales en las partes donde se acumulan mayores tensiones.

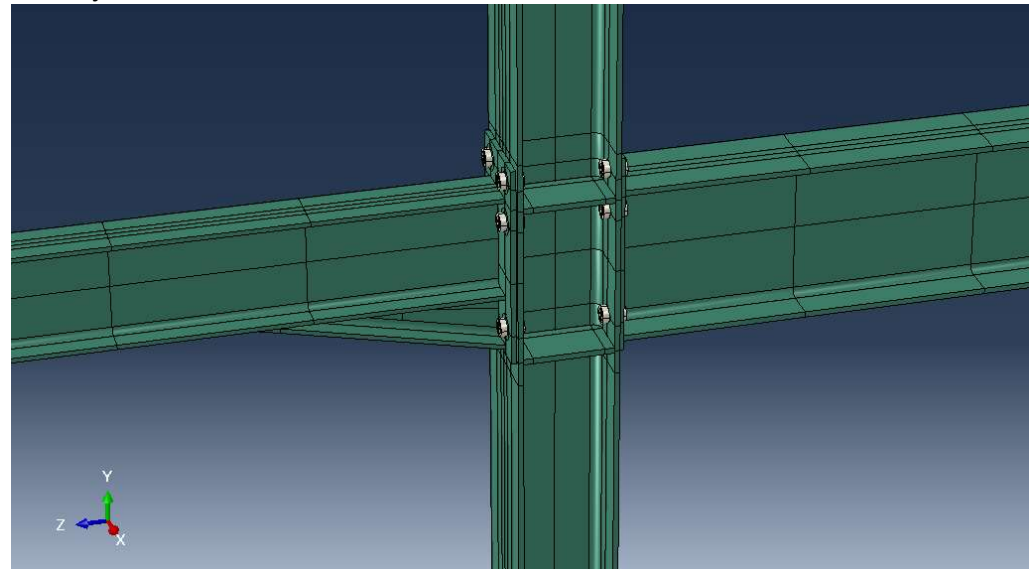

Ilustración 45. Ensamblaje modelo con rigidizadores. (Fuente: Elaboración propia)

El procedimiento es el mismo que en el anterior, tanto el modelado, la introducción de imperfecciones, el tipo de malla, etc. Por lo tanto, no se explicará de nuevo estos procedimientos que ya han sido explicados con anterioridad y se procederá a ilustrar las imágenes de la simulación y los resultados.

## 7.1.1 Simulación considerando solicitación creciente en la viga de gran canto hasta el fallo (Modelo 1).

El instante de tiempo en el que comienza a plastificar es a los 0,2896s lo que supone una carga de 30,4 KN. La zona donde se observan las zonas de más tensión es en la placa, en la zona próxima a los tornillos.

El punto de fallo se encuentra con la carga de 90KN, se puede apreciar que toda la zona del alma del pilar, en la parte de la unión ha plastificado. También la parte superior de la viga en la zona de la chapa.

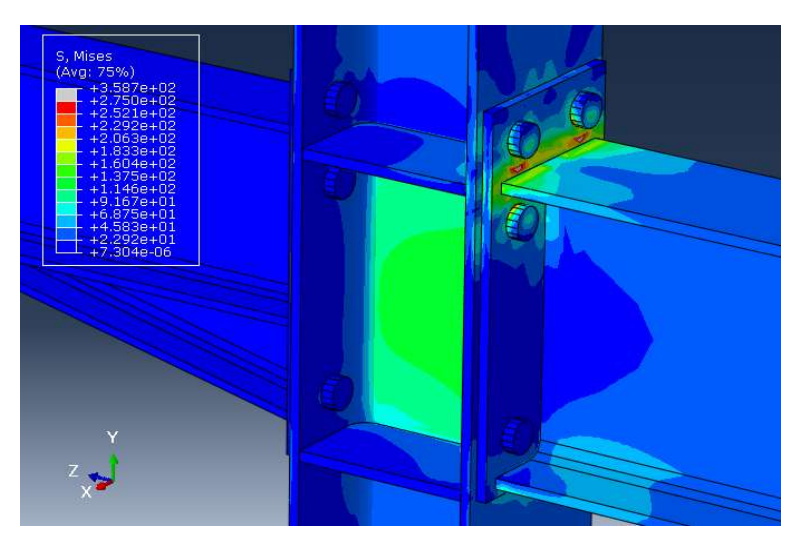

Ilustración 46. Zona limite elástico. Simulación 1. (Fuente: Elaboración Propia)

EN cuanto al momento de fallo de la unión este se produce a los 89,53KN. Se aprecia que las zonas del alma del pilar y la parte superior del pilar han plastificado completamente.

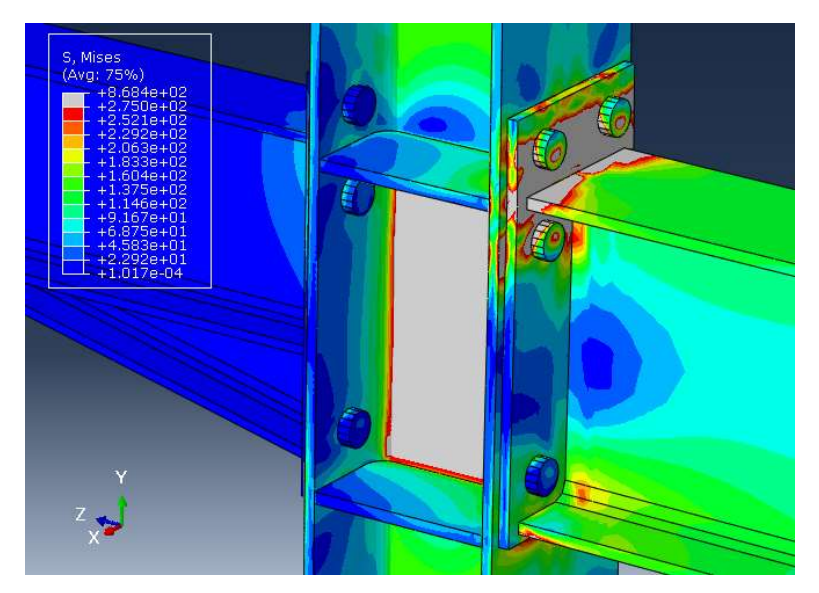

Ilustración 47. Momento de fallo de la unión. Simulación 1. (Fuente: Elaboración propia)

En cuanto al comportamiento de los tornillos, observamos que apenas hay zonas donde el tornillo empieza a plastificar. Como era de esperar, los tornillos que presentan mayor estrés son los cuatro tornillos superiores.

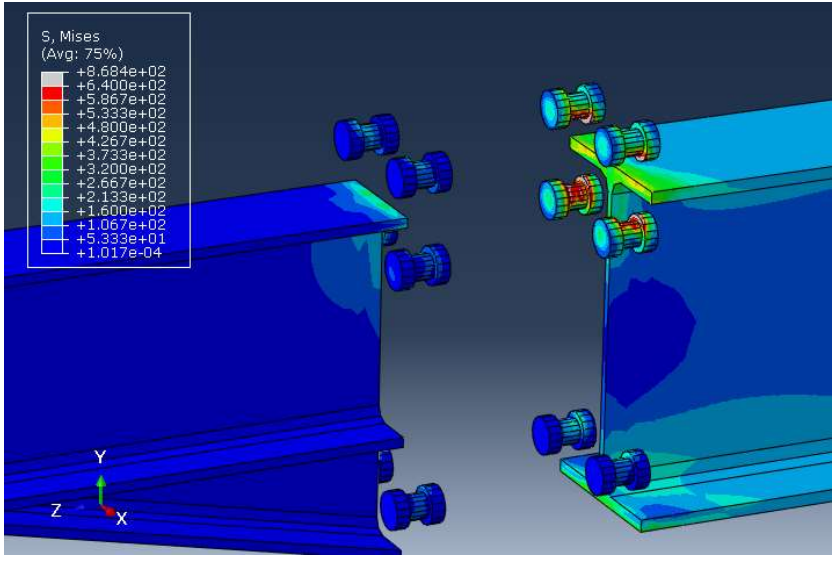

Ilustración 48. Plastificación tornillos, Simulación 1. (Fuente: Elaboración propia)

# 7.1.2 Simulación considerando solicitación creciente en la viga de menor canto hasta el fallo (Modelo 2).

El modelo empieza a plastificar cuando se alcanza una carga de 17,5 KN, como se puede observar, la zona donde las tensiones son mayores es en la zona superior de la viga.

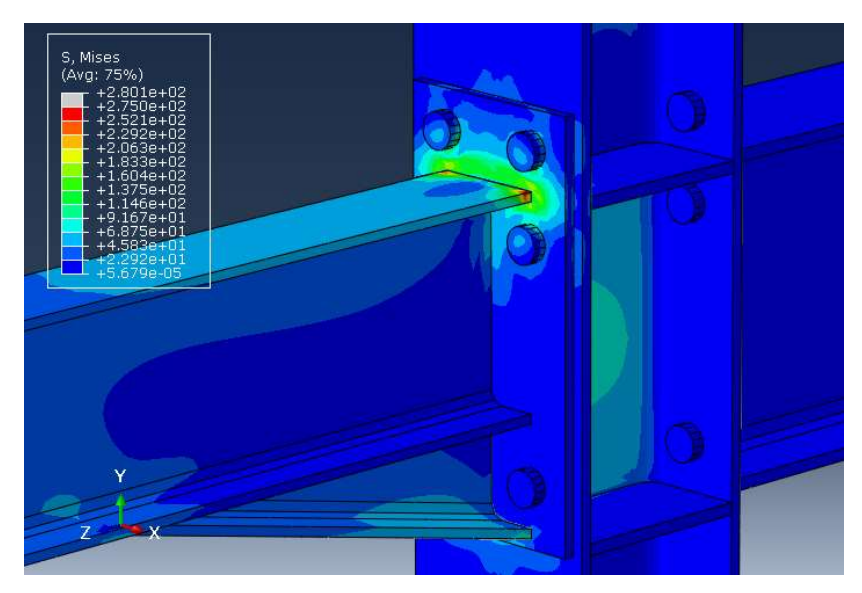

Ilustración 49. Zona limite elástico. Simulación 2. (Fuente: Elaboración Propia)

En cuanto al instante en el que el modelo llega al fallo, este se produce a los 90KN, se observan muchas zonas de plastificación completa tanto en la viga, en la parte superior y en la cartela, como en la unión.

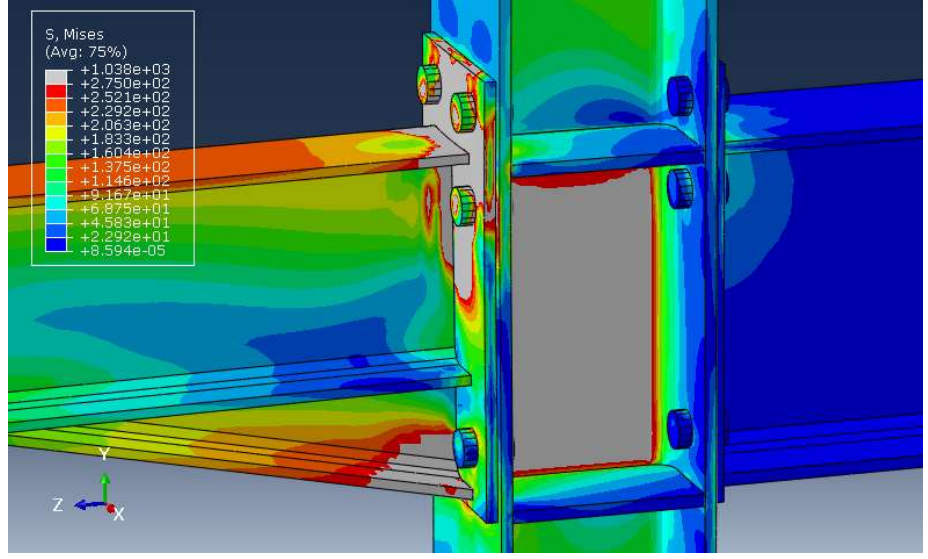

Ilustración 50. Momento de fallo de la unión. Simulación 2. (Fuente: Elaboración propia)

La tornillería por su parte, análogamente a lo visto anteriormente, existen zonas de plastificación en su parte interna y en menor tamaño en su cabeza pero que no llegan hasta el fallo de estos.

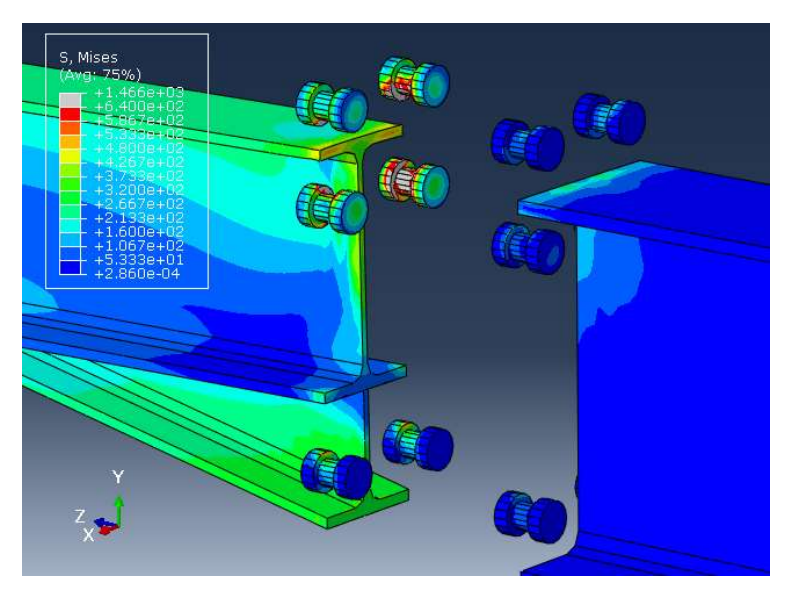

Ilustración 51. Plastificación tornillos, Simulación 2. (Fuente: Elaboración propia)

## 7.1.3 Carga hasta régimen elástico en la viga menor y solicitación de la mayor hasta el fallo.

En esta simulación el momento anterior al que se empiezan a observar zonas plastificadas es cuando la carga alcanza los 25,8 KN en el IPE300 y los 4,4 KN en el IPE200, la zona donde se aprecian las mayores tensiones es en la zona de la placa del IPE300.

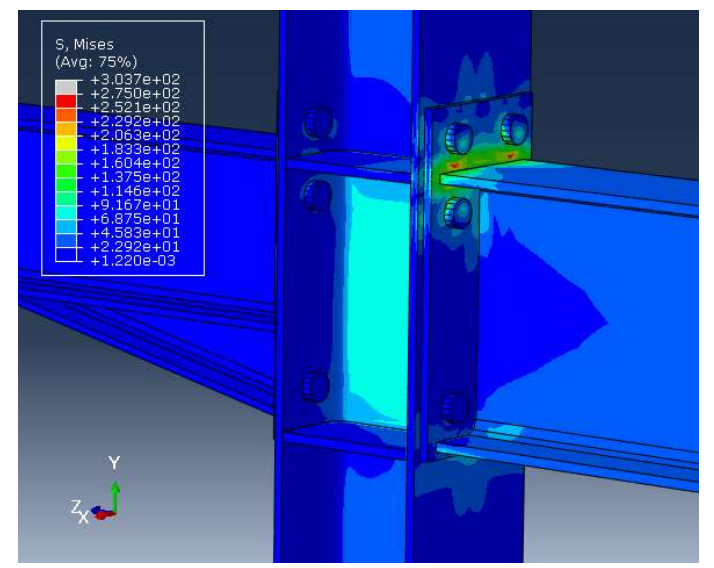

Ilustración 52. Zona limite elástico. Simulación 3. (Fuente: Elaboración Propia)

La carga que alcanza en el fallo es de 87,2 KN en el perfil de mayor canto y de 15KN en el perfil menor. Las zonas con mayores tensiones son las zonas del perfil IPE300, en su parte superior y en la chapa de unión de este con el pilar y el alma de la viga. En cuanto al perfil IPE200 se observan zonas donde está llegando a su límite elástico, en la parte superior de este.

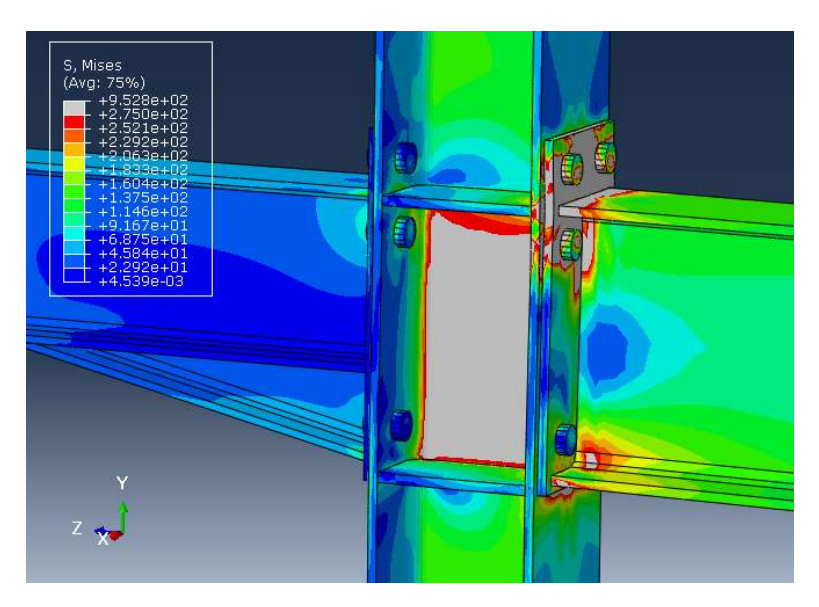

Ilustración 53. Momento de fallo de la unión. Simulación 3. (Fuente: Elaboración propia)

Por su parte, los tornillos, apenas llegan al limite elástico, las zonas que si lo hacen son zonas de una extensión muy pequeña y situadas mayoritariamente en la cabeza de estos.

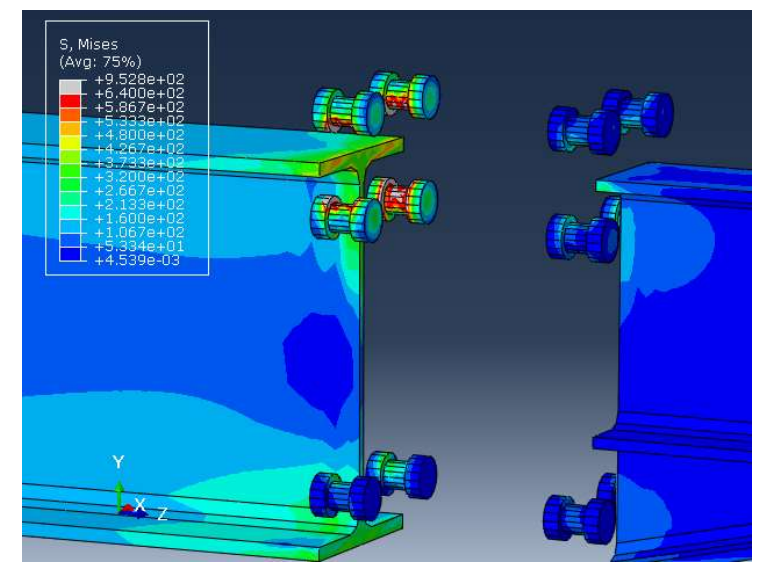

Ilustración 54. Plastificación tornillos, Simulación 3. (Fuente: Elaboración propia)

### 7.1.4 Carga en régimen elástico en la viga mayor y solicitación de la de menor hasta el fallo.

En esta simulación, la carga a la cual el modelo se encuentra en el punto anterior a la plastificación es a los t=0,1659s lo que supone 4,975KN de carga en la viga mayor y 16,59KN de carga en la viga de menor canto.

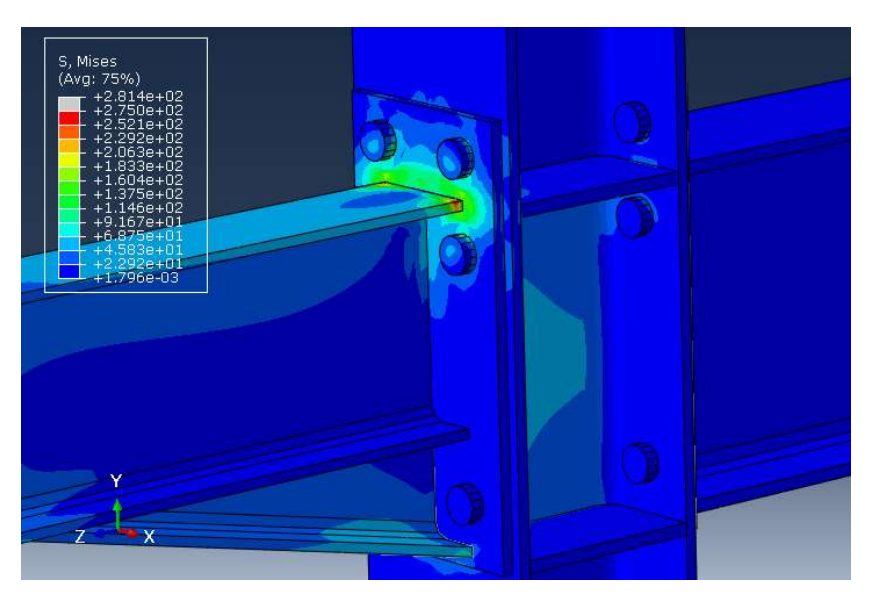

Ilustración 55. Zona limite elástico. Simulación 4. (Fuente: Elaboración Propia)

En el momento de máxima carga, la unión ya ha plastificado por completo. Se aprecia en el alma del pilar una completa plastificación, al igual que en en gran parte de la zona de unión de la viga con la placa y de la propia placa además de la parte de las alas en la zona de los tornillos superiores. Tambien hay que mencionar que en la conexión de la viga IPE300 con el pilar aun no ha llegado a su limite elastico.

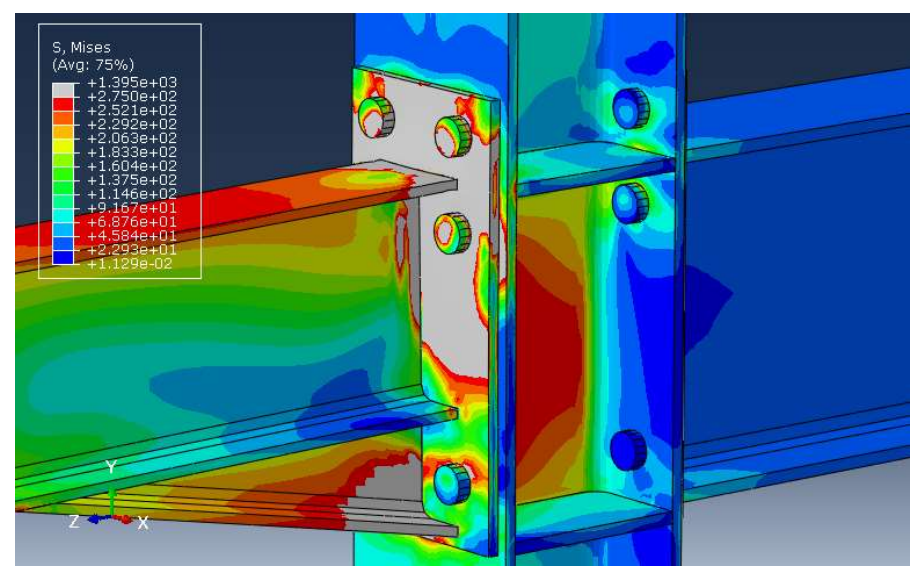

Ilustración 56. Momento de fallo de la unión. Simulación 4. (Fuente: Elaboración propia)

En cuanto a los tornillos, se observan zonas de plastificación en la zona del vástago pero que no llegan al fallo antes que las demás partes de la unión.

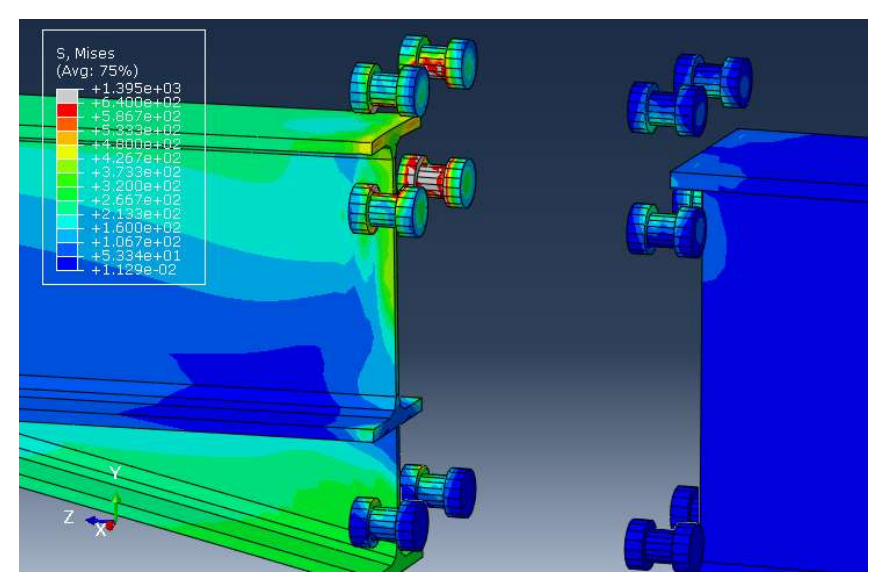

Ilustración 57. Plastificación tornillos, Simulación 4. (Fuente: Elaboración propia)

# 7.1.5 Simulación con carga simétrica hasta el fallo.

La última simulación para este modelo llega a su límite elástico cuando la carga aporta 20 KN en ambas vigas, se aprecia un comienzo de la plastificación en la zona superior de la viga de menor canto, aunque también hay altas tensiones en las zonas de las alas del pilar próximas a los rigidizadores y a los tornillos.

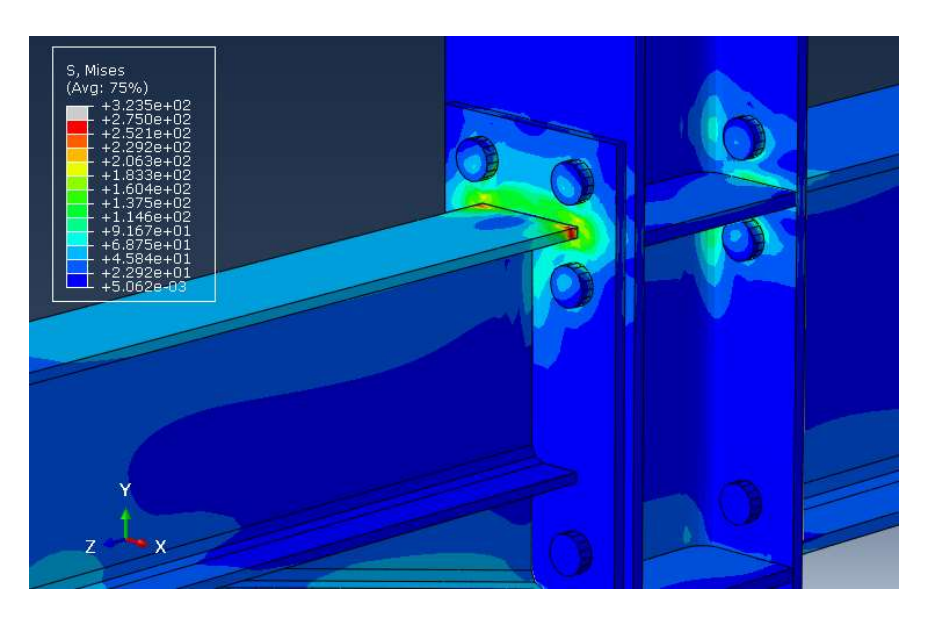

Ilustración 58. Zona limite elástico. Simulación 5. (Fuente: Elaboración Propia)

 En cuanto nos acercamos al fallo esto ocurre de forma diferente a las simulaciones anteriores, se observa que en esta simulación las zonas donde se forman mayores tensiones son en las alas del pilar, en las partes de las vigas próximas a las chapas y a los pernos. En la zona del alma de la viga se aprecian unas tensiones inferiores.

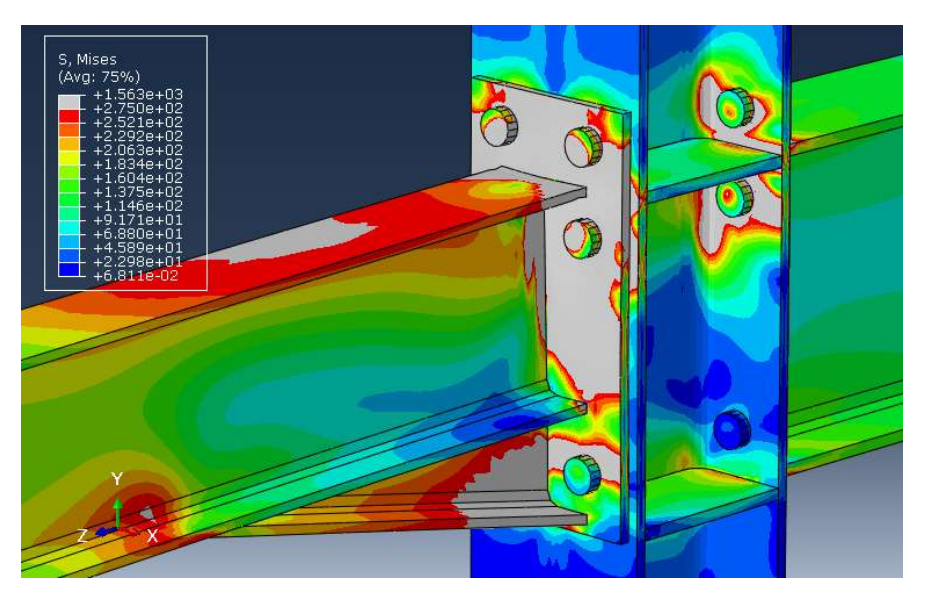

Ilustración 59. Momento de fallo de la unión. Simulación 5 (Fuente: Elaboración propia)

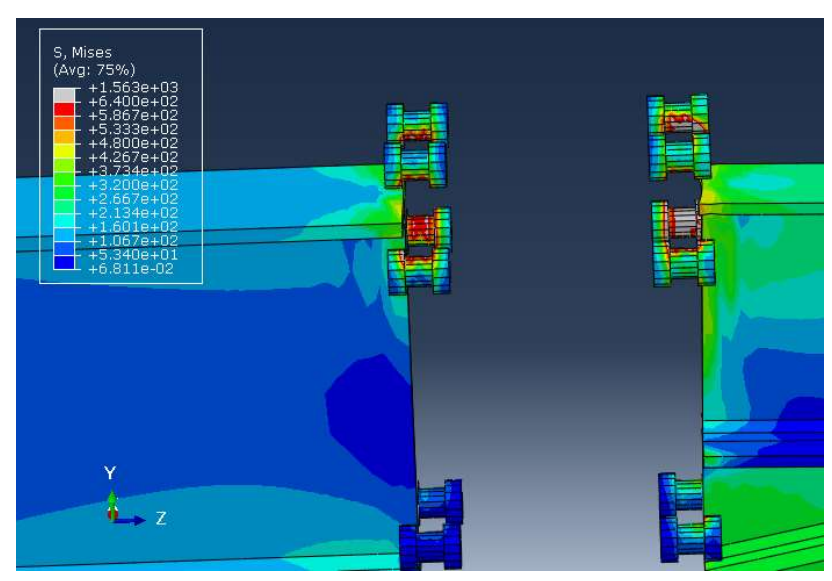

Ilustración 60. Plastificación tornillos, Simulación 5. (Fuente: Elaboración propia)

Por último, en este caso, los tornillos soportan mayores tensiones que en el resto de las simulaciones de este modelo. Se puede observar que los dos tornillos inferiores de la parte superior del IPE200 están prácticamente plastificados en su geometría, incluso llegan al límite de fallo en zonas de la cabeza del tornillo, por lo tanto, concluimos que llegan al fallo al mismo tiempo que la estructura.

# 7.2 Comparación de Resultados.

En este apartado se compararán los diagramas de momento-rotación y momentos últimos de las simulaciones con rigidizadores con las del modelo original. Para comprobar que como se esperaba. Hay cambios tanto en la rigidez como en la resistencia. En los valores de rigidez comparamos las pendientes del tramo inicial de cada curva y en los valores de resistencia, comparamos los momentos resistentes  $M_{Rd}$  de ambas curvas, visualizando la hipotética intersección de las pendientes de cada curva que aparecen en la ilustración 62, o simplemente viendo que la curva de la unión con rigidizadores va por encima de la de sin rigidizadores.

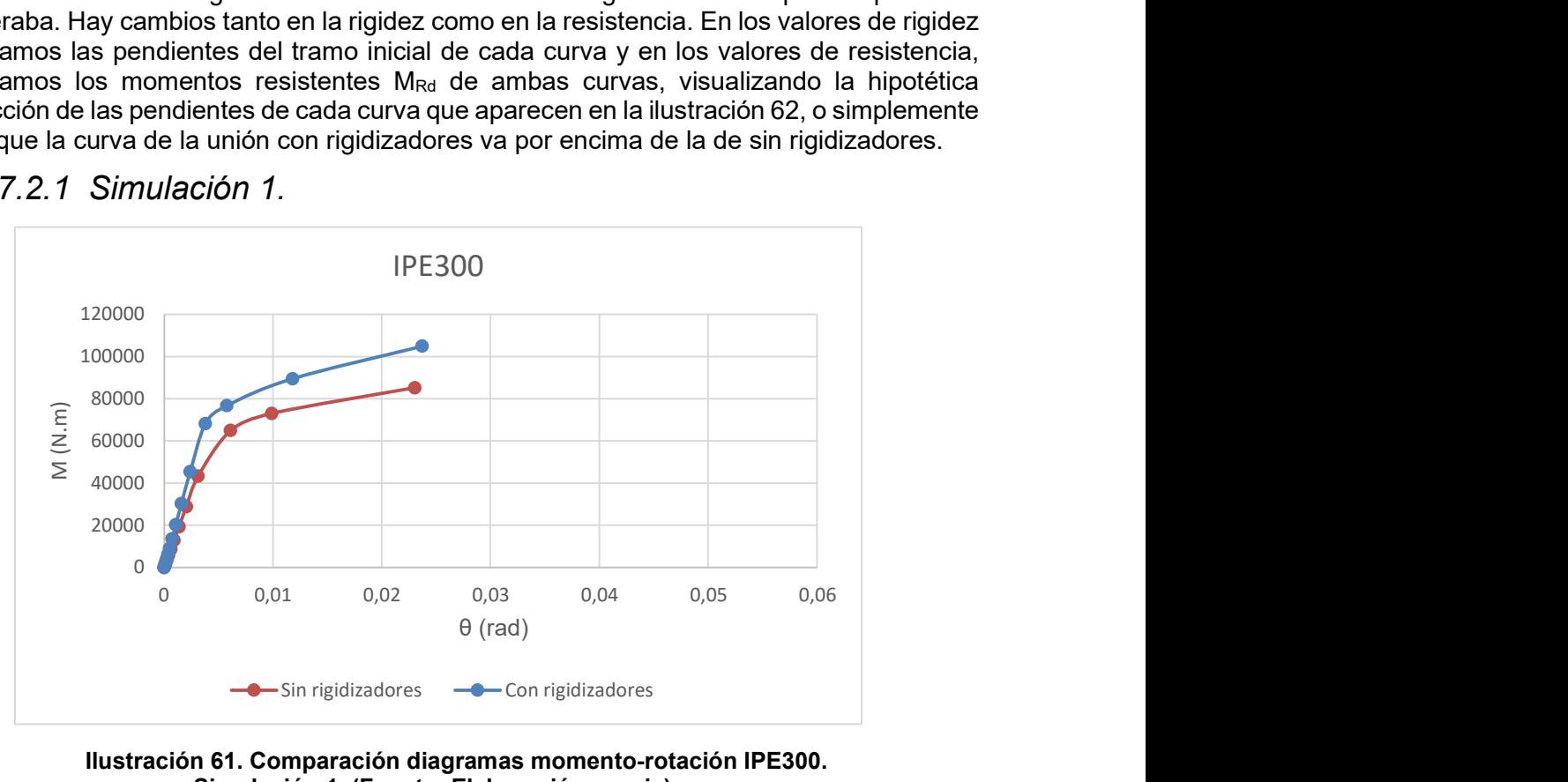

7.2.1 Simulación 1.

Ilustración 61. Comparación diagramas momento-rotación IPE300. Simulación 1. (Fuente: Elaboración propia)

 Se observa que en el modelo con rigidizadores tiene mayores momentos con giros inferiores, como se comprobará después, el modelo es más rígido.

#### Conexión IPE300:

En cuanto a su clasificación por su rigidez el valor de Sj,ini de la conexión con el IPE 300 es de 19,343x10<sup>9</sup> Nmm/rad. Respecto de la conexión sin rigidizadores, la rigidez de la conexión se ha incrementado en un 35,8%

Para su M<sub>Rd</sub>, este es de 7.25x10<sup>7</sup> Nmm, por lo tanto, se clasifica como una unión de resistencia parcial y también, como se muestra en la gráfica, es mayor que en el modelo sin rigidizadores en un 11,54%.

# 7.2.2 Simulación 2

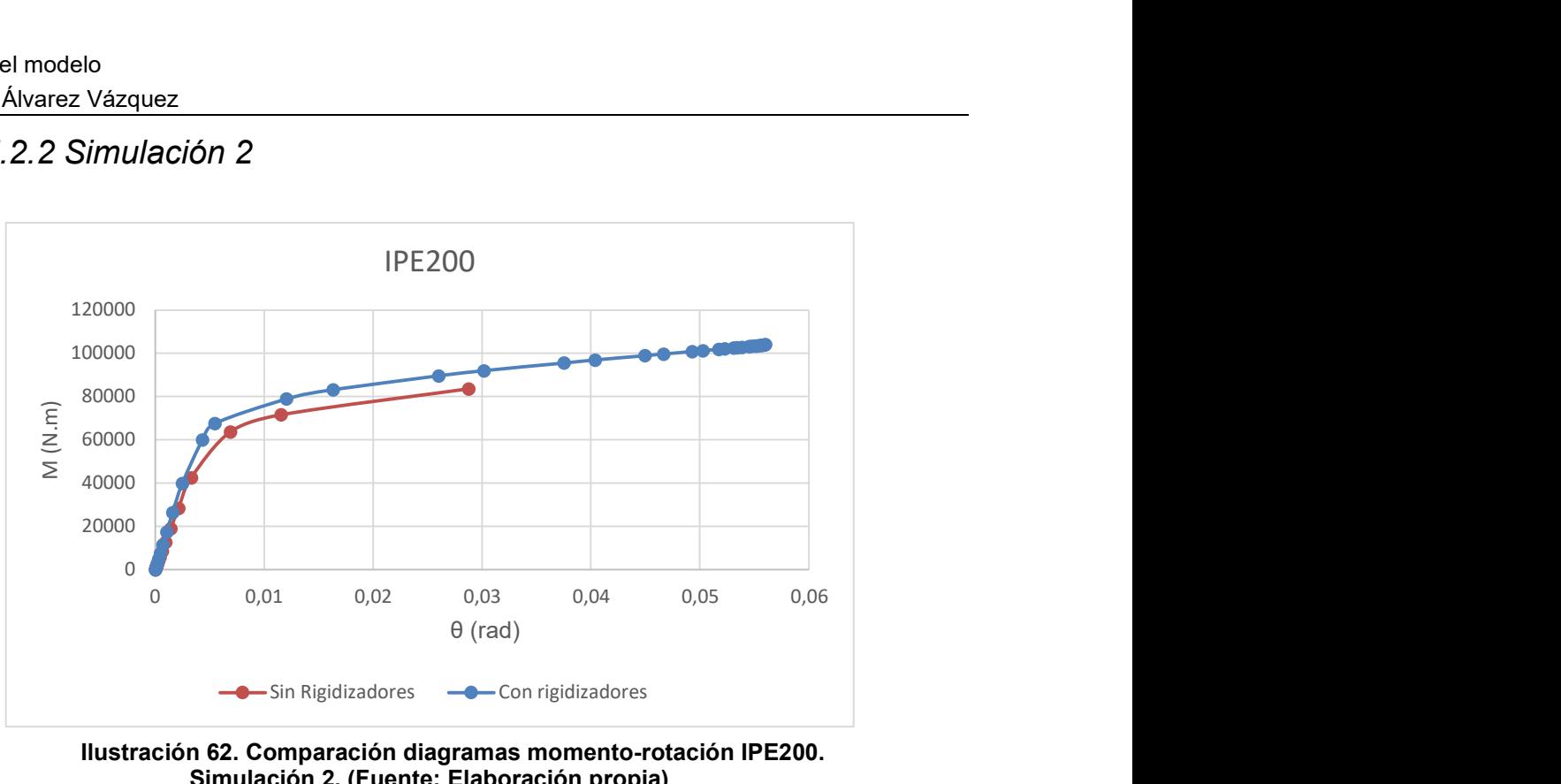

Ilustración 62. Comparación diagramas momento-rotación IPE200. Simulación 2. (Fuente: Elaboración propia)

En esta gráfica observamos que la curva del modelo con rigidizadores también es superior a la del modelo sin rigidizadores.

#### Conexión IPE200:

En cuanto a su clasificación por su rigidez el valor de Sj,ini de la conexión con el IPE 200 es de 16,64x10<sup>9</sup> Nmm/rad lo que lleva a clasificarla también como semirrígida. El valor, también es mayor que en la viga sin rigidizadores en un 25%.

Para su M<sub>Rd</sub>, este es de 7,32x10<sup>7</sup> Nmm, por lo tanto, se clasifica como una unión de resistencia parcial y también, como se muestra en la gráfica, es mayor que en el modelo sin rigidizadores en un 15%.

## 7.2.3 Simulación 3

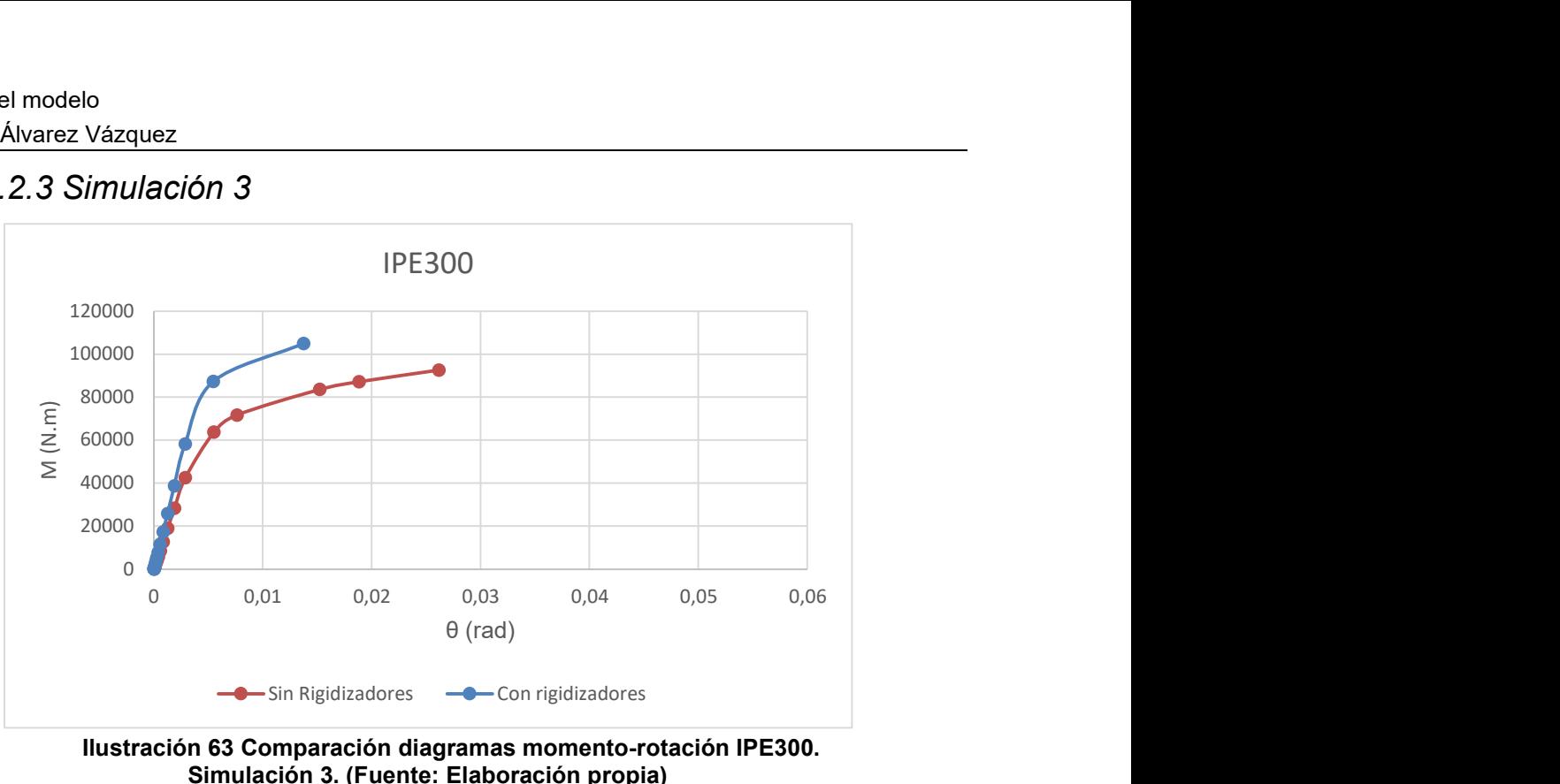

Ilustración 63 Comparación diagramas momento-rotación IPE300. Simulación 3. (Fuente: Elaboración propia)

Aquí se observa una diferencia notable entre ambas graficas tanto en su rigidez inicial como en su momento de rotación.

#### Conexión IPE300:

En cuanto a su clasificación por su rigidez el valor de Sj,ini de la conexión con el IPE 300 es de 20,779x10<sup>9</sup> Nmm /rad lo que lleva a clasificarla como semirrígida. El valor es mayor que en la viga sin rigidizadores, como se muestra en el diagrama, en un 37,75%.

Para su M<sub>Rd</sub>, este es de 7,27x10<sup>7</sup>Nmm, por lo tanto, se clasifica como una unión de resistencia parcial y también, como se muestra en la gráfica, es mayor que en el modelo sin rigidizadores en concreto un 14,17%.

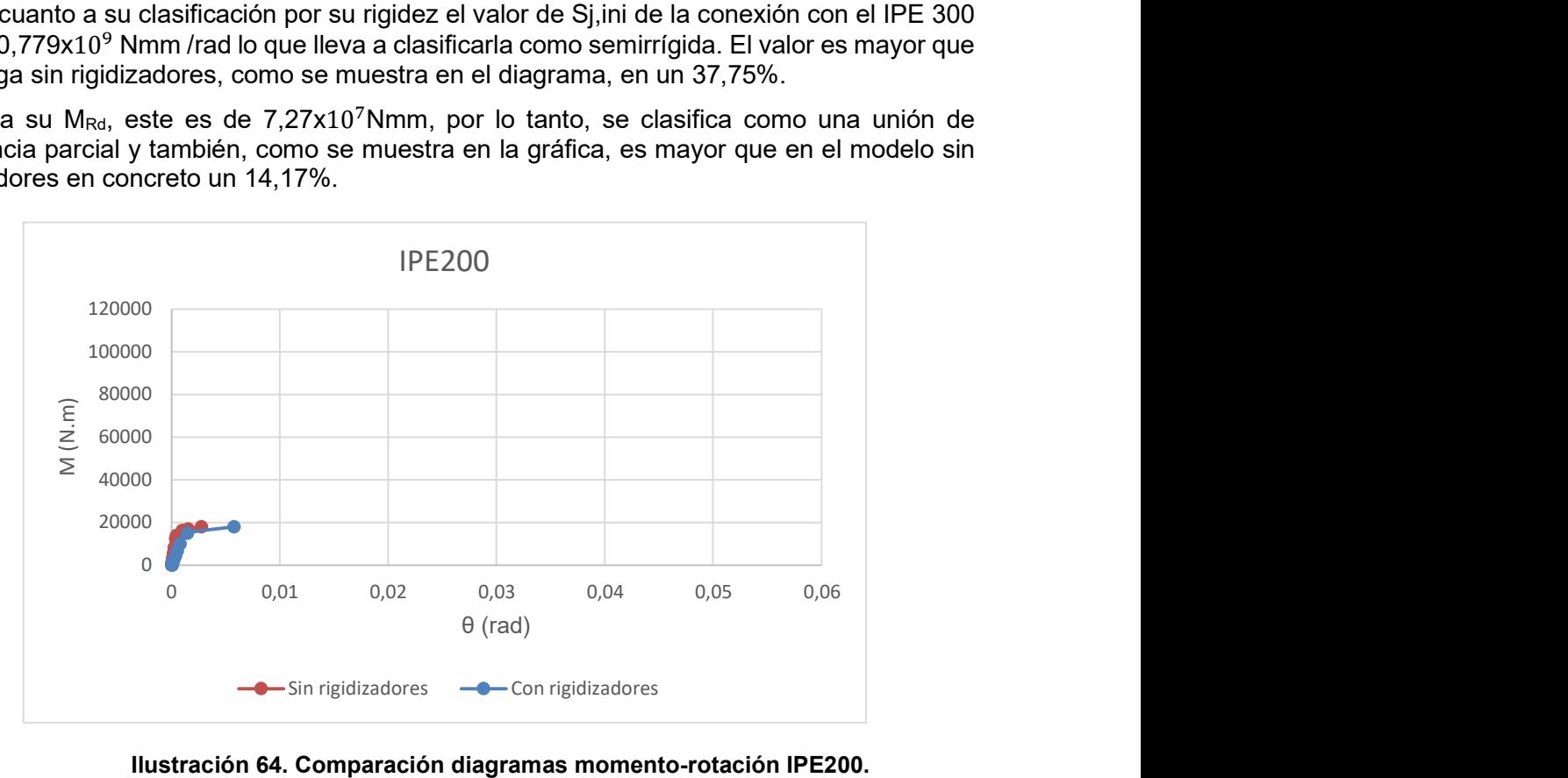

Ilustración 64. Comparación diagramas momento-rotación IPE200. Simulación 3. (Fuente: Elaboración propia)

Esta conexión difiere a las demás en ambas curvas debido a que están cargadas únicamente hasta el límite elástico de la conexión y curiosamente la curva momento-rotación de la unión con rigidizadores presenta menor Sj,ini que el modelo sin rigidizadores y ocurre lo mismo con el momento resistente, el del modelo con rigidizadores para esta conexión en esta simulación es menor

## 7.2.4 Simulación 4

Ocurre de forma muy similar a la conexión del IPE 200 anterior. En este caso el modelo con rigidizadores tiene valores menores de Sj,ini y de MRd que la viga sin rigidizadores.

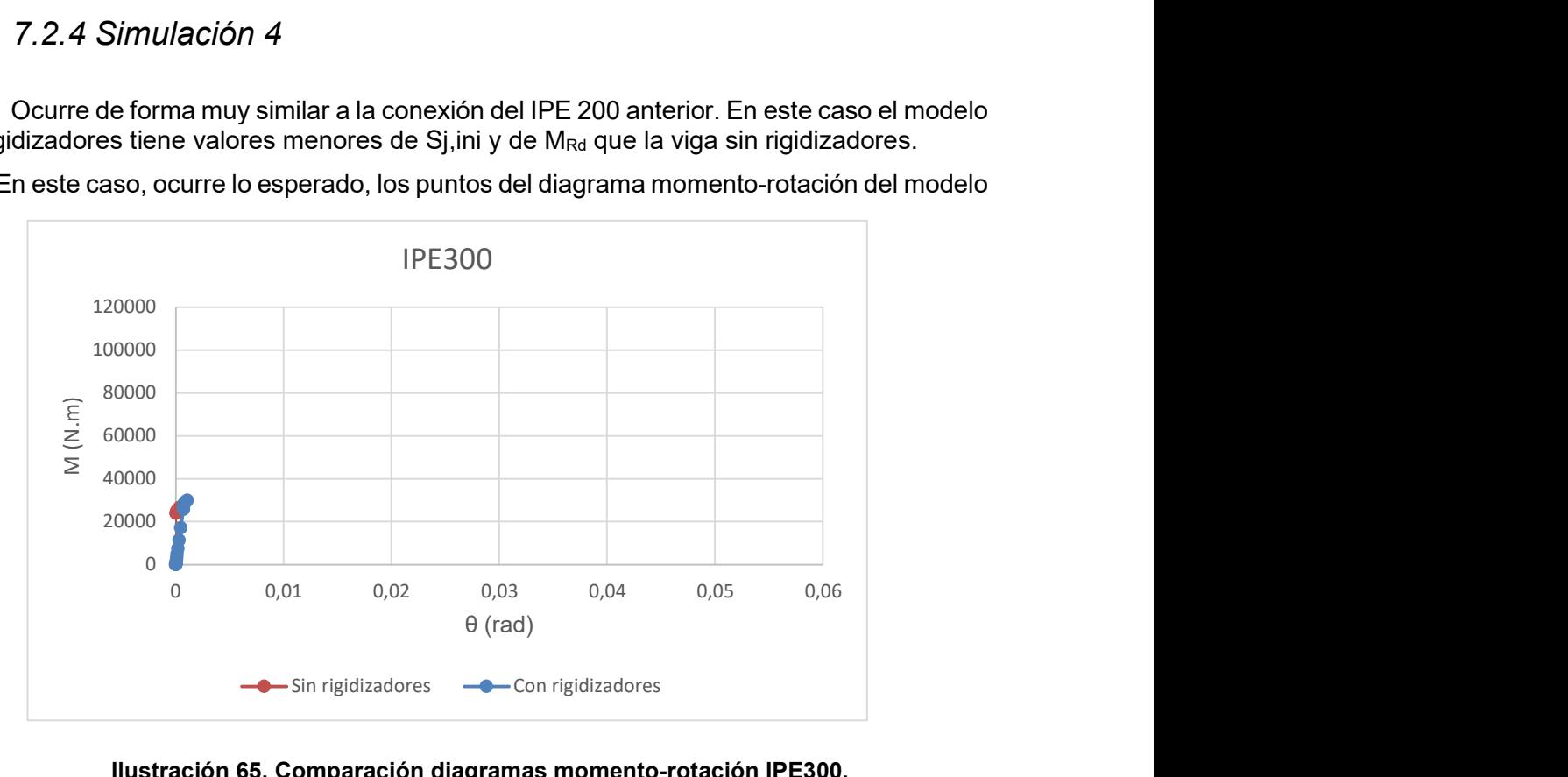

En este caso, ocurre lo esperado, los puntos del diagrama momento-rotación del modelo

Ilustración 65. Comparación diagramas momento-rotación IPE300. Simulación 4. (Fuente: Elaboración propia)

con rigidizadores en la conexión con el IPE300 están por encima de del modelo sin rigidizadores.

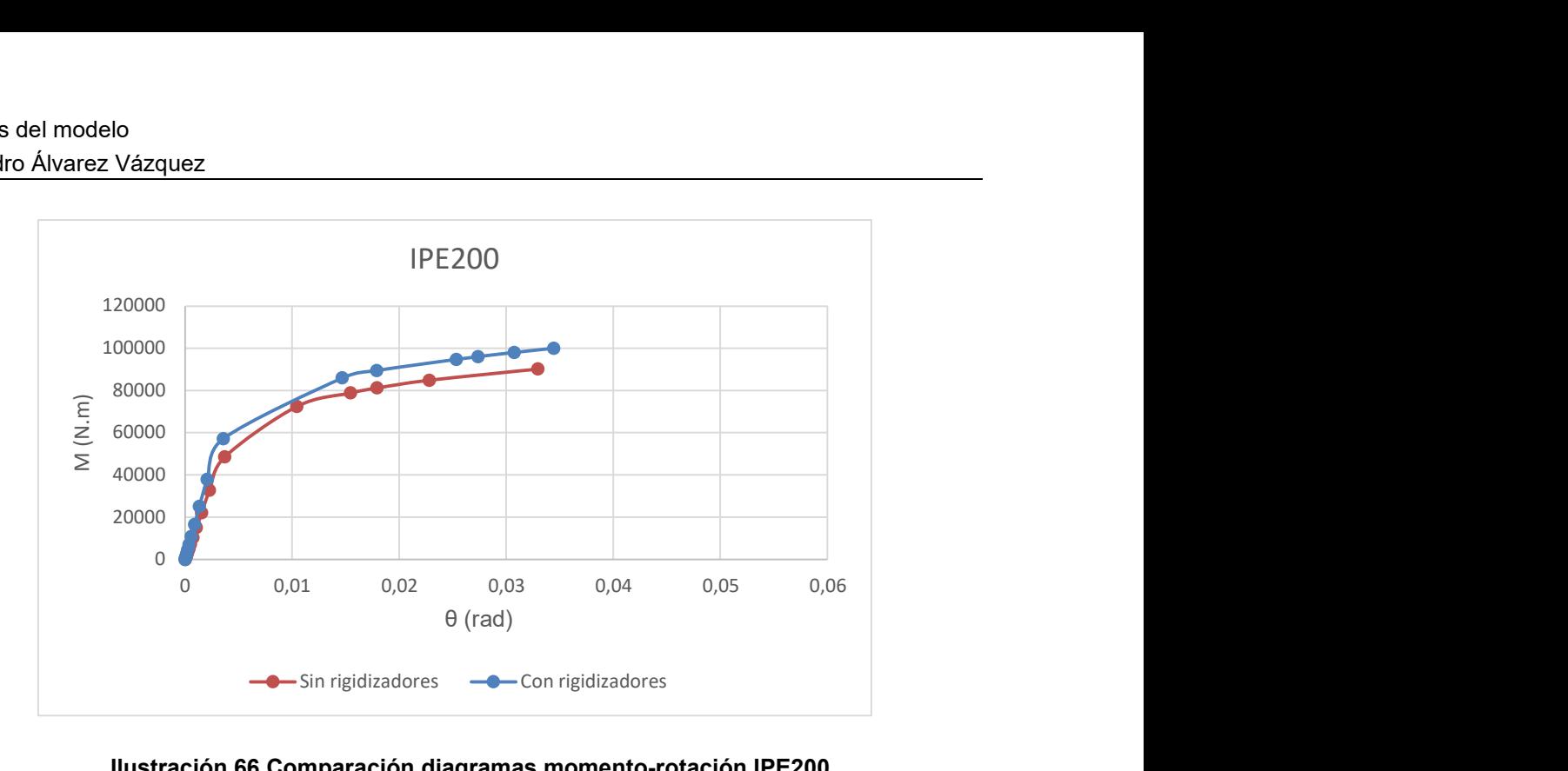

Ilustración 66 Comparación diagramas momento-rotación IPE200. Simulación 4. (Fuente: Elaboración propia)

En cuanto a su clasificación por su rigidez el valor de Sj,ini de la conexión con el IPE 200 es de 18,89x10<sup>9</sup> Nmm/rad lo que lleva a clasificarla también como semirrígida. El valor, también es mayor que en la viga sin rigidizadores (31,10% mayor) por lo que se confirma lo mostrado en la gráfica.

Para su M<sub>Rd</sub>, este es de 7,9x10<sup>7</sup> Nmm, por lo tanto, se clasifica como una unión de resistencia parcial y también, como se muestra en la gráfica, es mayor que en el modelo sin rigidizadores en casi un 9,80%.

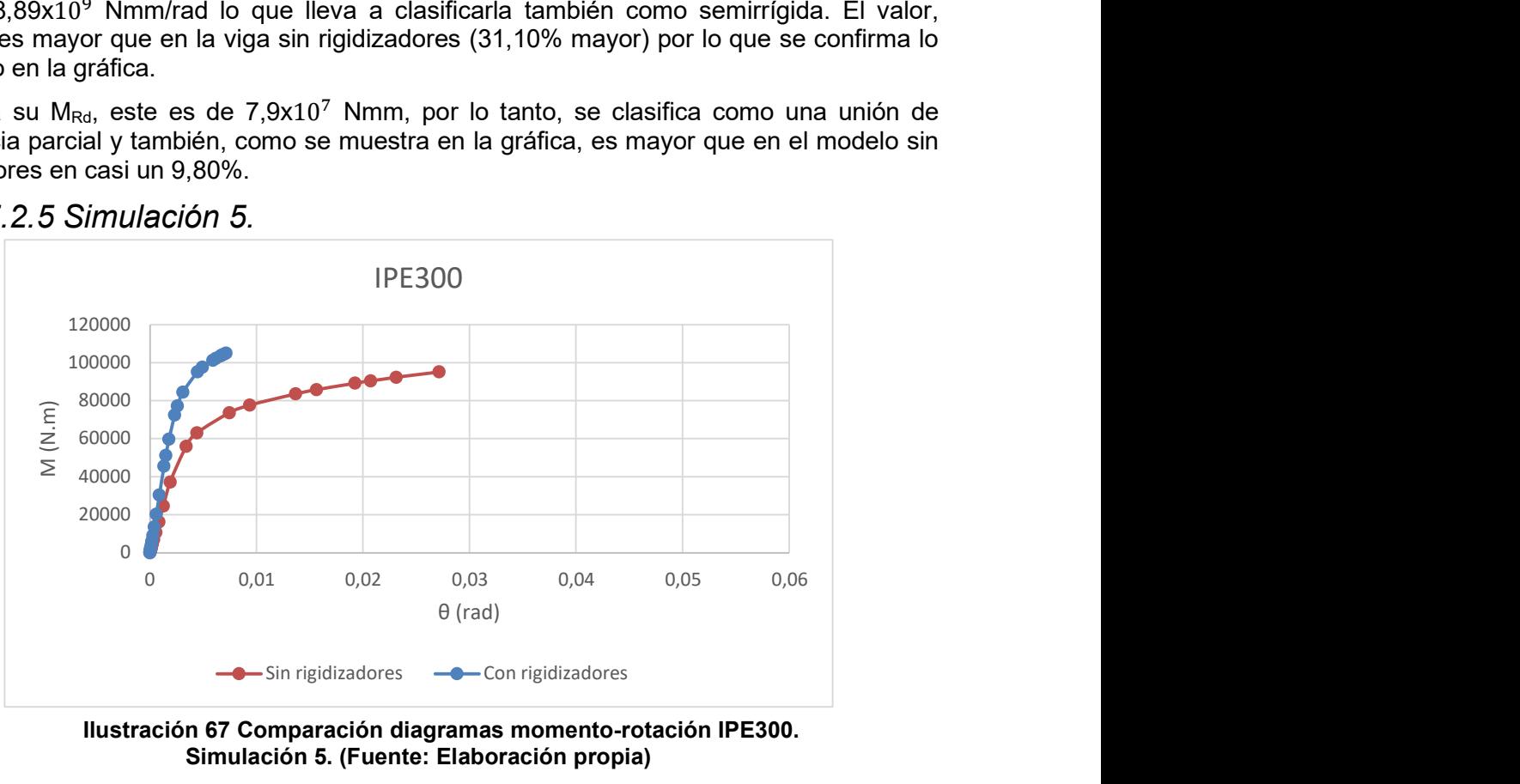

7.2.5 Simulación 5.

Ilustración 67 Comparación diagramas momento-rotación IPE300. Simulación 5. (Fuente: Elaboración propia)

Para terminar con la comparación, en esta simulación se aprecia claramente la diferencia entre ambos diagramas.

En este caso el valor de Sj,ini de la conexión con el IPE 300 es de 34,818x10<sup>9</sup> Nmm/rad lo que lleva a clasificarla como semirrígida. El valor es mayor que en la viga sin rigidizadores, como se muestra en el diagrama, en un 76,37%.

Para su  $M_{\text{Rd}}$ , este es de 8,98x10<sup>7</sup>Nmm, por lo tanto, se clasifica como una unión de resistencia parcial y también, como se muestra en la gráfica, es mayor que en el modelo sin rigidizadores en un 15,73%.

En la conexión del IPE200 ocurre de igual forma, el diagrama de la unión con rigidizadores es superior en todos sus puntos a los del modelo sin rigidizadores.

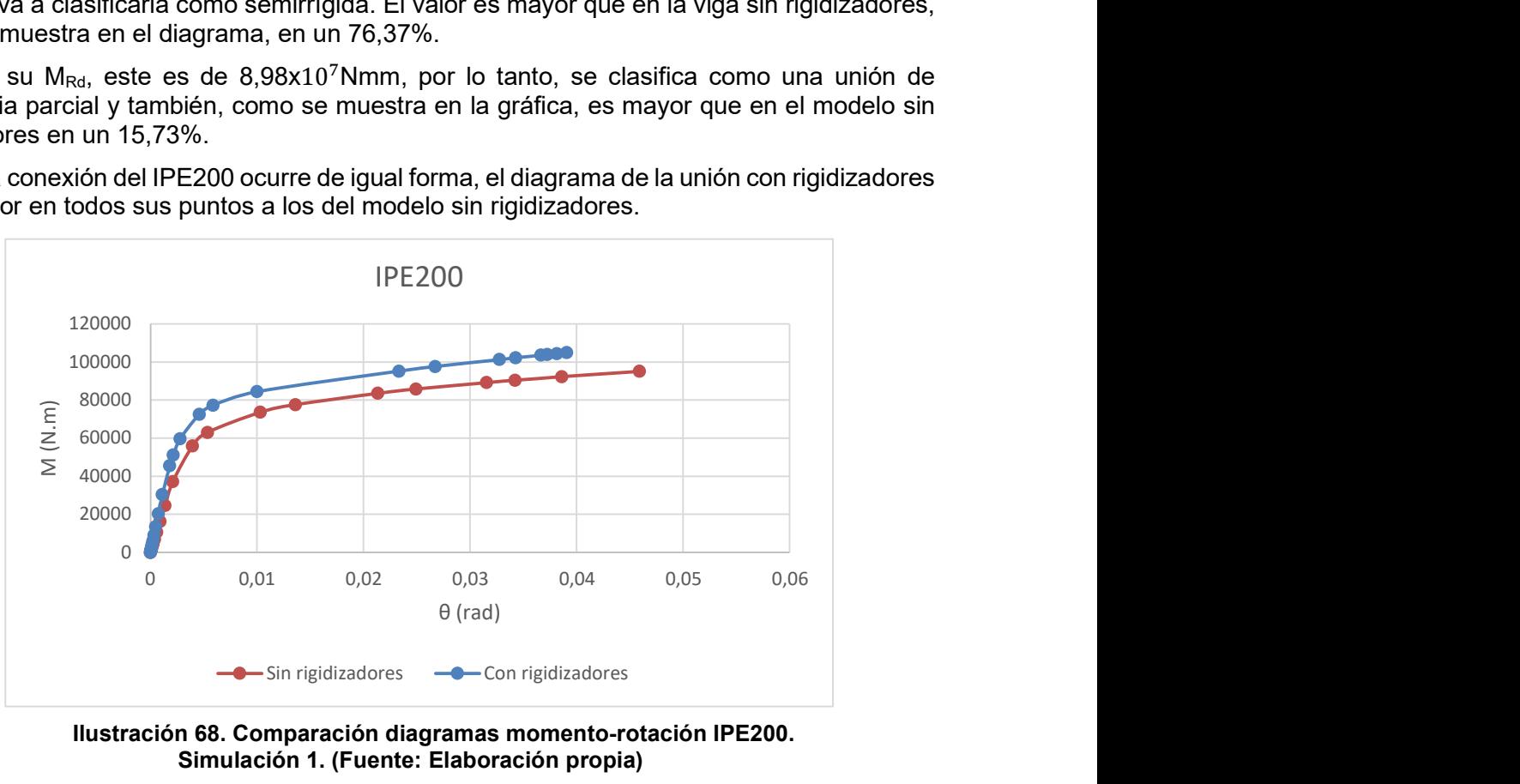

Ilustración 68. Comparación diagramas momento-rotación IPE200. Simulación 1. (Fuente: Elaboración propia)

En cambio a la hora de clasificarlo según si rigidez, Sj,ini da un valor de  $27.23 \times 10^9$ Nmm/rad, lo que hace que se clasifique como unión rígida. Este valor es, por supuesto, mayor que en el modelo sin rigidizadores en un 52,68%.

Para su clasificación en cuanto a resistencia, M<sub>Rd</sub> tiene un valor de 7,72x10<sup>7</sup> Nmm por lo tanto la unión se clasifica como de resistencia parcial y el  $M_{Rd}$  es superior al del modelo anterior en un 4,90%.

# 8 CONCLUSIONES.

Se ha conseguido realizar con éxito un modelo por medio del método de los elementos finitos de un problema tipo benchmark para uniones atornilladas, como es el T-stub a tracción, incluyendo en este la no linealidad del material, obteniendo una simulación precisa del ensayo llevado a cabo y publicado por Bursi y Jaspart (1997).

A partir de esta validación se ha procedido a modelar una unión metálica compuesta por dos vigas y un pilar, en la cual se han calculado sus modos de pandeo para posteriormente introducir las imperfecciones correspondientes para los cálculos.

Se ha estudiado la unión bajo cinco casos diferentes de carga que incluían cargas simétricas y asimétricas. Posteriormente se han calculado los diagramas momento-rotación y se ha procedido a su clasificación según su rigidez y resistencia.

Se ha propuesto una mejora de este modelo añadiendo unos rigidizadores horizontales en la parte de la unión correspondiente al pilar y se ha procedido de forma análoga al estudio anterior, con los mismos cinco casos de carga. En la comparación se ha podido observar la diferencia tanto en los diagramas como en su resistencia y rigidez y con ello se ha comprobado la aportación de los rigidizadores a la estructura.

Este trabajo apoya el desarrollo de los análisis experimentales que realizados en el laboratorio de Análisis Estructural, LAE, de la UDC; en el marco del estudio del comportamiento de las uniones viga-pilar en estructuras de acero.

# 9 PRESUPUESTO.

# Capítulo 1: Materiales de Software

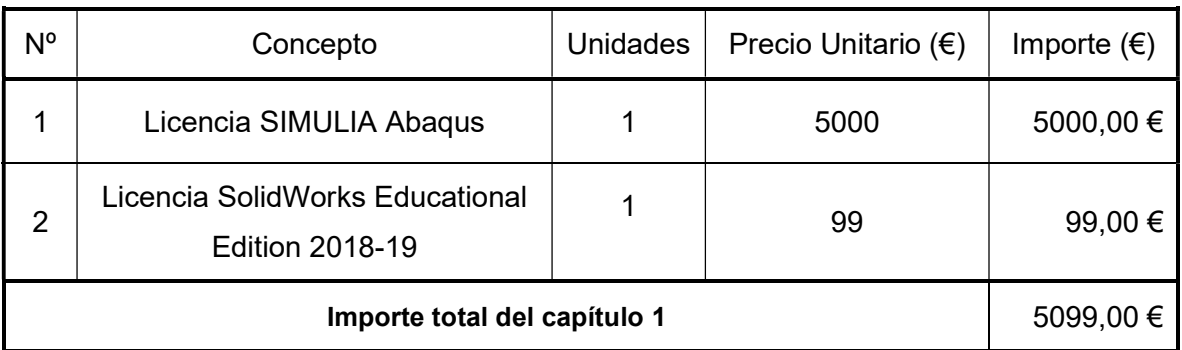

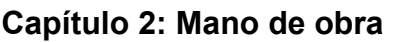

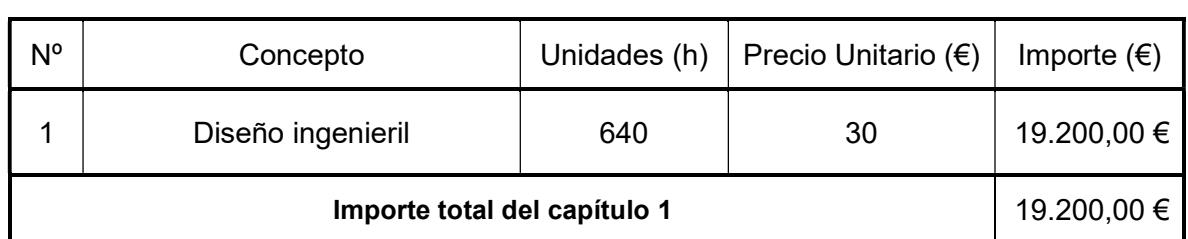

# Resumen por capítulos

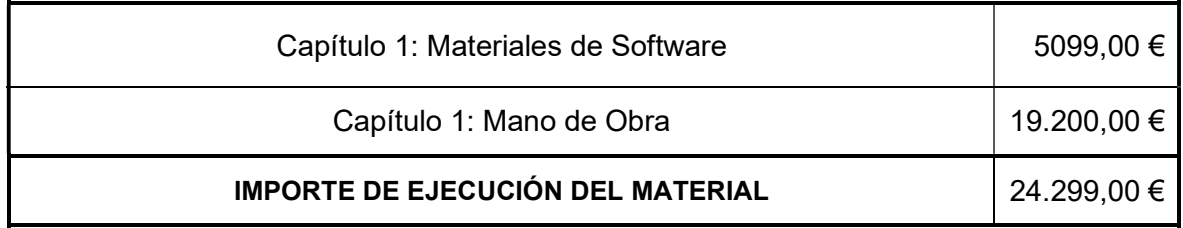

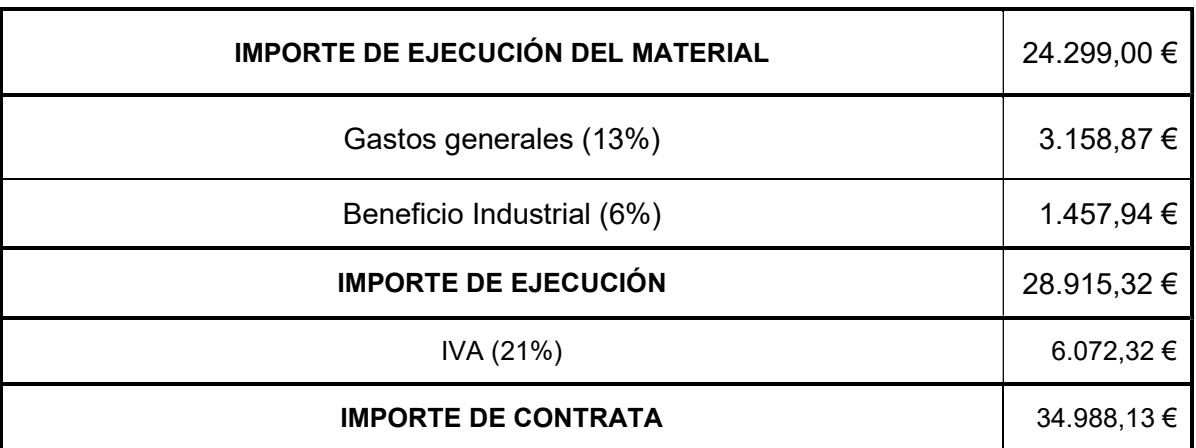

# 10 BIBLIOGRAFÍA

[1] O. S. Bursi & J. P. Jaspart (1997). Benchmarks for Finite Element Modeling of Bolted Steel Connections.

[2] Jaspart, J. P., Weynand, K., (2016), Design of Joints in Steel and Composite Structures, ECCS- European Convention for Constructional Steelwork.

- [4] EAE, Instrucción Acero Estructural.
- [6] Abaqus CAE/ User Guide.

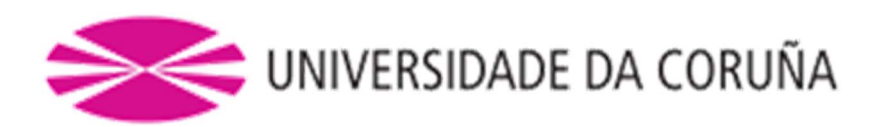

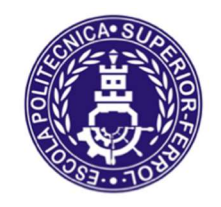

# Escola Politécnica Superior

# TRABAJO FIN DE GRADO CURSO 2020/21

# Análisis GMNIA (geometrically and materially nonlinear analysis with imperfections) de una unidad estructural para caracterización de uniones de acero

Grado en Ingeniería Mecánica

Documento II

PLANOS

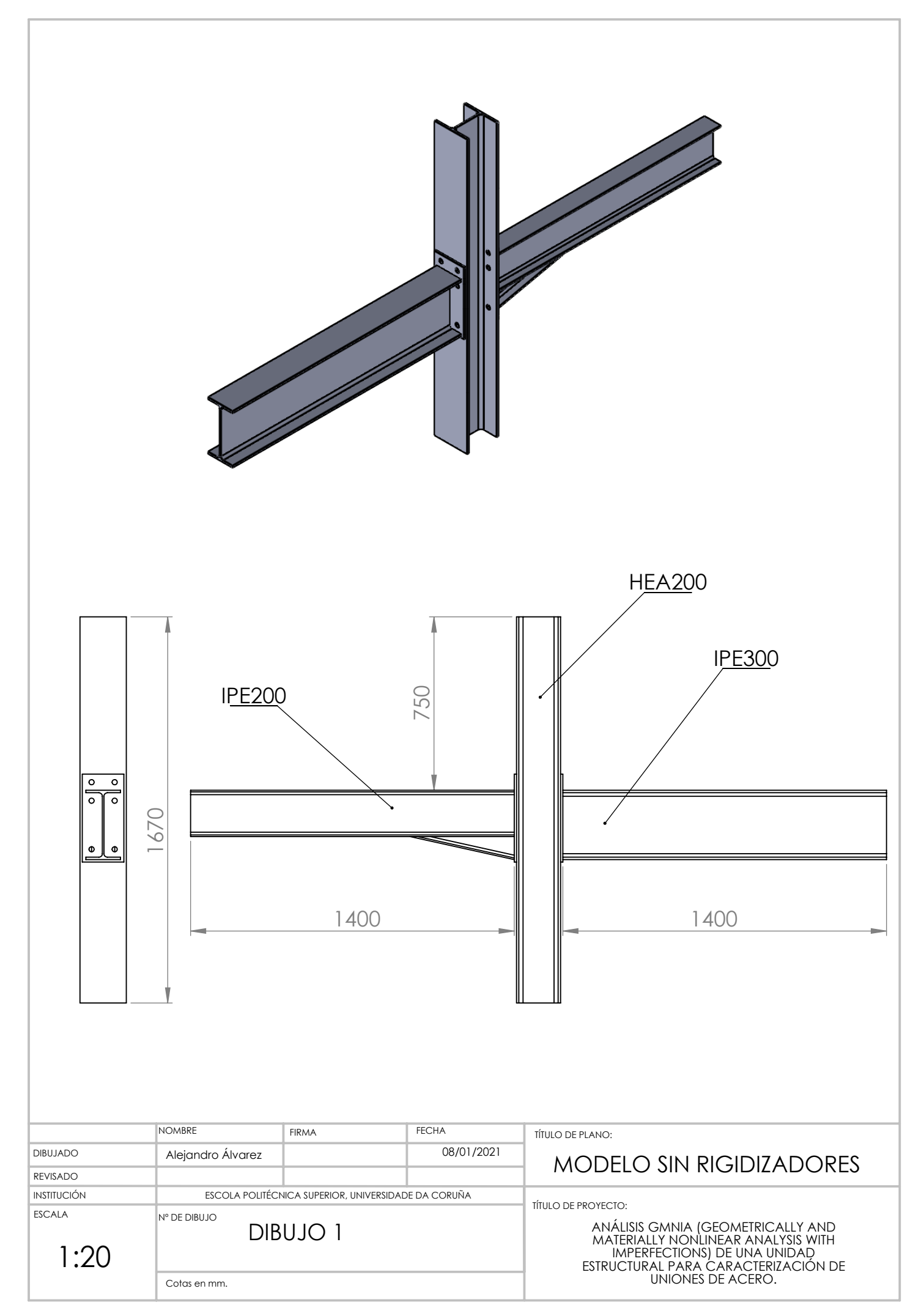

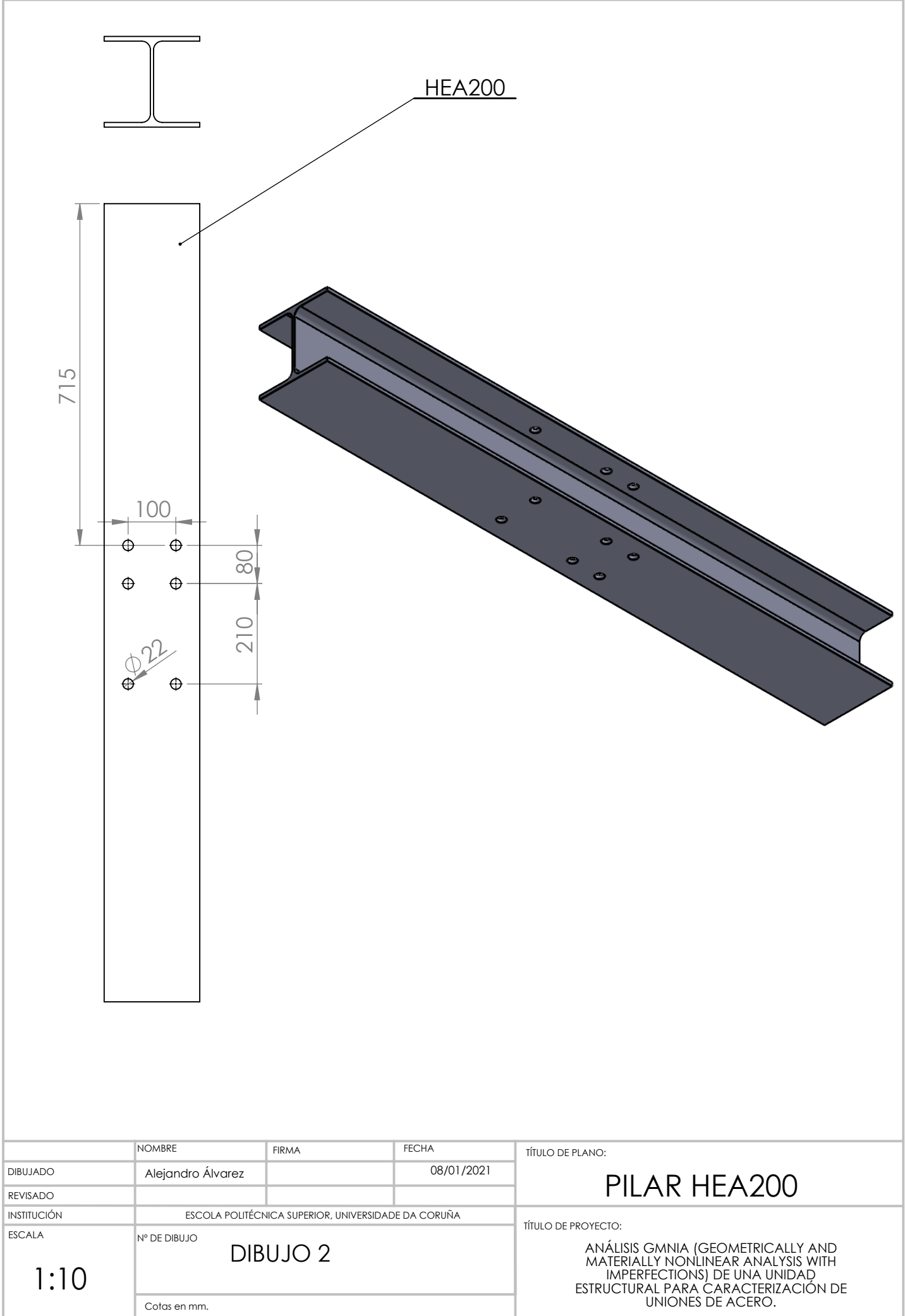

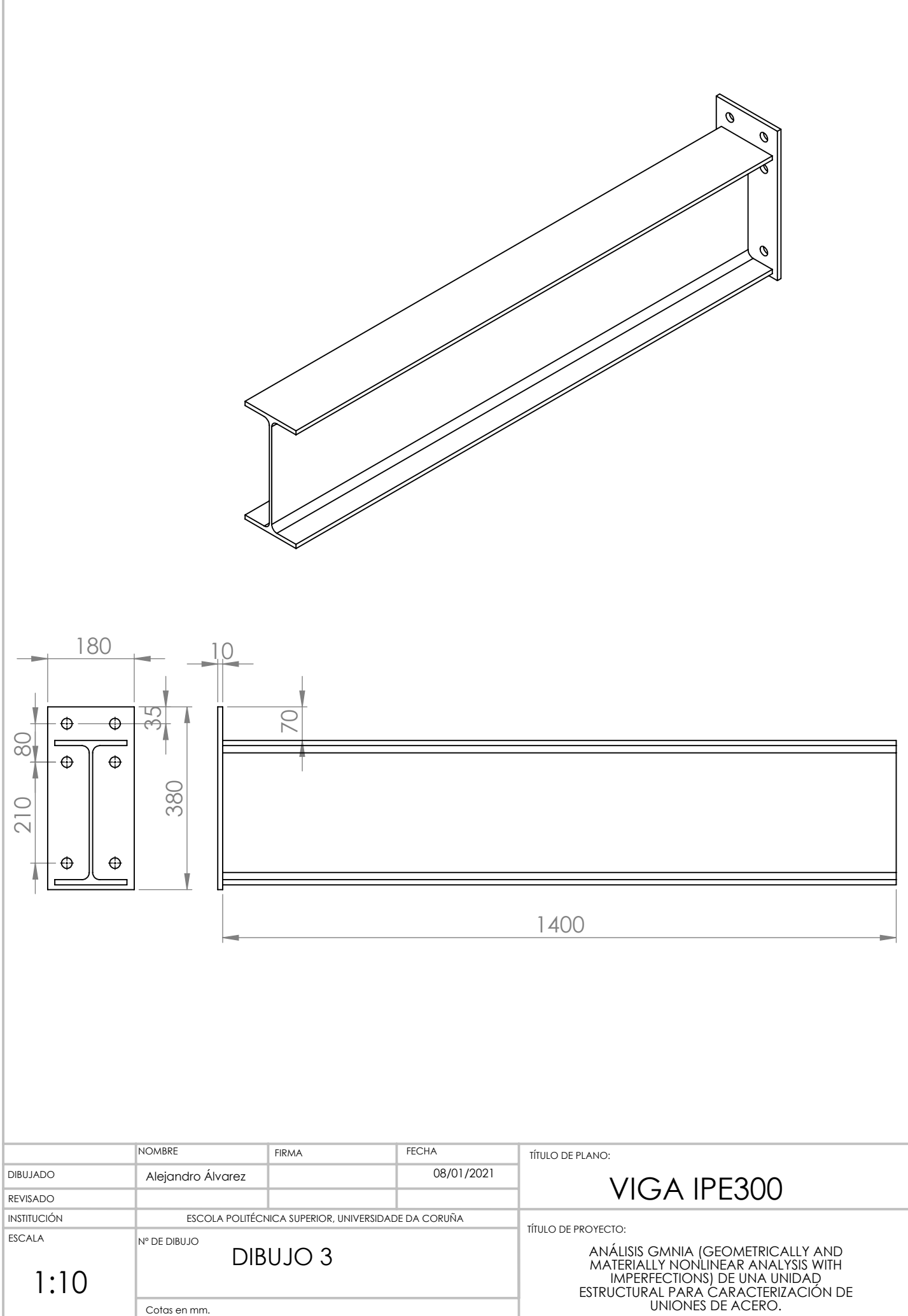

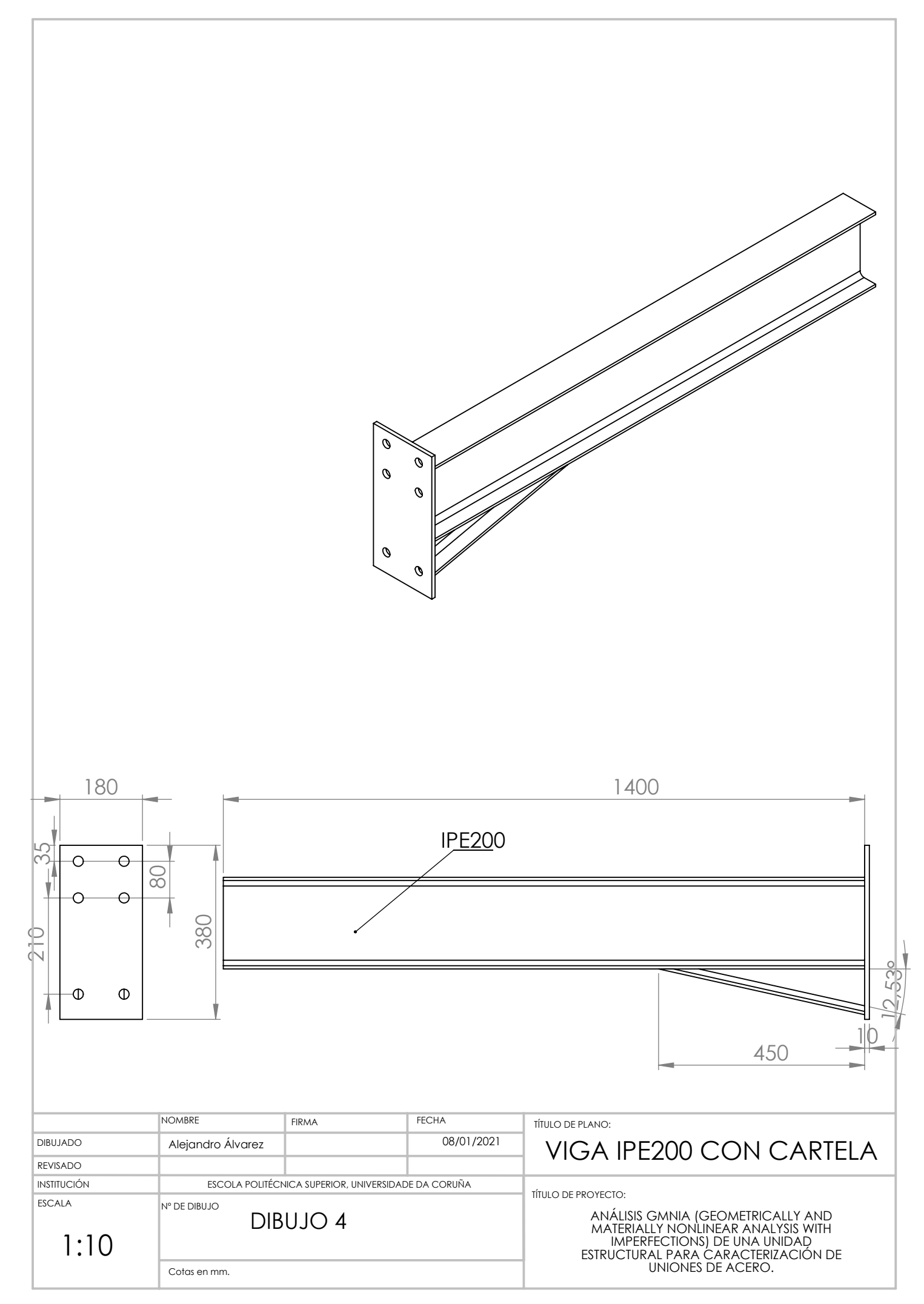

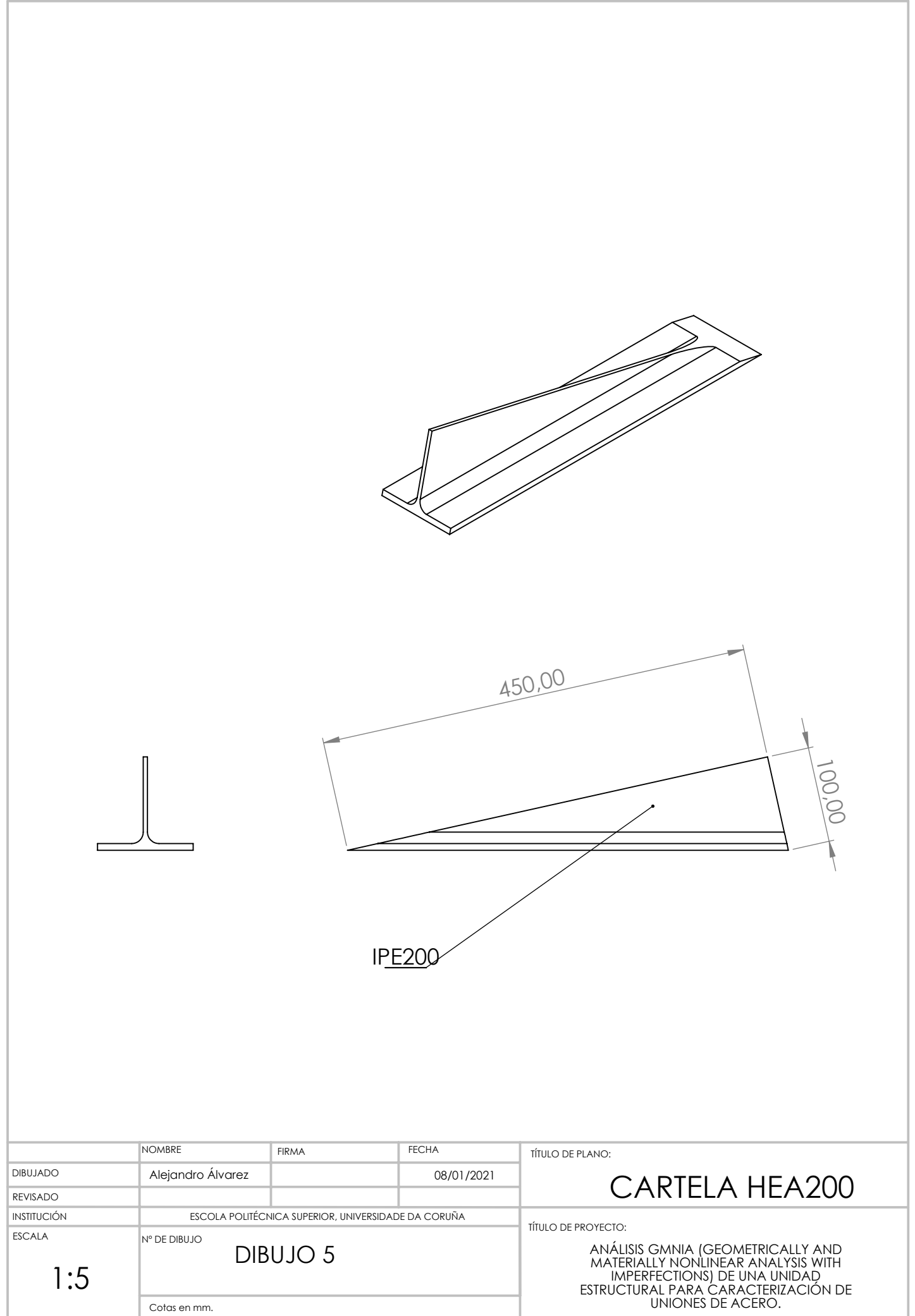

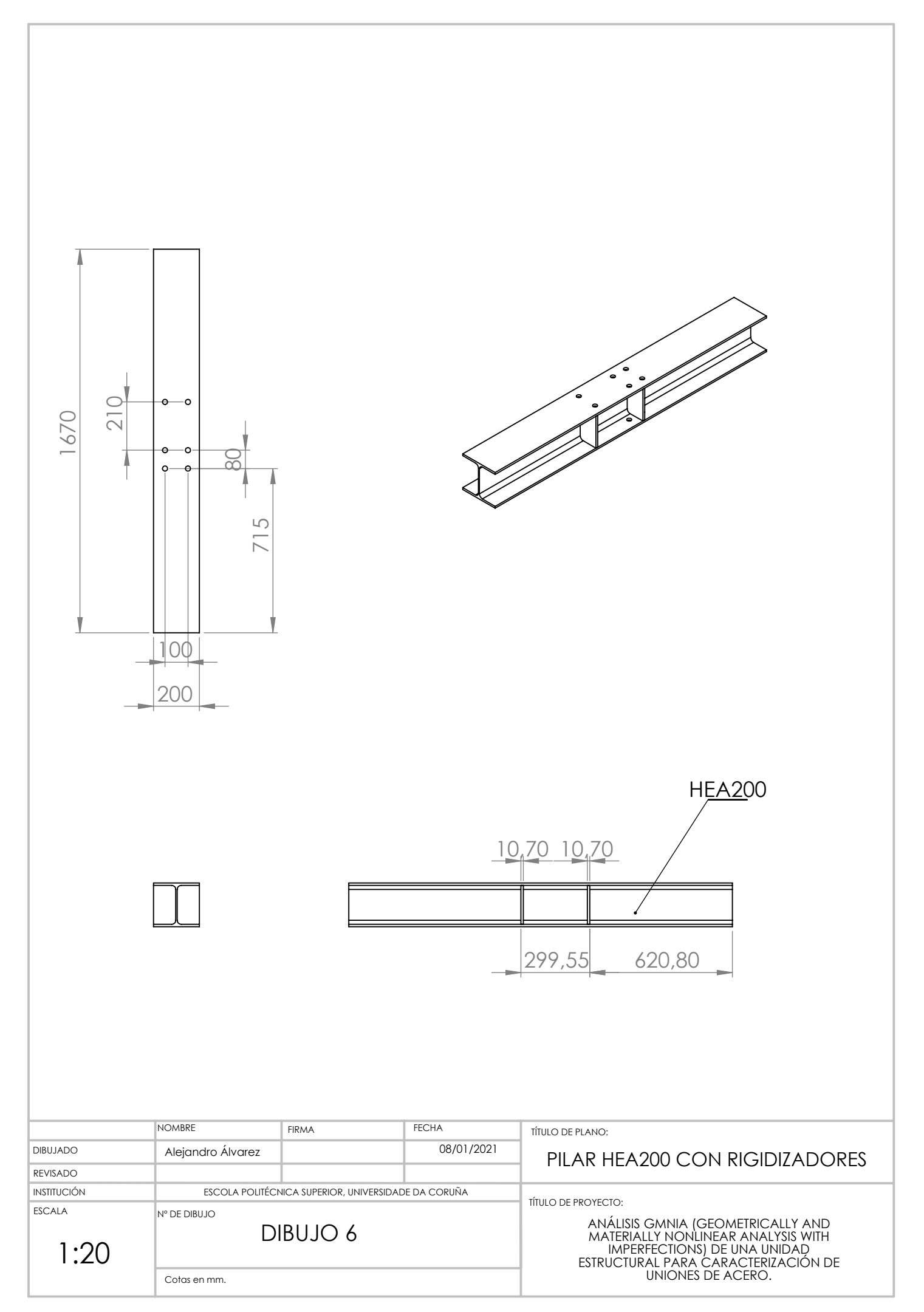

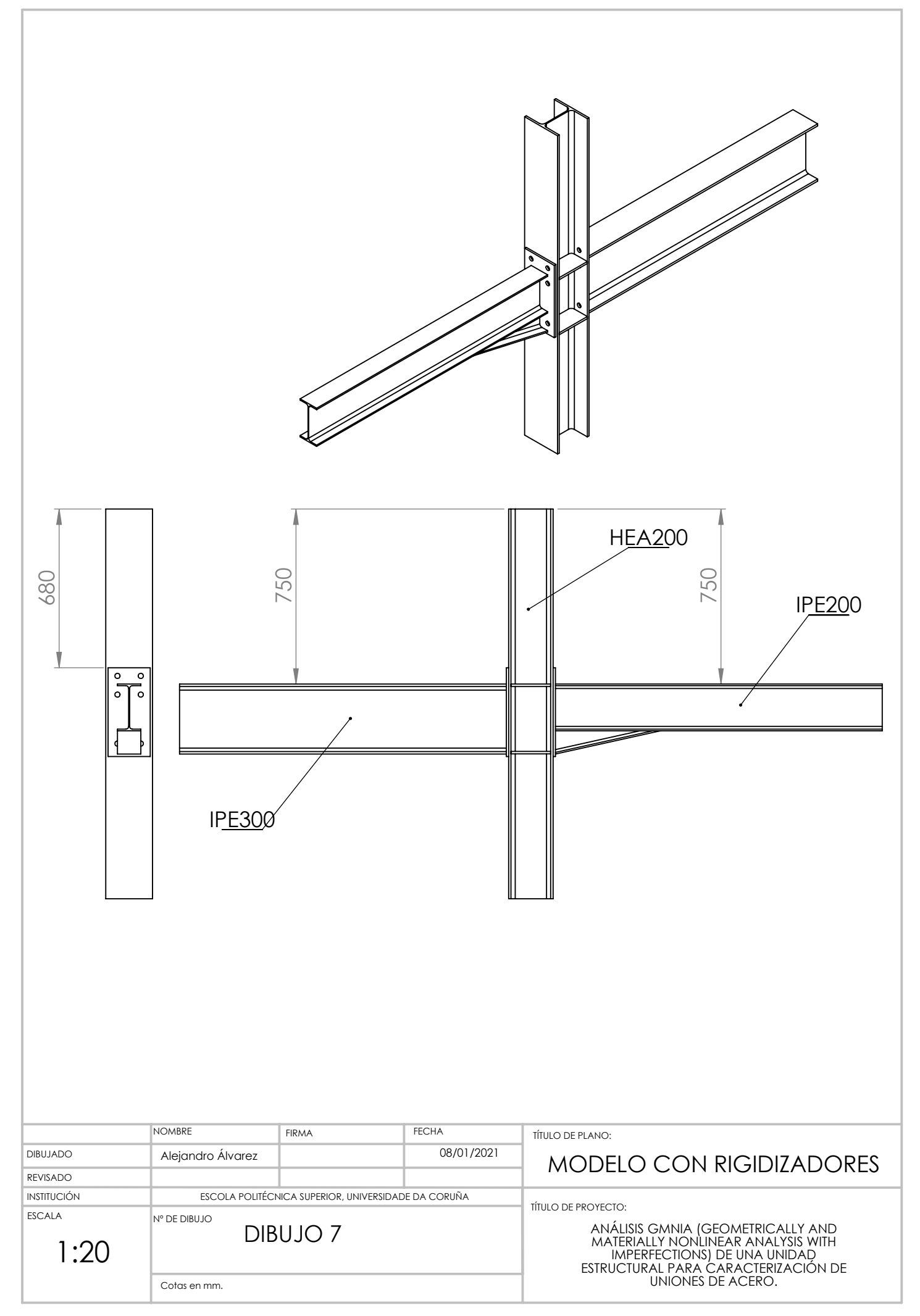

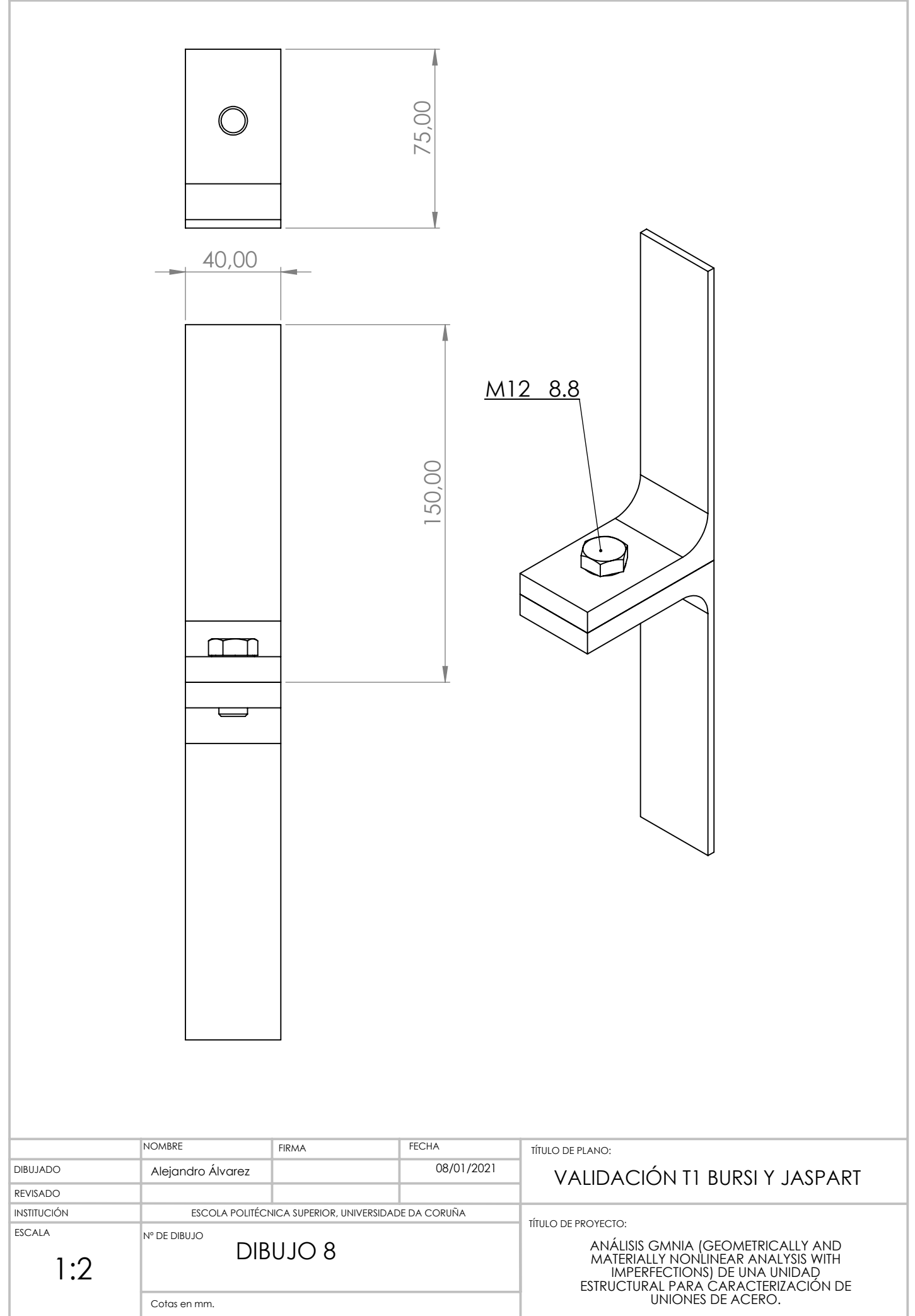

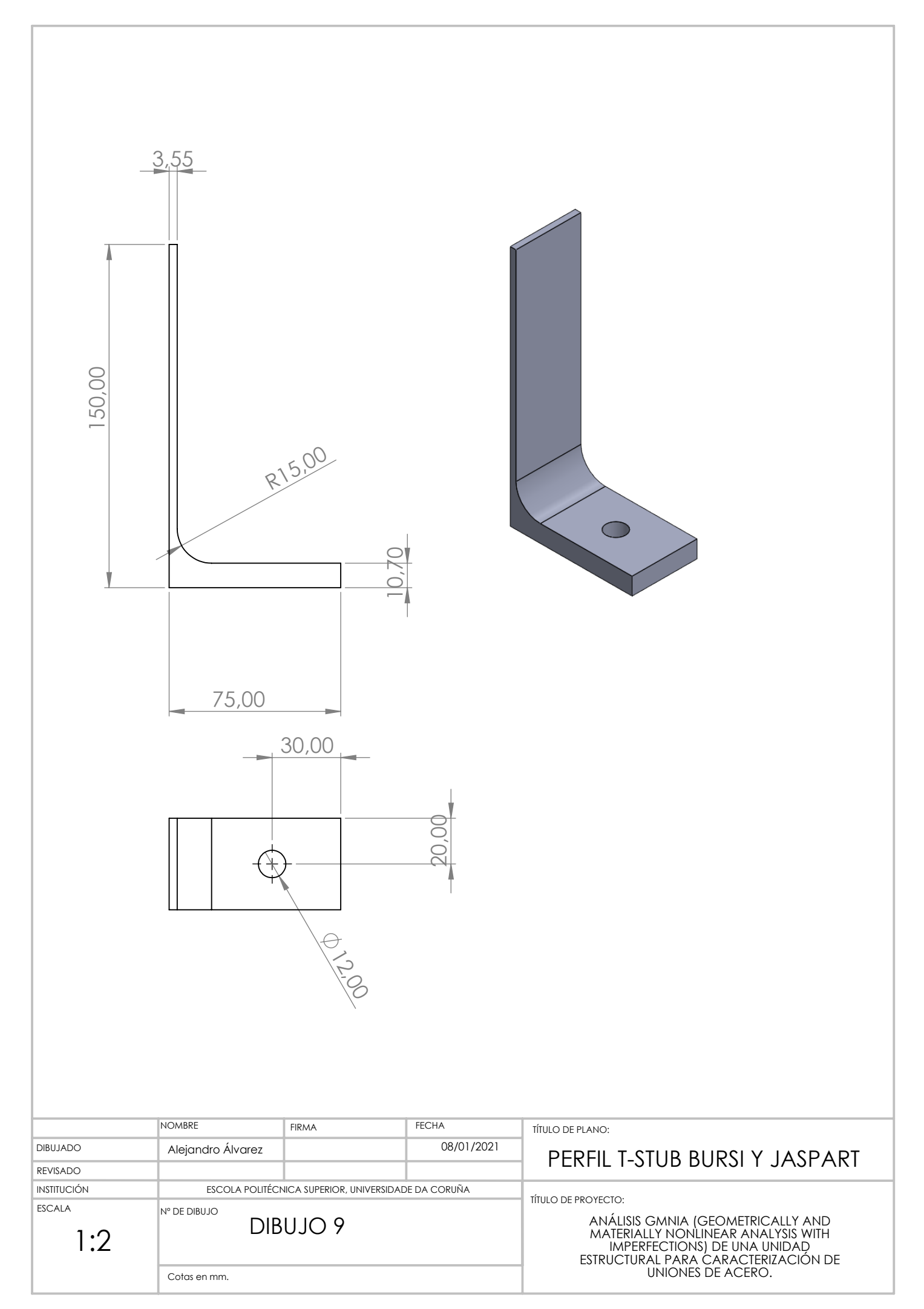